#### **MINISTERIO DE INCLUSIÓN ECONÓMICA Y SOCIAL**

#### **ACUERDO MINISTERIAL Nro. MIES-2021-020**

**EXPÍDESE EL INSTRUCTIVO PARA EL OTORGAMIENTO DE PERMISOS DE FUNCIONAMIENTO DE UNIDADES INTRA Y EXTRA - MURALES PÚBLICOS Y PRIVADOS PARA PERSONAS CON DISCAPACIDAD, PERSONAS ADULTAS MAYORES, PROTECCIÓN ESPECIAL Y DESARROLLO INFANTIL**

Ministerio de Inclusión Económica y Social

#### **ACUERDO MINISTERIAL Nro. MIES-2021-020**

#### Mgs. Esteban Remigio Bernal Bernal MINISTRO DE INCLUSIÓN ECONÓMICA Y SOCIAL

#### **CONSIDERANDO:**

- Oue. el artículo 1 de la Constitución de la República del Ecuador, establece al Ecuador como un Estado constitucional de derechos y justicia, social, democrático, soberano, independiente, unitario, intercultural, plurinacional y laico;
- Oue, el artículo 35 de la Constitución de la República, determina que las personas adultas mayores, niñas, niños y adolescentes, mujeres embarazadas, personas con discapacidad, personas privadas de libertad y quienes adolezcan de enfermedades catastróficas o de alta complejidad, recibirán atención prioritaria y especializada en los ámbitos público y privado:
- Que, el artículo 36 de la Constitución, dispone que las personas adultas mayores recibirán atención prioritaria y especializada en los ámbitos público y privado, en especial en los campos de inclusión social y económica, y protección contra la violencia. Se considerarán personas adultas mayores aquellas personas que hayan cumplido los sesenta y cinco años de edad;
- el artículo 37 de la Carta Magna, estipula los derechos que el Estado debe garantizar a Oue, las personas adultas mayores;
- Que, el artículo 38 de la Constitución, prevé que el Estado establecerá políticas públicas y programas de atención a las personas adultas mayores, que tendrán en cuenta las diferencias específicas entre áreas urbanas y rurales, las inequidades de género, la etnia, la cultura y las diferencias propias de las personas, comunidades, pueblos y nacionalidades; asimismo, fomentará el mayor grado posible de autonomía personal y participación en la definición y ejecución de estas políticas;
- Que, el numeral 1 del artículo 38 de la Constitución de la República, estipula que entre las medidas que el Estado debe adoptar a favor de las personas adultas mayores, se crearán centros de acogida para albergar a quienes no pueden ser atendidos por sus familiares o quienes carezcan de un lugar donde residir de forma permanente;
- Que, el artículo 44 de la Constitución de la República del Ecuador, prescribe que el Estado, la sociedad y la familia promoverán de forma prioritaria el desarrollo integral de las niñas, niños y adolescentes y asegurarán el ejercicio pleno de sus derechos; se atenderá al principio de su interés superior y sus derechos prevalecerán cobre los de las demás personas;
- Oue, el numeral 1 del artículo 46 de la Constitución de la República del Ecuador, establece que el Estado adoptará medidas que aseguren la atención a menores de seis años, que garantice su nutrición, salud, educación y cuidado diario en un marco de protección integral de sus derechos;
- el artículo 47 de la Constitución de la República del Ecuador, manifiesta que el Estado. Oue. garantizará políticas de prevención de las discapacidades y de manera conjunta con la sociedad y la familia, procurará la equiparación de oportunidades para las personas con discapacidad y su integración social;
- el artículo 66 de la Constitución, entre los derechos de libertad reconoce y garantiza una Oue. vida libre de violencia en el ámbito público y privado, el Estado adoptará las medidas necesarias para prevenir, eliminar y sancionar toda forma de violencia, en especial la ejercida contra las mujeres, niñas, niños y adolescentes, personas adultas mayores, personas con discapacidad y contra toda persona en situación de desventaja o vulnerabilidad; idénticas medidas se tomarán contra la violencia, la exclavitud y la explotación sexual;
- Que, el numeral 1 del artículo 154 de la Constitución de la República, faculta a las ministras y ministros de Estado, además de las atribuciones establecidas en la Ley, ejercer la rectoría de las políticas públicas del área a su cargo y expedir los acuerdos y resoluciones administrativas que requiera su gestión:
- el artículo 363 de la Constitución de la República, señala que el Estado es responsable Que, de brindar cuidado especializado a los grupos de atención prioritaria establecidos en la Constitución:
- Que, el artículo 17 del Estatuto del Régimen Jurídico y Administrativo de la Función Ejecutiva, establece que los ministros de Estado son competentes para el despacho de todos los asuntos inherentes a sus ministerios sin necesidad de autorización alguna del Presidente de la República, salvo los casos expresamente señalados en leyes especiales;
- mediante Decreto Ejecutivo Nro. 199 de 15 de septiembre de 2021, el Presidente Oue. Constitucional de la República, designó al magister Esteban Remigio Bernal Bernal, como Ministro de Inclusión Económica y Social;
- mediante Decreto Supremo Nro. 3815 de 7 de agosto de 1979, publicado en el Registro Oue, Oficial Nro. 208 de 12 de junio de 1980, se creó el Ministerio de Bienestar Social y mediante Decreto Ejecutivo Nro. 580 de 23 de agosto de 2007, publicado en el Registro Oficial Suplemento Nro. 158 del 29 de agosto de 2007, se cambió la razón social del Ministerio de Bienestar Social, por la de Ministerio de Inclusión Económica y Social (MIES), otorgándole, entre otras, la siguiente atribución: "a. Promover y fomentar activamente la inclusión económica y social de la población, de tal forma que se asegure el logro de una adecuada calidad de vida para todos los ciudadanos y ciudadanas, mediante la eliminación de aquellas condiciones, mecanismos procesos que restringen la libertad de participar en la vida económica, social y política de la comunidad y que permiten, facilitan o promueven que ciertos individuos o grupos de la sociedad sean despojados de la titularidad de sus derechos económicos y sociales y apartados, rechazados o excluidos de las posibilidades de acceder y disfrutar de los beneficios y oportunidades que brindan el sistema de las instituciones económicas y sociales";
- Oue, mediante Acuerdo Ministerial Nro. 042 de 15 de octubre de 2018, se expidió el MANUAL DEL PROCESO DE AUTORIZACIÓN DE PERMISOS DE

FUNCIONAMIENTO PARA LOS SERVICIOS INTRA-MURALES Y EXTRA-MURALES PÚBLICOS Y PRIVADOS PARA PERSONAS CON DISCAPACIDAD, ADULTAS MAYORES Y PROTECCIÓN ESPECIAL, el cual, ha sido reformado con Acuerdos Ministeriales Nros. 078 de 11 de marzo de 2019 y 116 de 02 de julio de 2019:

- mediante Acuerdo Ministerial Nro. 030, de 16 de junio de 2020, se expidió la Reforma Oue. Integral al Estatuto Orgánico de Gestión Organizacional por Procesos del Ministerio de Inclusión Económica y Social, en su artículo 1, establece como misión institucional "Definir y ejecutar politicas, estrategias, planes, programas, proyectos y servicios de calidad y con calidez, para la inclusión económica y social, con énfasis en los grupos de atención prioritaria y la población que se encuentra en situación de pobreza y vulnerabilidad, promoviendo el desarrollo y cuidado durante el ciclo de vida, la movilidad social ascendente y fortaleciendo a la economía popular y solidaria.":
- Que, mediante memorando Nro. MIES-CGAF-2021-2450-M de 30 de diciembre de 2021, la Coordinación General Administrativa Financiera, solicitó a la Coordinación General de Asesoría Jurídica la elaboración del instrumento jurídico para aprobar el **INSTRUCTIVO** PARA EL. **OTORGAMIENTO** DE **PERMISOS** DE FUNCIONAMIENTO DE UNIDADES INTRA Y EXTRAMURALES PÚBLICOS Y PRIVADOS PARA PERSONAS CON DISCAPACIDAD, PERSONAS ADULTAS MAYORES, PROTECCIÓN ESPECIAL Y DESARROLLO INFANTIL:

En uso de las atribuciones conferidas en el artículo 154, numeral 1, de la Constitución de la República del Ecuador:

#### ACUERDA:

Artículo Único.- Expedir el INSTRUCTIVO PARA EL OTORGAMIENTO DE PERMISOS DE FUNCIONAMIENTO DE UNIDADES INTRA Y EXTRA-MURALES PÚBLICOS Y PRIVADOS PARA PERSONAS CON DISCAPACIDAD. PERSONAS ADULTAS MAYORES, PROTECCIÓN ESPECIAL Y DESARROLLO INFANTIL y sus anexos, documentos que forman parte integrante del presente instrumento

#### **DISPOSICIONES GENERALES:**

PRIMERA. - Los centros públicos y privados continuarán denominándose servicios Intra-Murales y Extra-Murales públicos y privados en los términos del presente Acuerdo Ministerial.

SEGUNDA. - Las Coordinaciones Zonales, Direcciones Distritales y Dirección de Coordinación del Distrito Metropolitano de Quito, dentro de su respectiva jurisdicción, quedan autorizadas para otorgar, negar, suspender y cancelar los permisos y autorizaciones de funcionamiento de unidades Intra y Extra-Murales públicos y privados, conforme lo previsto en el presente Acuerdo Ministerial.

TERCERA. - Las Coordinaciones Zonales, Direcciones Distritales y Dirección de Coordinación del Distrito Metropolitano de Quito, dentro de su respectiva jurisdicción, deberán notificar a todos los prestadores de servicio bajo competencia y regulación del MIES que no

cuenten con permiso de funcionamiento, la obligatoriedad de regularizar su actividad y obtener el permiso de funcionamiento correspondiente bajo prevenciones de Ley.

CUARTA. – Sin perjuicio del permiso de funcionamiento que otorga esta cartera de Estado. todas las Unidades de Atención se encuentran obligadas a gestionar y obtener los permisos y autorizaciones que se requiera por parte de otras instituciones públicas dentro de su ámbito de competencia.

QUINTA. - La Coordinación General de Tecnologías de Información y Comunicación, la Subsecretaría de Discapacidades, la Subsecretaria de Gestión Intergeneracional, la Subsecretaria de Protección Especial, la Subsecretaría de Desarrollo Infantil Integral, la Dirección de Infraestructura y demás unidades administrativas institucionales que correspondan, deberán coordinar las acciones pertinentes para la implementación del presente instrumento y serán responsables de aplicar, en el área de su competencia, lo dispuesto en el presente Acuerdo.

#### **DISPOSICIONES TRANSITORIAS**

PRIMERA.- Los permisos de funcionamiento que se encuentren vigentes a la fecha de la expedición del presente Acuerdo, continuarán en vigencia hasta su fecha de su vencimiento.

SEGUNDA.- Por excepción y por única yez, los permisos de funcionamiento no vigentes al 31 de diciembre de 2021 de las unidades de atención a nivel nacional se prorrogan hasta el 31 de marzo de 2022.

#### DISPOSICIÓN DEROGATORIA

A partir de la vigencia del presente Acuerdo Ministerial, derogase los Acuerdos Ministeriales Nros. 042 de 15 de octubre de 2018, 078 de 11 de marzo de 2019 y 116 de 02 de julio de 2019, así como toda norma de igual o menor jerarquía que se oponga al presente Acuerdo Ministerial.

#### DISPOSICIÓN FINAL

El presente Acuerdo Ministerial entrará en vigencia a partir de la fecha de su suscripción, sin perjuicio de su publicación en el Registro Oficial.

Dado en el Distrito Metropolitano de Quito, a los 30 días del mes de diciembre del año 2021.

Mgs. Esteban Remigio Bernal Bernal

MINISTRO DE INCLUSIÓN ECONÓMICA Y SOCIAL

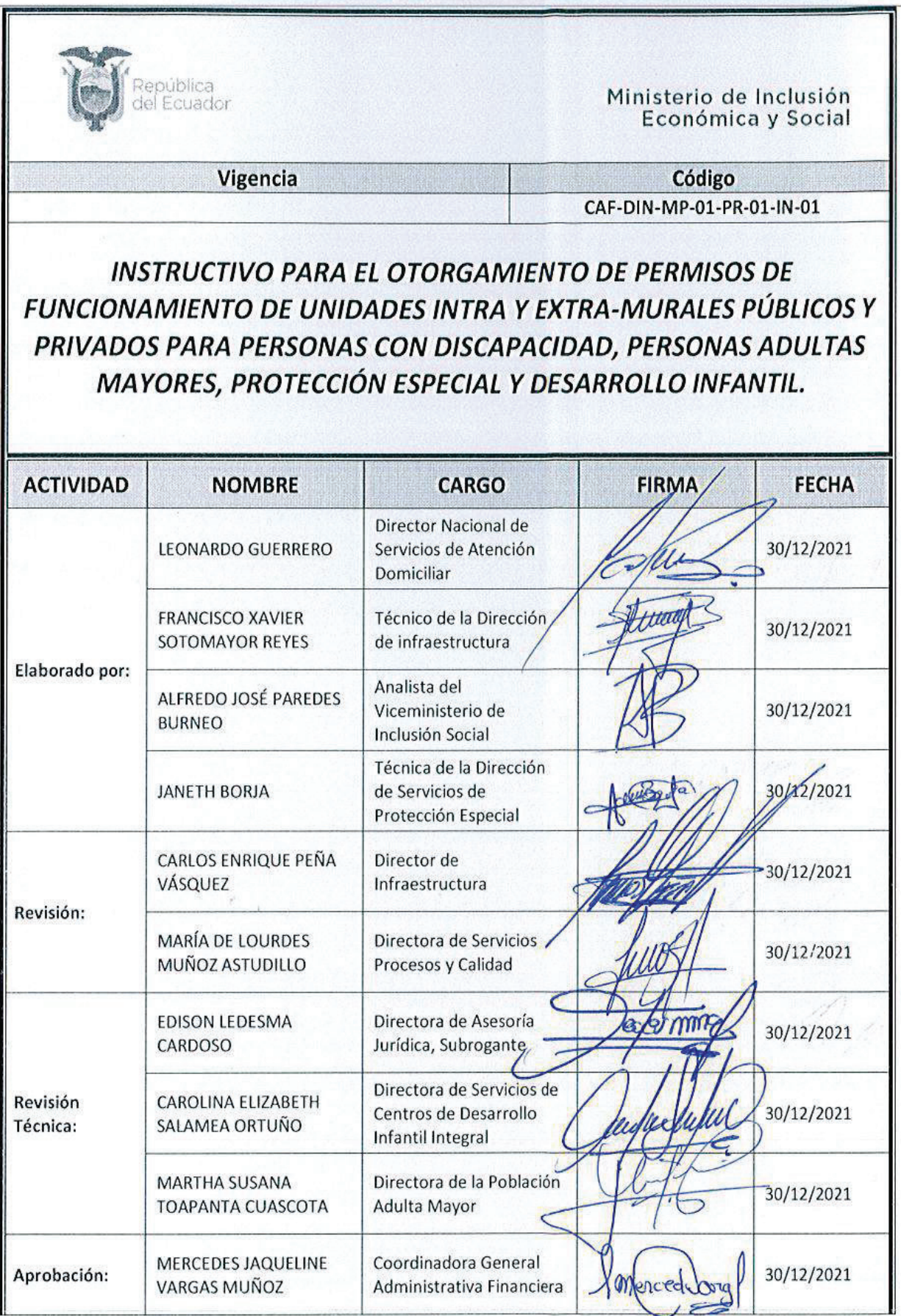

# **CONTENIDO**

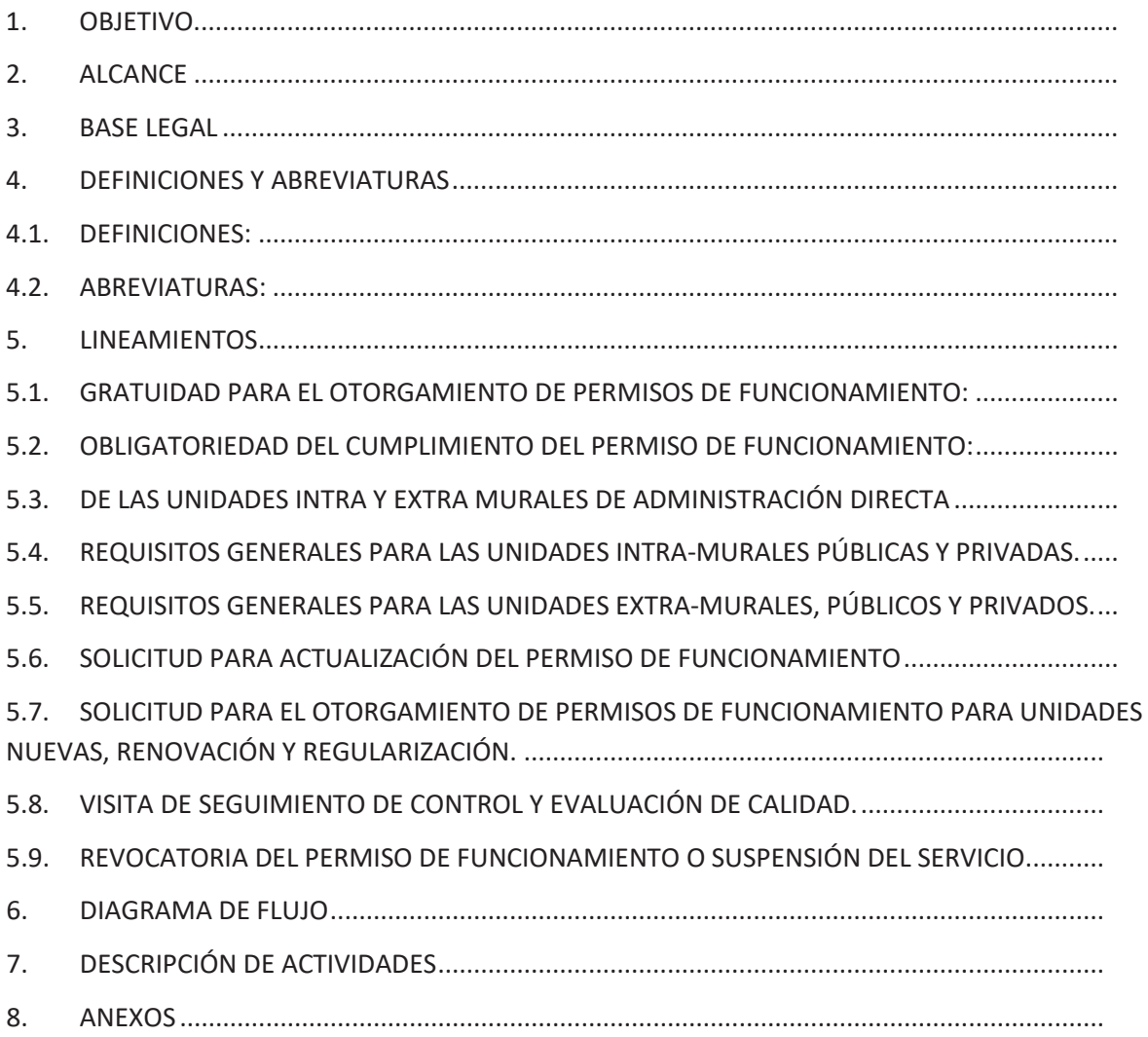

#### **1. OBJETIVO**

Delimitar las actividades y documentos necesarios para el otorgamiento de Permisos de Funcionamiento, para los servicios de Inclusión Social Intra-murales y Extra-murales, Públicos y Privados para Personas con Discapacidad, Personas Adultas Mayores, Jóvenes, Protección Especial y Desarrollo Infantil.

#### **2. ALCANCE**

Desde la recepción y registro de la solicitud, hasta:

- Autorización de nuevos permisos de funcionamiento,
- Renovación de permisos de funcionamiento,
- Actualización de la información del permiso de funcionamiento,
- Revocatoria de permiso de funcionamiento,
- Regularización del permiso de funcionamiento.

#### **3. BASE LEGAL**

- Constitución de la República del Ecuador.
- Convención sobre los Derechos del Niño.
- Convención Internacional de los Derechos de las Personas con Discapacidad.
- Ley Orgánica de Discapacidades y su Reglamento.
- Ley Orgánica de las Personas Adultas Mayores y su Reglamento.
- Ley para la Optimización y Eficiencia de Trámites Administrativos.
- Código Orgánico de la Niñez y Adolescencia.
- Decreto Ejecutivo 982 del 28 de enero de 2020, donde se expide las Reformas al Reglamento General a la Ley Orgánica para la Optimización y Eficiencia de Trámites Administrativos.
- Decreto Ejecutivo No.1356 de 26 de noviembre de 2012, en el que se integra al Ministerio de Inclusión Económica y Social, el Instituto de la Niñez y la Familia – INFA y el Programa de Protección Social (PPS).
- Decreto Ejecutivo. No.530 de 19 de diciembre del 2014, en el que se incorporan a las redes de atención del Ministerio de Inclusión Económica y Social, las instituciones y entidades de la sociedad civil sin fines de lucro que cuenten con capacidad técnica y que presten servicios a los diferentes grupos de atención prioritaria que requieran protección especial.
- Acuerdo Ministerial No. 000142 de 4 de marzo del 2016, publicado en el Registro Oficial No. 736 del 19 de abril del 2016, a través del cual se expidió el Manual del Proceso de Autorización de Permisos de Funcionamiento para la Prestación de Servicios de Atención Intra-murales y Extra-murales Públicos y Privados para personas con Discapacidad, Adultas Mayores y Protección Especial.
- Acuerdo Ministerial No. 09 de 26 de enero del 2018, que sustituye el "Plan Institucional de Gestión de Riesgos", aprobado como Anexo 3 del Acuerdo Ministerial No. 142 del 4 de marzo del 2016.
- Acuerdo Interinstitucional Nro. SENPLADES-MEF-MDT-001-2019, de 24 de junio de 2019, mediante el cual se expiden las Directrices para la Reorganización de la

Presencia Institucional en Territorio y la Reestructura Orgánica de la Administración Pública Central

- Decreto Ejecutivo No. 1044, de 9 de mayo del 2020, a través del cual se suprime la Secretaría Técnica de Juventudes y se transfiere las atribuciones al Ministerio de Inclusión Económica y Social.
- Acuerdo Ministerial No. 030, publicado en Registro Oficial Edición Especial 1099 de 30-sep.-2020, a través del cual se expide la Reforma Integral al Estatuto Orgánico de Gestión Organizacional por procesos del Ministerio de Inclusión Económica y Social, que en su Artículo 5, determina como atribuciones de esta Cartera de Estado los literales a) y c):

"*(*…*) a. Ejercer la rectoría de las Políticas Públicas en materia de protección, inclusión y movilidad social y económica para: primera infancia, juventud, adultos mayores, protección especial al ciclo de vida, personas con discapacidad, aseguramiento no contributivo, actores de la economía popular y solidaria; con énfasis en aquella población que se encuentra en situación de pobreza y vulnerabilidad, y los grupos de atención prioritaria;*

*c. Planificar, monitorear e implementar sistemas de información, seguimiento y evaluación a la ejecución de los servicios en el territorio (*…*)*".

- Plan de Creación de Oportunidades 2021 -2025
- Normas Técnicas de los servicios para Personas con Discapacidad, Personas Adultas Mayores, Jóvenes, Protección Especial y Desarrollo Infantil.

#### **4. DEFINICIONES Y ABREVIATURAS**

#### **4.1. DEFINICIONES:**

- **Unidad Nueva:** Es la unidad de atención recién creada, que no tiene ni un día de funcionamiento.
- **Unidades por regularizar:**son unidades de atención que no cuentan con permiso de funcionamiento; sin embargo, se encuentran brindado el servicio.
- **Unidades Antiguas:** Es aquella unidad de atención que ya cuenta con un permiso de funcionamiento, que se encuentra próximo a perder su vigencia y requiere renovarse; o a su vez actualizar información.
- **Unidades de Administración Directa:** Unidades administradas por el MIES, que cuentan con financiamiento propio.
- **Unidades Bajo Convenio:** Unidades administradas por Gobiernos Autónomos Descentralizados, Organizaciones de la Sociedad Civil, Organizaciones Religiosas, u otros, con quienes el MIES, suscribe convenios de cooperación para el financiamiento conjunto del servicio con recursos públicos.
- **Unidades Públicas sin fondos MIES:** Unidades administradas por otras instancias del sector público, que cuentan con financiamiento propio.
- **Unidades Privadas:** Unidades administradas por personas naturales, Organizaciones de la Sociedad Civil, Organizaciones Religiosas u otras instancias del sector privado con financiamiento propio.
- **Permiso de Funcionamiento:** Certificación suscrita por las autoridades de Nivel Central y/o desconcentrado, de acuerdo a lasjurisdicciones de su competencia, para la prestación de servicios Intra-murales y Extra-murales, Públicos y Privados, para Personas con Discapacidad, Personas Adultas Mayores, Jóvenes, Protección Especial y Desarrollo Infantil.
- **Unidad de Atención Extra-Mural:** Se considera unidad de atención: a la persona o equipo técnico, que presta el servicio de atención a los usuarios, a través de visitas en los hogares y la comunidad, que se encuentran bajo la responsabilidad y dependencia de un representante legal, al cual se le confiere el permiso de funcionamiento.
- **Unidad de Atención Intra-Mural:** Se considera unidad de atención al centro o espacio, al cual se le confiere el permiso de funcionamiento y los usuarios acuden para recibir el servicio. La misma que está conformada por talento humano, instalaciones y equipamiento.
- **Entidad cooperante:** Son Organizaciones de la Sociedad Civil, Organizaciones Religiosas u otras instancias del sector privado, que tienen una relación o convenio con el MIES
- **Eventos peligrosos:** Es un evento externo, representado por un fenómeno físico de origen natural o antrópico, se manifiesta en sitios específicos y durante un tiempo de exposición determinado, puede ocasionar daños físicos, económicos, ambientales, sociales.
	- ✓ **Urgencia:** La aparición imprevista o inesperada, en un lugar o actividad cualesquiera, de un evento o problema, de causa diversa y gravedad variable, que genere la necesidad inminente de atención por parte del sujeto que lo sufre o de su familia.
	- ✓ **Emergencia:** Un evento que pone en peligro a las personas, los bienes o la continuidad de los servicios, en una comunidad y que requieren una respuesta inmediata y eficaz a través de las entidades locales.
	- ✓ **Desastre:** Una interrupción grave en el funcionamiento de una comunidad, en alguna escala, debido a la interacción de eventos peligrosos con condiciones de exposición y de vulnerabilidad, que conllevan pérdidas o impactos ya sean humanos, materiales, económicas o ambientales.
	- ✓ **Catástrofe:** Un Desastre donde resultan insuficientes los medios y recursos del país, siendo necesario e indispensable la ayuda internacional para responder a ello.

**(***Fuente: Guía de Gestión de riesgos de desastres para la comunidad del Servicio Nacional de Gestión de Riesgos y Emergencias).*

#### **4.2. ABREVIATURAS:**

- **AGF:** Acogimiento Familiar
- **AHC:** Atención en el Hogar y la Comunidad.
- **AD:** Atención Domiciliaria.
- **ADPC:** Atención Domiciliaria para Personas con Discapacidad.
- **AF:** Apoyo Familiar.
- **CRAI:** Centro de Referencia y Acogida Inclusivos.
- **CAI:** Centros de Acogimiento Institucional.
- **CDI:** Centros de Desarrollo Infantil.
- **CGR:** Centros Gerontológicos Residenciales.
- **CAD:** Centros de Atención Diurna.
- **CAT:** Centros de Acogida Temporal.
- **CD:** Centro Diurno de Desarrollo Integral para Personas con Discapacidad.
- **CNH:** Creciendo con Nuestros Hijos.
- **CCRA:** Círculos de Cuidado Recreación y Aprendizaje.
- **CF:** Custodia Familiar.
- **DII:** Desarrollo Infantil Integral.
- **ESE:** Espacios de Socialización y de Encuentro.
- **ETI:** Erradicación de Trabajo Infantil.
- **EPM:** Erradicación Progresiva de la Mendicidad.
- **MIES:** Ministerio de Inclusión Económica y Social.
- **MAC:** Modalidades Alternativas de Cuidado.
- **OSC:** Organizaciones de la Sociedad Civil.
- **PCD:** Personas con Discapacidad.
- **PAM:** Personas Adultas Mayores.
- **PHC:** Personas Habitantes de Calle.
- **PMH:** Personad en Movilidad Humana.
- **PE:** Protección Especial.
- **RUC:** Registro Único de Contribuyentes.
- **SIIMIES:** Sistema Integrado de Información del Ministerio de Inclusión Económica y Social.
- **TICS:** Tecnologías de Información y Comunicación.

#### **5. LINEAMIENTOS**

El instructivo para el otorgamiento de permisos de funcionamiento para los servicios Intra-murales y Extra-murales, públicos y privados para Personas con Discapacidad, Personas Adultas Mayores, Jóvenes, Protección Especial y Desarrollo Infantil, prioriza los siguientes aspectos:

#### **5.1. GRATUIDAD PARA EL OTORGAMIENTO DE PERMISOS DE FUNCIONAMIENTO:**

El proceso de otorgamiento de permisos de funcionamiento en el MIES, para los servicios Intramurales y Extra-murales, públicos y privados, para Personas con Discapacidad, Personas Adultas Mayores, Jóvenes, Protección Especial y Desarrollo Infantil, en todas sus fases es gratuito.

#### **5.2. OBLIGATORIEDAD DEL CUMPLIMIENTO DEL PERMISO DE FUNCIONAMIENTO:**

El permiso de funcionamiento es de cumplimiento obligatorio para todos los servicios Intra-murales y Extra-murales, públicos y privados, para Personas con Discapacidad, Personas Adultas Mayores, Jóvenes, Protección Especial y Desarrollo Infantil, que prestarán el servicio de atención acorde a las modalidades establecidas en las normas técnicas del MIES.

Todos los servicios Intra-murales y Extra-murales públicos y privados para Personas con Discapacidad, Personas Adultas Mayores, Jóvenes, Protección Especial y Desarrollo Infantil; deben obtener el permiso de funcionamiento emitido por el Ministerio de Inclusión Económica y Social – MIES, a través de las Unidades Desconcentradas Distritales y la Dirección de Coordinación del Distrito Metropolitano de Quito, según sea el caso.

Para los servicios que se encuentren anclados a la Unidad Desconcentrada Zonal, que por eliminación o fusión con la Unidad Distrital; deberán gestionar la suscripción del permiso de funcionamiento con la Autoridad del Coordinador Zonal.

El proceso para otorgamiento de permisos, deberá ser tramitado por cada modalidad de atención; en los casos en que el solicitante, preste servicios en más de una modalidad de atención, tramitará la autorización por cada modalidad, cuyo proceso se lo ejecutará en cada unidad desconcentrada conforme corresponda.

La solicitud para el permiso de funcionamiento, en el caso de ser tramitada a través de la plataforma gubernamental "gob.ec"; será gestionado conforme al instructivo de utilización de la plataforma, Anexo 1.

La Coordinación de Tecnologías de la Información y Comunicación, realizará los cambios que se requieran a nivel del sistema informático.

La Dirección de Infraestructura, será la encargada de realizar el respectivo seguimiento y control del presente instructivo, con la finalidad de coordinar acciones de mejora o correctivas de ser el caso.

La Dirección de Infraestructura, emitirá lineamientos de manera periódica, respecto al manejo de datos generados por el presente instructivo; así como, otras atribuciones de su competencia de acuerdo al Estatuto vigente.

La Dirección de Infraestructura, coordinará con las unidades responsables de los servicios en Nivel Central y la Coordinación de Tecnologías de la Información y Comunicación, la actualización periódica de las fichas de permiso de funcionamiento, elementos del presente instructivo.

#### **5.3. DE LAS UNIDADES INTRA Y EXTRA MURALES DE ADMINISTRACIÓN DIRECTA**

Las unidades Intra y Extra murales de administración directa, que se encuentren ancladas a la Unidad Desconcentrada Zonal, por eliminación o fusión con la Unidad Distrital; deberán gestionar la suscripción del permiso de funcionamiento con la Autoridad del Coordinador Zonal.

Las unidades Intra y Extra murales de administración directa ubicadas en el Distrito Metropolitano de Quito, deberán gestionar la emisión del permiso de funcionamiento con la Autoridad de la Dirección de Coordinación del Distrito Metropolitano de Quito.

#### **5.4. REQUISITOS GENERALES PARA LAS UNIDADES INTRA-MURALES PÚBLICAS Y PRIVADAS.**

Para obtener el permiso de funcionamiento de Unidades de atención Intra-murales, para Personas con Discapacidad, Personas Adultas Mayores, Jóvenes, Protección Especial y Desarrollo Infantil, deberá cumplirse con los siguientes requisitos:

1. Formulario de Registro de Solicitud de Permiso de Funcionamiento. Ver Anexo 2.

2. Proyecto de Funcionamiento con enfoque de derechos, que determine la capacidad técnica para los servicios según la modalidad, que incluya una propuesta de articulación interinstitucional con actores públicos, privados y comunitarios. Ver Anexo 3.

3. Permiso o autorización vigente del Cuerpo de Bomberos conforme a la normativa de la jurisdicción correspondiente y de renovación anual.

4. Nómina de usuarios de la unidad de atención de acuerdo al formato establecido para cada unidad (en caso de que se encuentre funcionando). Ver Anexo 4.

5. Nómina del Talento Humano que opera en la unidad de atención (en caso de que se encuentre funcionando). Ver Anexo 5.

6. Plano o croquis del local donde funciona la Unidad de Atención, con georreferenciación.

7. En los casos de las unidades de atención Intra-mural, se deberá presentar copia simple del título o escritura pública, que avale el tipo de vinculación que se tiene con el inmueble en el que se ofertará el servicio institucionalizado (propiedad, comodato, usufructo, contrato de arrendamiento, contrato de anticresis, autorización de uso, entre otros) o copia simple del contrato de arrendamiento.

#### **5.5. REQUISITOS GENERALES PARA LAS UNIDADES EXTRA-MURALES, PÚBLICOS Y PRIVADOS.**

Para el otorgamiento del permiso de funcionamiento de las Unidades de atención Extra-murales para Personas con Discapacidad, Personas Adultas Mayores, Jóvenes, Protección Especial y Desarrollo Infantil, se deberán cumplir con los siguientes requisitos:

1. Formulario de Registro de Solicitud de Permiso de Funcionamiento, elaborada por el Representante Legal. Ver Anexo 2.

2. Proyecto de Funcionamiento, que determine la capacidad técnica para los servicios según la modalidad, que incluya una propuesta de articulación interinstitucional con actores públicos, privados y comunitarios elaborada por el Representante Legal. Ver Anexo 3.

3. Nómina de usuarios de la o las unidades de atención de acuerdo al formato establecido para cada unidad elaborado por el Representante Legal (en caso de que se encuentre funcionando). Ver Anexo 4.

4. Nómina del Talento Humano responsable de las unidades de atención que opera bajo un mismo representante legal (en caso de que se encuentre funcionando). Ver Anexo 5.

5. Mapa o croquis del área de influencia en donde se identifique las unidades de atención.

En casos excepcionales de fuerza mayor o eventos peligrosos (urgencia, emergencia y catástrofe) que no se pueda cumplir con los requisitos para unidades Intra y Extra murales, el Viceministerio de Inclusión Social, emitirá lineamientos específicos para la emisión del permiso de funcionamiento, mismos que estarán en función a los informes técnicos de cada una de las Subsecretarias.

#### **5.6. SOLICITUD PARA ACTUALIZACIÓN DEL PERMISO DE FUNCIONAMIENTO**

La solicitud para actualización de información de permiso de funcionamiento podrá ingresarse por:

- Portal único de trámites ciudadanos, a través de la página www.gob.ec, de manera virtual
- Balcón de servicios de cada unidad desconcentrada zonal, distrital y los distritos del D.M.Q, según corresponda.
- En el caso de unidades de administración directa, se solicitará mediante memorando interno, desde las unidades desconcentradas distritales hacia unidades desconcentradas zonales.
- El delegado de la unidad desconcentrada zonal y el delegado de la Dirección de Coordinación D.M.Q, serán los encargados de actualizar información de permisos de funcionamiento en función al "I*nstructivo único para suspensión o reapertura de*  unidades"*.*

La Coordinación de Tecnologías de la Información y Comunicación, deberá habilitar a los delegados de cada una de las Unidades a Nivel Central, Unidades Desconcentradas Zonales y Distritales, para la generación de reportes generales e individuales según requerimientos institucionales que permita verificar el estado de permisos de funcionamientos.

#### **5.6.1. Actualización de información: Unidades Intra-Murales con permiso de funcionamiento vigente.**

Todos los responsables de las unidades Intra-murales, durante el periodo de vigencia del permiso de funcionamiento, deberán solicitar a las Unidades Desconcentradas Zonal, Distrital y Dirección de Coordinación D.M.Q del MIES, según su jurisdicción, a través del balcón de servicios la actualización de datos en un plazo no mayor a 30 días de realizados los siguientes cambios:

- 1. Nombre del Coordinador/a, Director/a, Representante Legal de la unidad de atención o Responsable del servicio de atención.
- 2. Números teléfonicos convencionales, celulares y correos electrónicos del servicio y representantes del mismo.
- 3. Representante Legal de la Entidad Pública o Privada.
- 4. Por actualización de RUC de la entidad Pública o Privada.
- 5. Por la actualización del RUC de la unidad de atención, de ser el caso.
- 6. Nombre de la Entidad Pública o Privada.
- 7. Nombre de la unidad de atención.
- 8. Cambio de la entidad cooperante para las unidades en convenio con el MIES.

#### **5.6.2. Actualización de Información: Unidades Extra-Murales con permiso de funcionamiento vigente.**

Todos los prestadores de unidades que administren y coordinen los servicios Extra-murales, durante el periodo de vigencia del permiso de funcionamiento, deberán solicitar, a las Unidades Desconcentradas Zonal, Distrital y Dirección de Coordinación D.M.Q. del MIES, según su jurisdicción, a través del balcón de servicios; la actualización de la información en un plazo no mayor a 30 días de realizados los siguientes cambios:

- 1. Nombre del responsable de la unidad de atención
- 2. Números teléfonicos convencionales, celulares y correos electrónicos de los representantes del servicio.
- 3. Nombre de la entidad pública o privada.
- 4. Nombre de la unidad de atención.
- 5. Representante legal de la entidad pública o privada.
- 6. Cambio del RUC de la entidad pública o privada.
- 7. Cambio de domicilio de la entidad cooperante o unidad desconcentrada (calles,sector y referencia).
- 8. Incremento de la capacidad máxima de atención en el servicio extraMural.
- 9. Incremento de unidades de atención.

Todos los cambios que ameriten una actualización de la información del permiso de funcionamiento deberán tener documentos de respaldo legal o su copia certificada. En estos casos se emitirá permisos de funcionamiento con la información actualizada.

El técnico responsable de actualizar la información, contará con 15 días calendario para realizar los respectivos cambios en el Sistema SIIMIES

#### **5.7. SOLICITUD PARA EL OTORGAMIENTO DE PERMISOS DE FUNCIONAMIENTO PARA UNIDADES NUEVAS, RENOVACIÓN Y REGULARIZACIÓN.**

La solicitud para unidades nuevas, para renovación o regularización podrán ingresarse a través de:

- Portal único de tramites ciudadanos a través de la página www.gob.ec, de manera virtual.
- Balcón de servicios de cada Unidad Desconcentrada Zonal, Distrital y los Distritos del D.M.Q, según corresponda.
- En el caso de unidades de administración directa, se solicitará mediante memorando interno desde las unidades desconcentradas distritales hacia unidades desconcentradas zonales.

Las solicitudes que ingresen por balcón de servicios y por memorando se las realiza de manera presencial.

A las solicitudes se deberán adjuntar los requisitos establecidos en el numeral 5.3 y 5.4; es importante señalar, en el caso de no cumplir con todos los requisitos, la solicitud no será receptada y se notificará el no cumplimiento mediante memorando, oficio o correo institucional de acuerdo al caso.

En el caso de cumplir con todos los requisitos, se procederá a registrarlos y automáticamente se generará el código "TPF".

Una vez validado los requisitos para unidades nuevas de acuerdo a la normativa vigente, se procederá a realizar la visita respectiva y la aplicación de la ficha de permiso de funcionamiento para "U*nidades Nuevas*" en cada servicio, en un periodo de 8 días laborables.

Una vez validado los requisitos para unidades antiguas y/o por regularizar, de acuerdo a la normativa vigente, se procederá a realizar la visita respectiva y la aplicación de la ficha de permiso de funcionamiento para "*Unidades Antiguas y/o por Regularizar*" en cada servicio, en un periodo de 8 días laborables.

La/el responsable de gestión de los servicios de Inclusión Social del área correspondiente de la Unidad Desconcentrada Zonal, Distrital o D.M.Q, será la encargada/o de la correcta aplicación de la ficha de permisos de funcionamiento, conforme a los lineamientos emitidos desde Nivel Central, con el aval de la autoridad de la unidad desconcentrada. En el caso de presentarse alteraciones y falsa información en el proceso, se tomarán medidas administrativas, previo el informe correspondiente para remitir a Gestión de Asesoría Jurídica (Patrocinio), a fin de que se proceda con las acciones legales correspondientes.

La/el técnica/o responsable de gestión de los servicios de Inclusión Social, deberá realizar la visita y aplicación de ficha de permiso de funcionamiento en un periodo de 15 días laborables a partir de la aprobación de los requisitos.

El delegado de la Unidad Desconcentrada Zonal o el delegado de la Dirección de Coordinación D.M.Q, una vez que reciba la notificación de asignación de ficha de permiso de funcionamiento para unidades nuevas, procederán a realizar la asignación en un plazo de tres días.

Una vez asignada la ficha de permiso de funcionamiento la/el técnico/o responsable de los servicios de Inclusión Social, procederá a realizar el ingreso de información al sistema SIIMIES, en un plazo máximo de dos días.

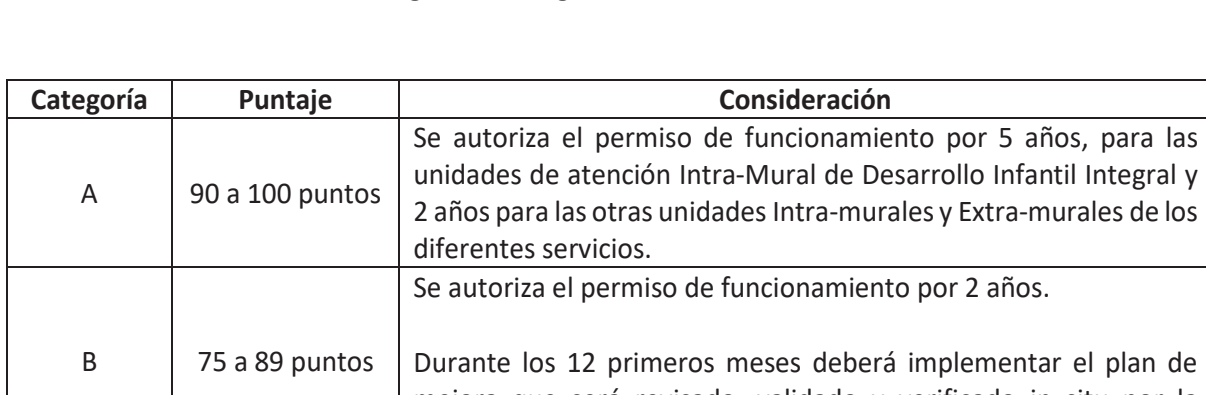

De acuerdo a los resultados obtenidos en la aplicación de la ficha de evaluación de permiso de funcionamiento, se establece la siguiente categorización:

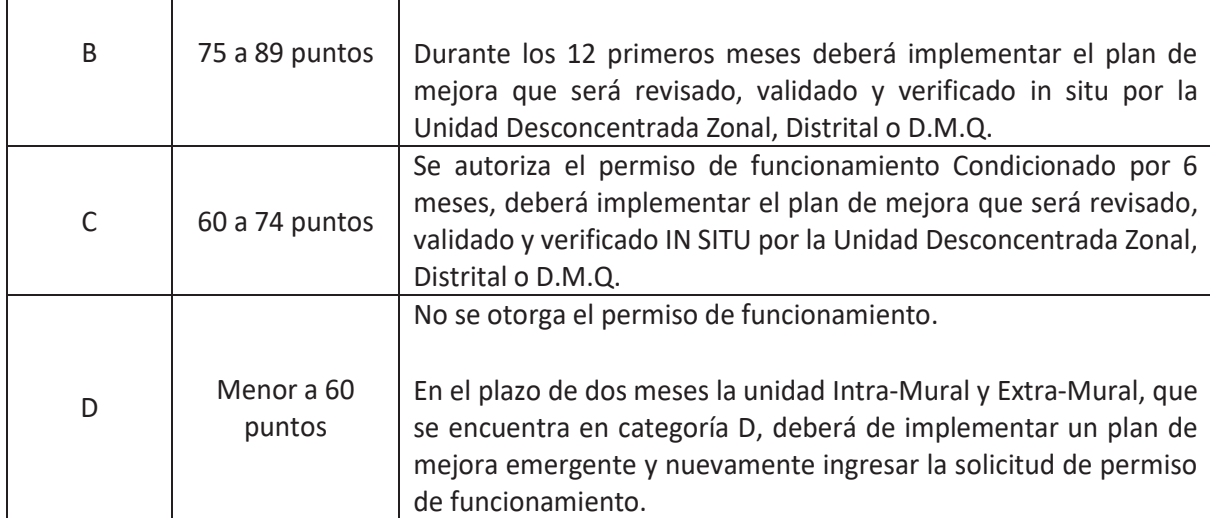

Si durante la aplicación de la ficha de permiso de funcionamiento para unidades nuevas, unidades para renovación o unidades que se encuentran por regularizar, se identifica factores que pongan en riesgo la integridad de los usuarios, se dispondrá la suspensión del proceso de permiso de funcionamiento y se coordinará con la autoridad competente para que emita las medidas correspondientes.

En casos de violencia, se procederá de acuerdo al "Protocolo para la Prevención y Atención de la Violencia Física, Psicológica y Sexual Detectada en los Servicios de Atención del Ministerio de Inclusión Económica y Social en contra de Niños, Niñas, Adolescentes, Personas con Discapacidad y Personas Adultas Mayores".

El permiso de funcionamiento, deberá ser colocado en un lugar visible dentro de la unidad de atención.

En el caso de los servicios Extra-murales la unidad de atención deberá poseer una copia del permiso de funcionamiento en sus archivos correspondientes.

El seguimiento a la implementación del plan de mejora para las unidades Intra-murales y Extramurales con categoría B, C y D, estará a cargo de la/el técnica/o de la Unidad Desconcentrada Zonal, Distrital o D.Q.M, donde opere la unidad.

Las unidades Intra-murales y Extra-murales que presenten los siguientes casos requerirán la generación de un nuevo permiso de funcionamiento y la cancelación del vigente:

- 1. Cambio de modalidad del servicio.
- 2. Cambio de domicilio de la unidad de atención (calles y sector).
- 3. Incremento de la capacidad máxima de atención en el servicio en las unidades Intramurales
- 4. Cambio en el tipo de administración del servicio (Directa, Convenio, Privada)

En los casos anteriormente señalados, el solicitante, debe presentar una nueva solicitud de autorización de permiso de funcionamiento, en un plazo no mayor a 10 días laborables.

#### **5.8. VISITA DE SEGUIMIENTO DE CONTROL Y EVALUACIÓN DE CALIDAD.**

El MIES realizará periódicamente el proceso de Evaluación de Calidad de los servicios y cumplimiento de la norma técnica, para lo cual la/el analista de servicios sociales de la Unidades Desconcentrada Zonal, Distrital o D.M.Q, realizará la visita in situ.

El MIES, sin perjuicio del proceso periódico de evaluación de calidad, podrá realizar visitas de seguimiento a las unidades de atención tanto públicas como privadas, de acuerdo a los requerimientos y necesidades Institucionales.

Si como producto de estas visitas se identifica deficiencias en la prestación de servicios se notificará a la unidad de atención, con el resultado de la misma, a efectos que proceda a subsanarlas en un plazo no mayor de dos meses, tras lo cual se efectuará una nueva visita por parte del técnico que generó la alerta. De ratificarse la alerta, se coordinará la aplicación de la ficha de calidad de los servicios en función de la cual se observarán los procedimientos establecidos en los párrafos precedentes.

#### **5.9. REVOCATORIA DEL PERMISO DE FUNCIONAMIENTO O SUSPENSIÓN DEL SERVICIO.**

Las unidades de atención que estén funcionando sin el permiso de funcionamiento, en los términos que establece el presente instructivo, serán notificadas de manera inmediata por la Unidad Desconcentrada Zonal y/o Distrital, para que en el término de 7 días inicien el proceso de regularización. Una vez iniciado el proceso de obtención de permiso de funcionamiento, los servicios Intra-murales y Extra-murales, contarán con hasta 90 días para obtener el permiso de funcionamiento.

#### **5.9.1. REVOCATORIA DEFINITIVA DE PERMISO DE FUNCIONAMIENTO.**

La revocatoria definitiva del permiso de funcionamiento, se dará en casos de inobservancia a la normativa legal vigente, ante cualquier tipo de violencia, negligencia; funcionamiento sin permisos en las unidades de atención; incumplimiento del Plan de Gestión de Riesgos; mal uso de recursos; ocultación de información y cualquier acción u omisión que atente a la integridad física, psicológica, social de la persona usuaria y a la calidad de atención.

Una vez que se ha revocado el permiso de funcionamiento el administrado podrá realizar la impugnación en vía administrativa o judicial.

#### **5.9.2. REUBICACIÓN DE USUARIOS**

En los casos en que el MIES, hubiera impuesto una sanción de "Suspensión temporal del Permiso de Funcionamiento", y/o "Revocatoria del Permiso de Funcionamiento", a una unidad de atención que preste el servicio a usuarios con medida administrativa, judicial o mediante una disposición directa por casos fortuitos, eventos adversos o de fuerza mayor, la Autoridad desconcentrada del MIES, coordinará su reubicación en primera instancia a los servicios que se encuentran en su jurisdicción y en caso de no contar con cupos suficientes coordinará con las autoridades nacionales para referenciar a otras zonas del país, para las modalidades de atención que sean pertinentes, la Unidad Desconcentrada, deberá gestionar el cambio de las medidas de protección e informar del proceso a las autoridades competentes.

La/el Directora/or, Coordinadora/or o Representante Legal tiene la responsabilidad de cumplir con las actividades establecidas en el presente instructivo, para la regularización de la unidad de atención Intra o Extra mural.

Página **13** de **21**

#### **6. DIAGRAMA DE FLUJO**

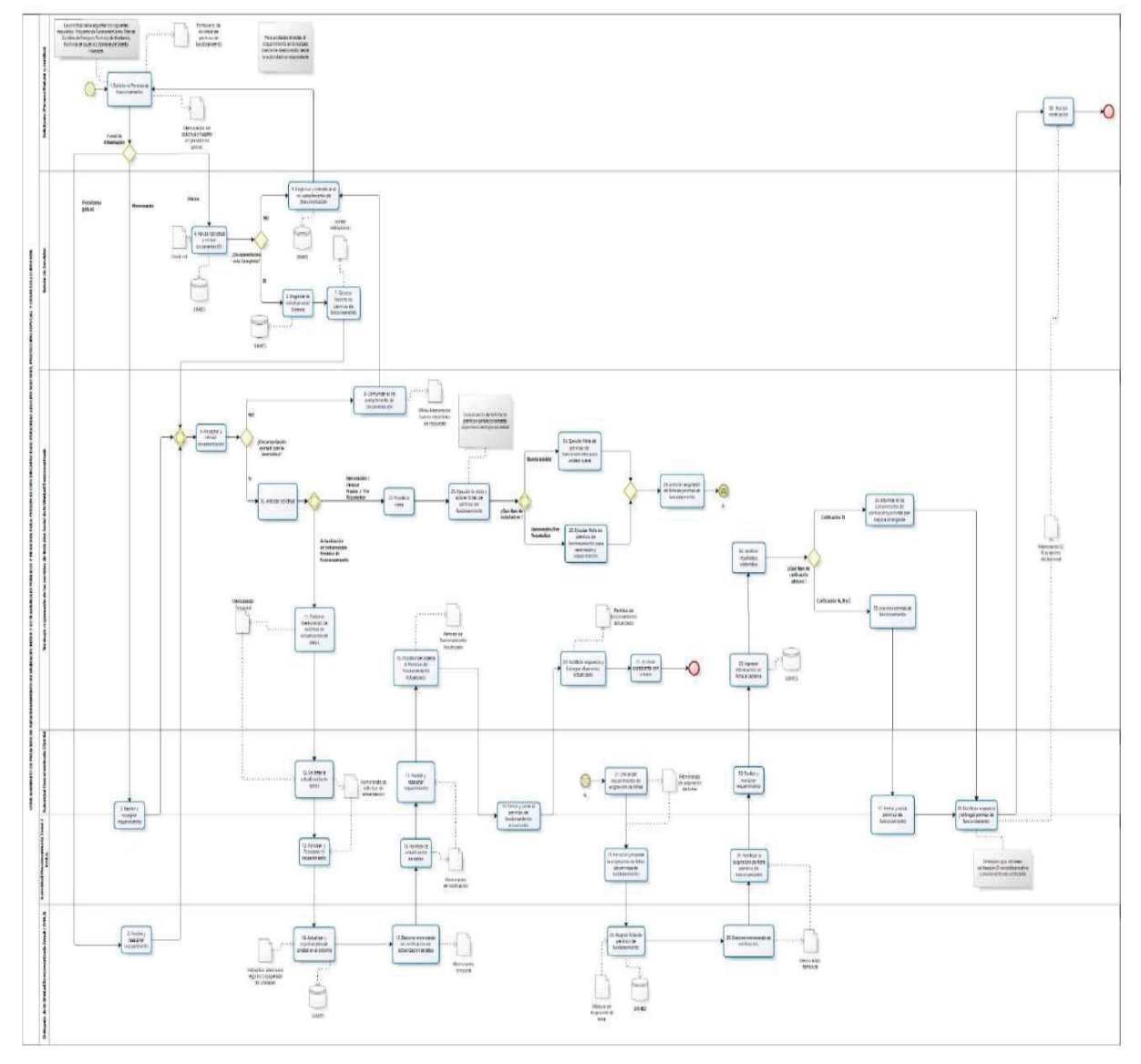

### **7. DESCRIPCIÓN DE ACTIVIDADES**

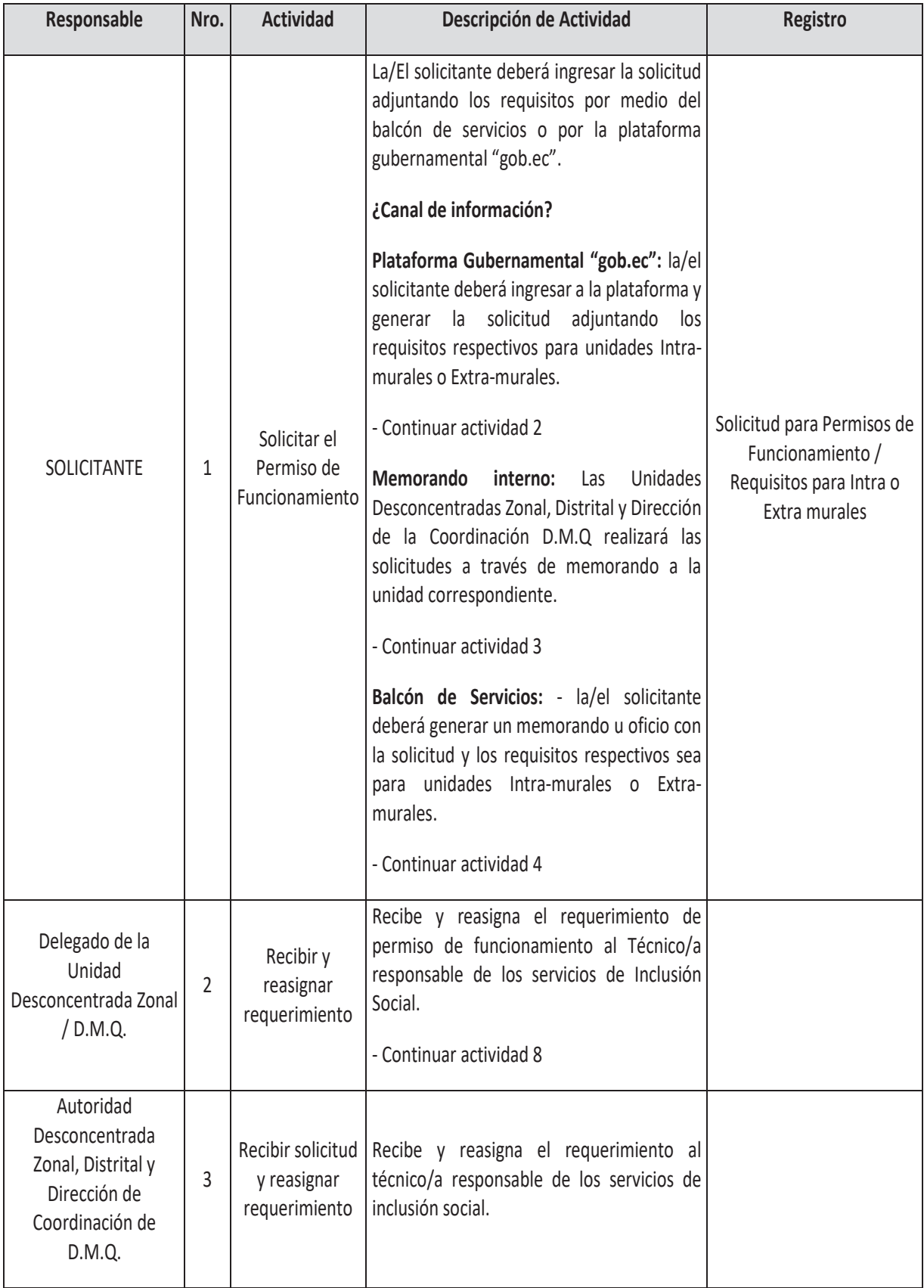

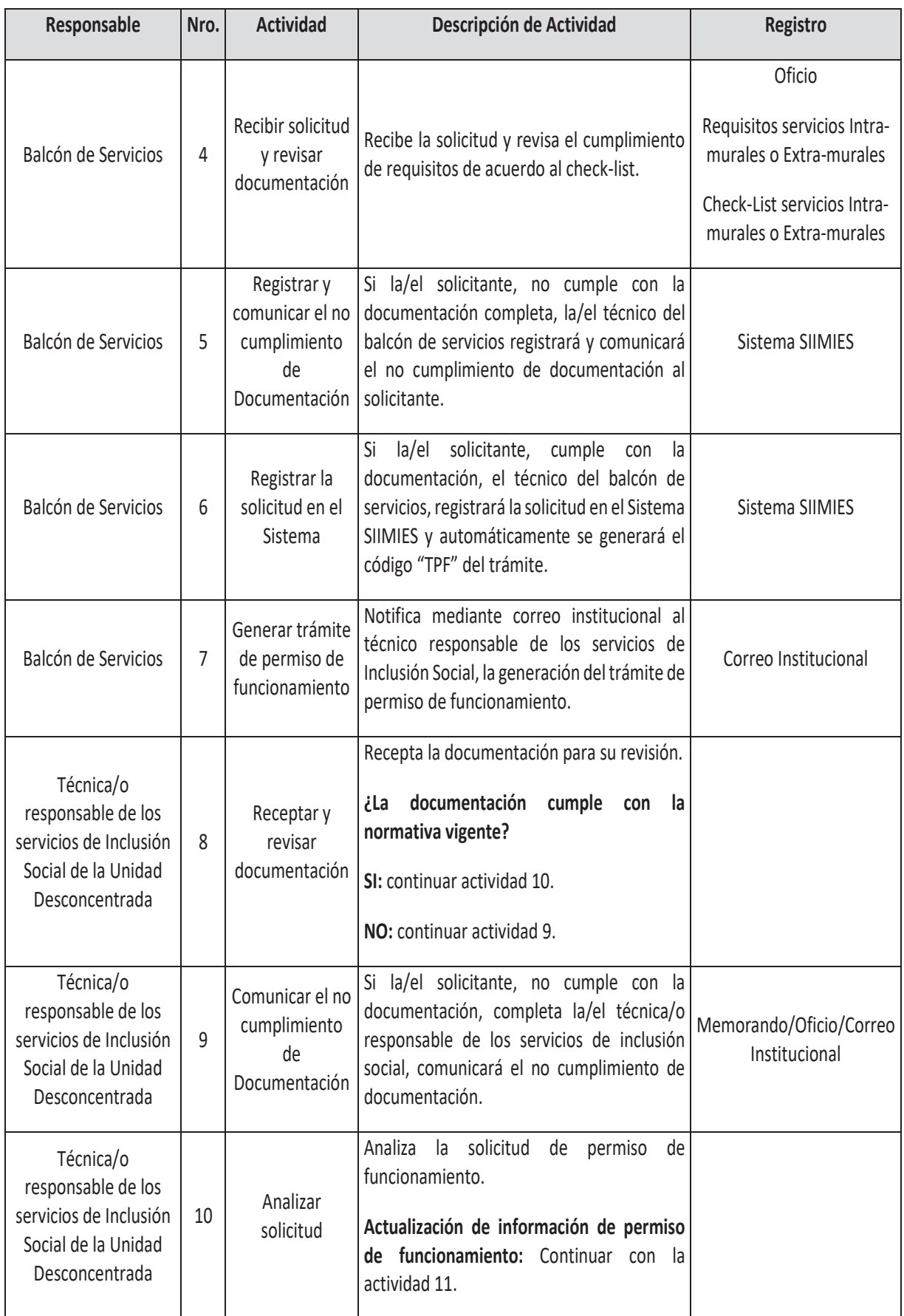

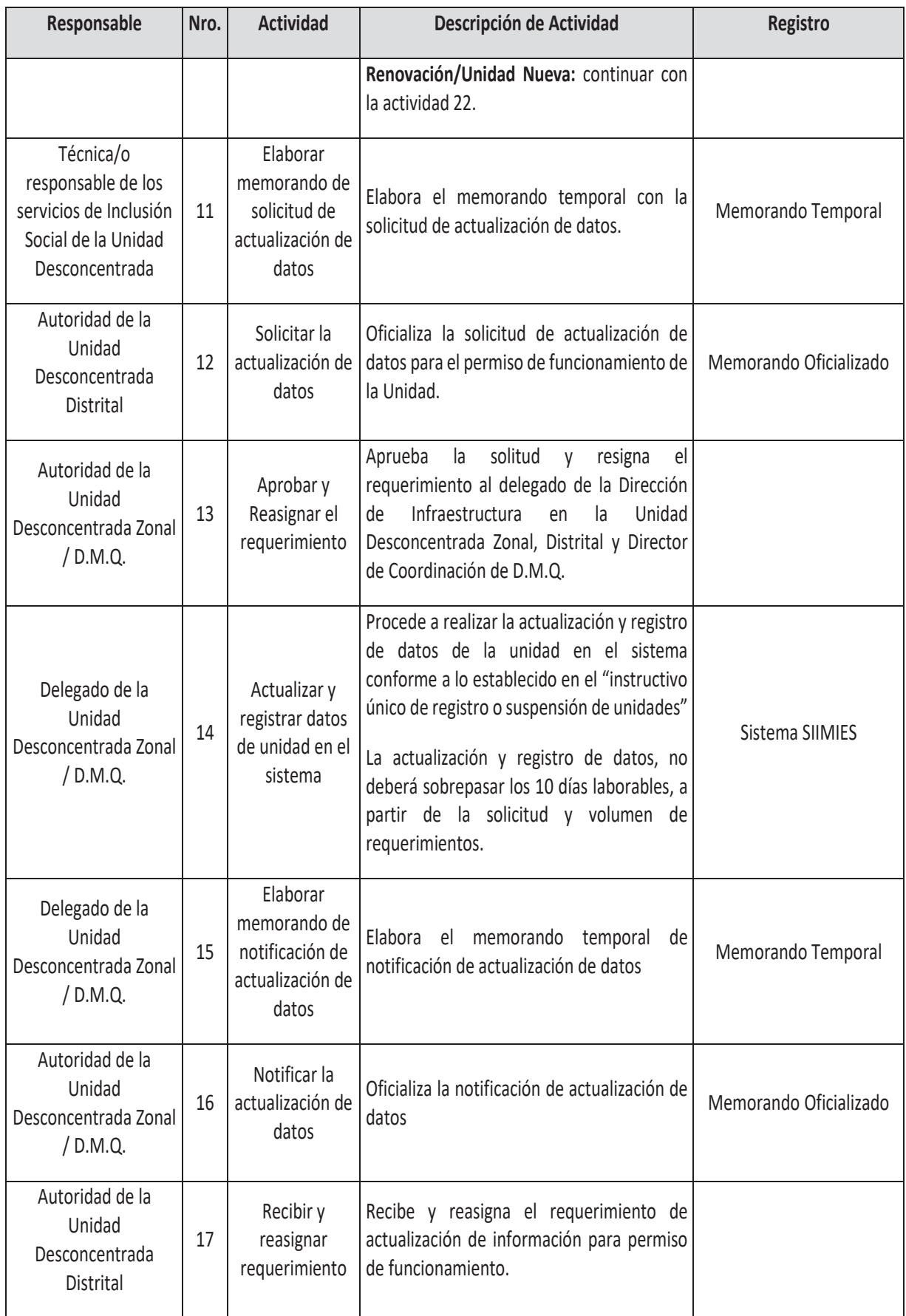

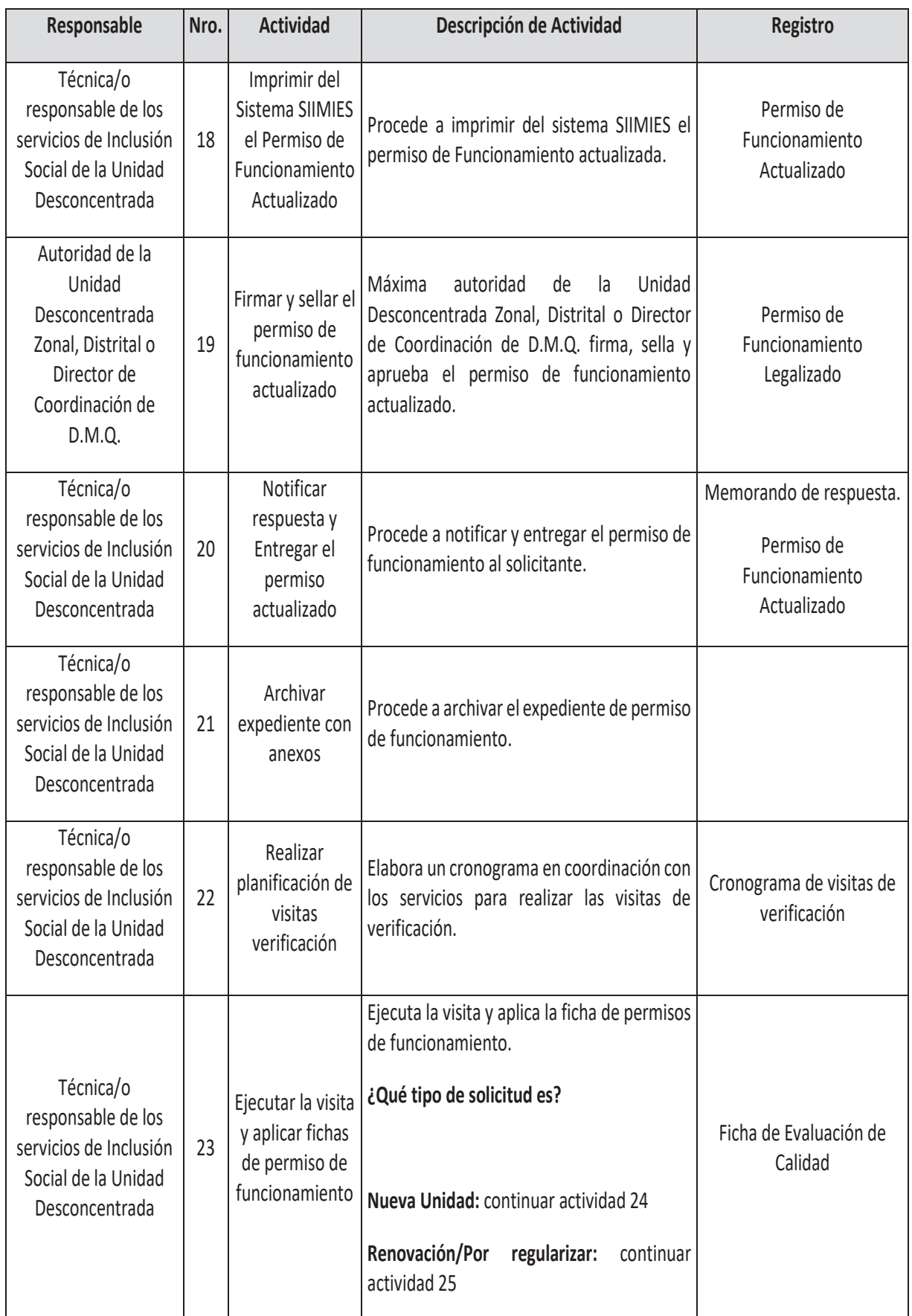

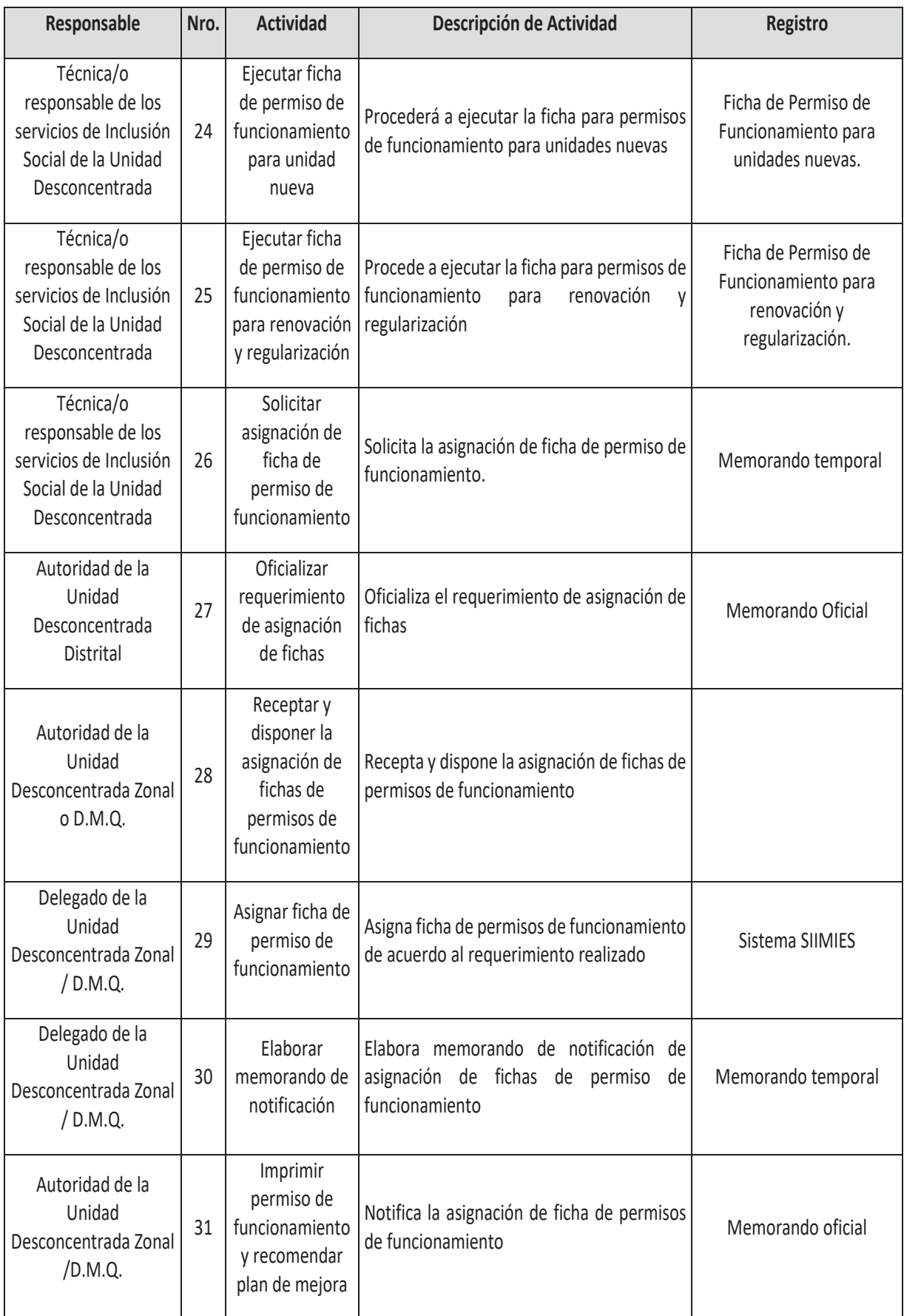

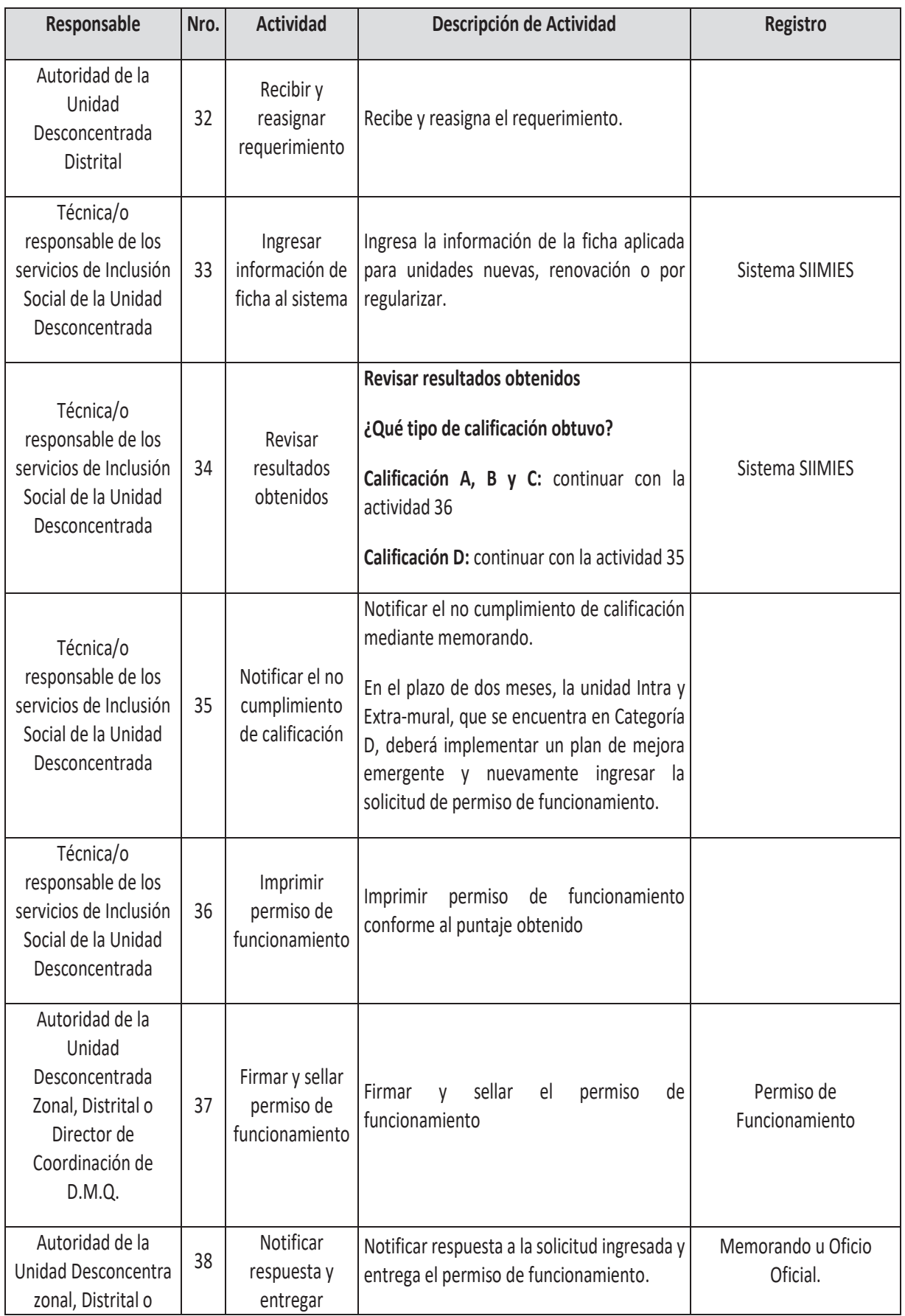

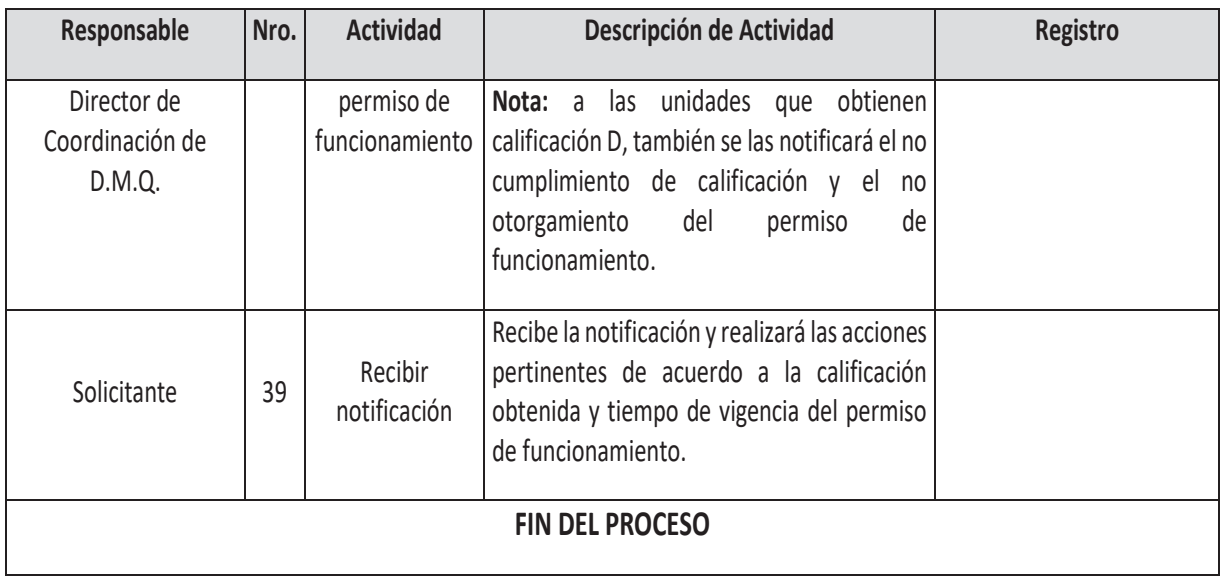

#### **8. ANEXOS**

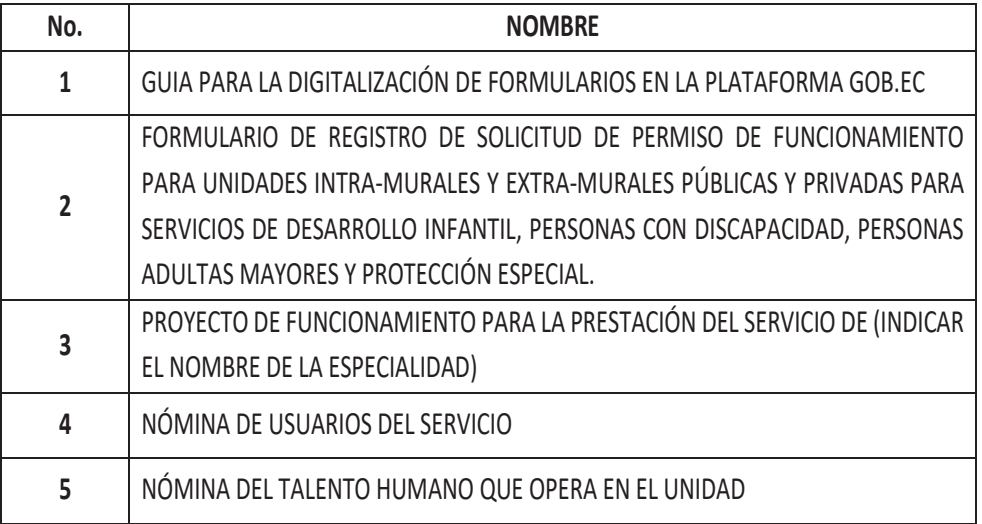

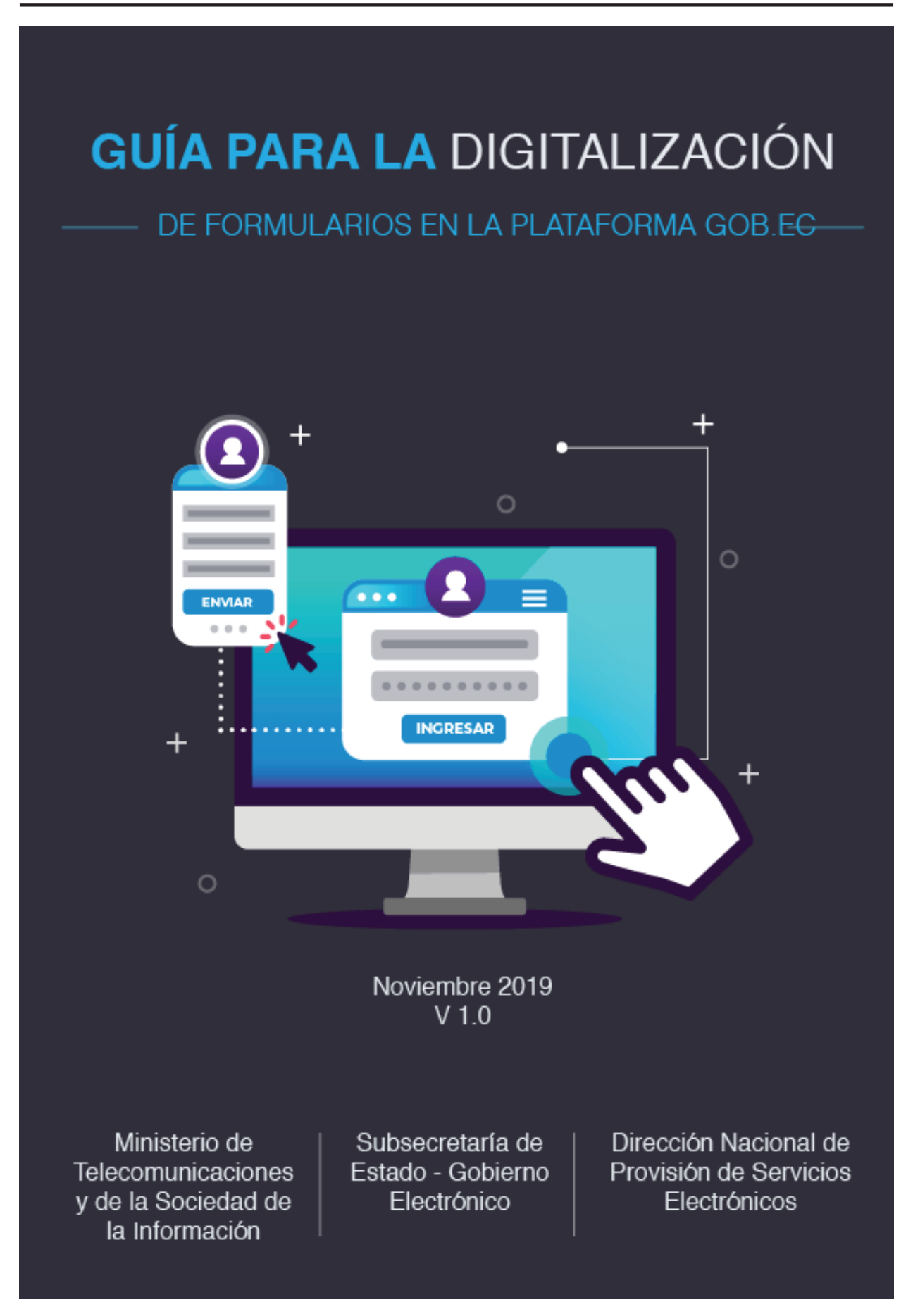

# Tabla de contenido

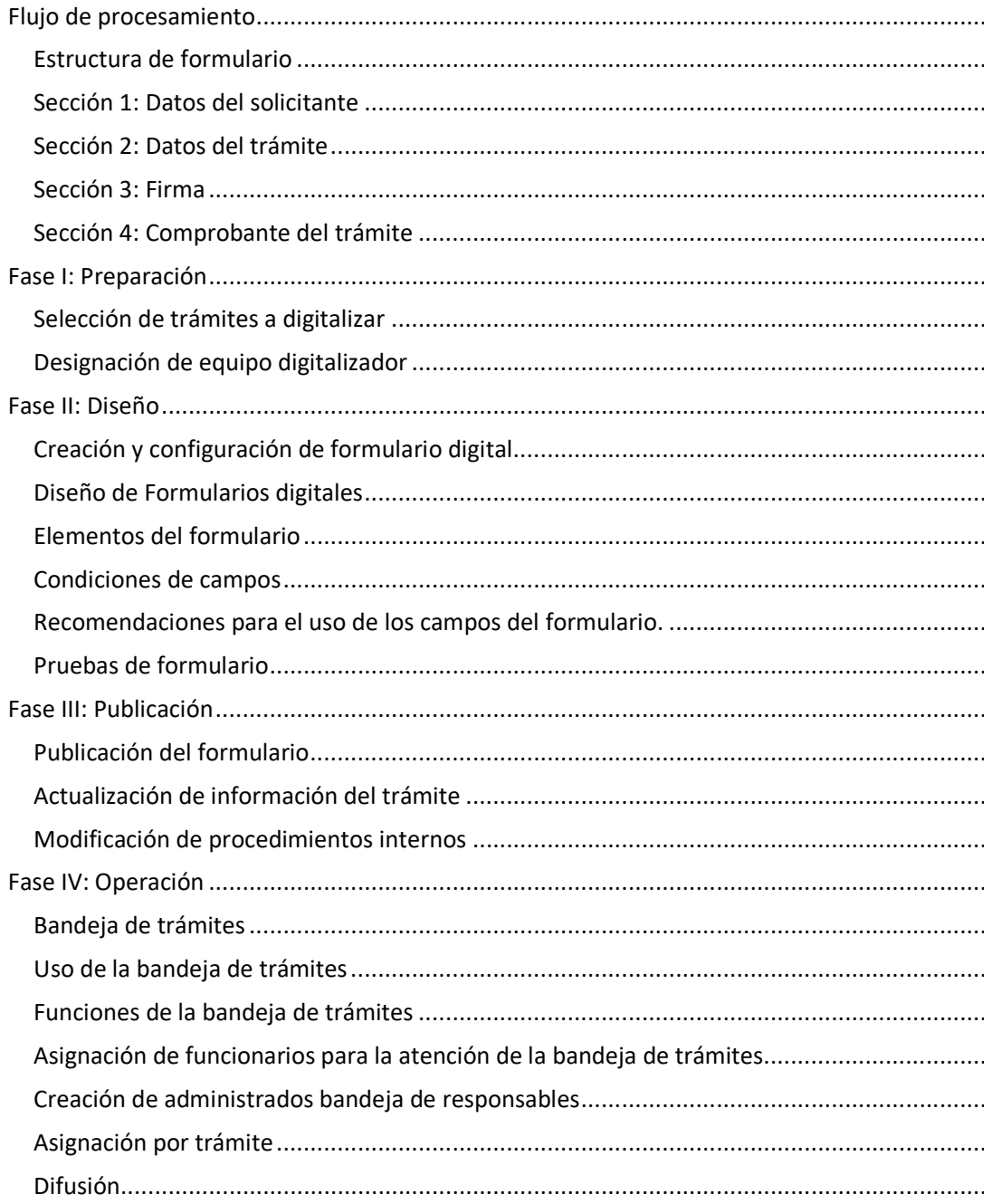

# FIRMAS DE REVISIÓN Y APROBACIÓN

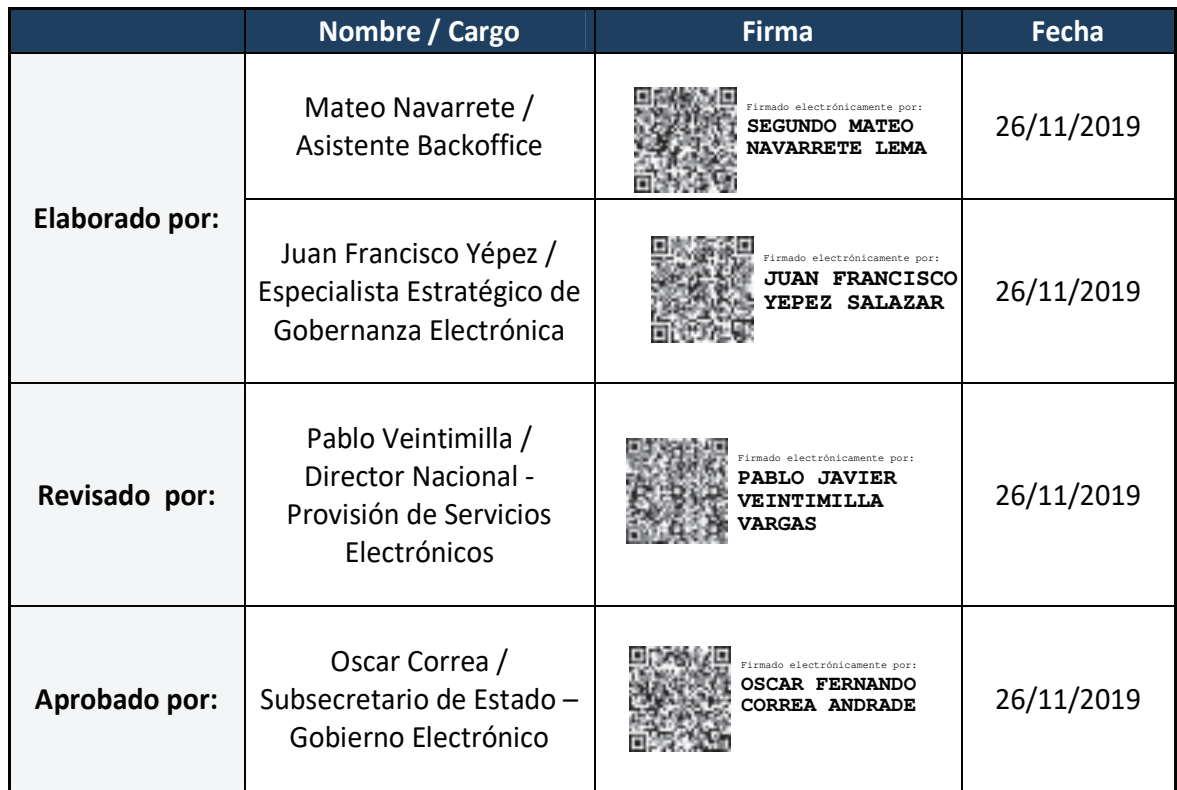

# **CONTROL DE HISTORIAL DE CAMBIOS**

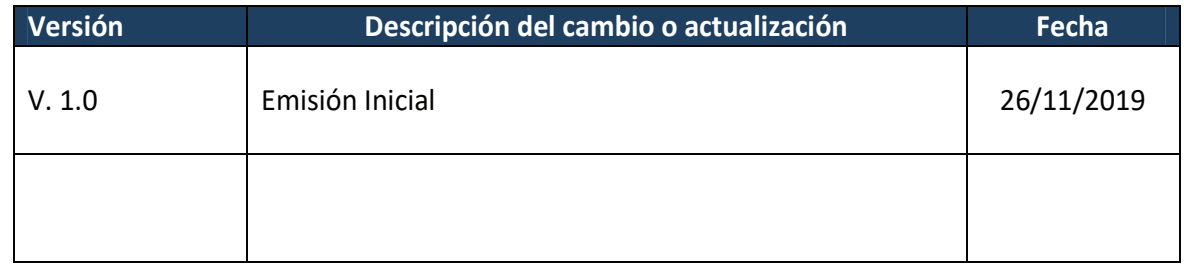

# Presentación

Mediante la simplificación de trámites se busca mejorar la calidad de vida del ciudadano, al ahorrarle tiempo en la realización de trámites, tener un gobierno más eficiente al reducir recursos que se gastan en la prestación de trámites presenciales y limitar la corrupción y el soborno al eliminar la discrecionalidad y la interacción con los funcionarios públicos.

Los trámites digitales pueden solucionar muchos de estos problemas pues son más rápidos (un 74% en promedio), más baratos de prestar (cuestan entre el 1,5% y el 5% de lo que cuestan los trámites presenciales) y menos vulnerables a la corrupción. (Latinobarómetro, 2017).

Por esta razón el Ministerio de Telecomunicaciones y de la Sociedad de la Información a través de la Subsecretaría de Gobierno Electrónico y la Dirección Nacional de Provisión de Servicios Electrónicos ha desarrollado una estrategia innovadora, única en la región, mediante la cual el ciudadano podrá solicitar sus trámites en línea desde cualquier lugar y en cualquier momento. En lugar de llenar formularios físicos, firmarlos y dejarlos presencialmente en las instituciones, con esta estrategia podrá llenarlos en línea, firmar digitalmente y la institución la podrá recibir mediante una bandeja centralizada.

La presente guía pretende constituirse en una herramienta clave para la digitalización de formularios de trámites.

# **Objetivo**

Esta guía tiene por objetivo, brindar las directrices que permitan diseñar y operar formularios digitales de trámites que garanticen ahorro de tiempo y dinero, mayor efectividad y precisión en los datos entregados y una mayor comodidad y rapidez para los administrados, aportando a la estrategia de simplificación de trámites.

# Alcance

La presente guía está dirigida para aquellas instituciones, que publiquen sus trámites en la plataforma GOB.EC.

Abreviaturas y términos relacionados

- Administrado: Persona, institución o empresa que realiza un trámite.
- Construcción del formulario: Diseñar el formulario en la vista para editar.
- Diseñador de formularios: Este rol puede asignarse a uno más servidores y será(n) responsable(s) de construir el formulario digital que se relaciona con cada trámite
- Elemento del formulario: Campos de texto, casilla de verificación, área de texto, botón de radio, etc.
- Firma electrónica digital: Es aquella firma electrónica que está basada en los sistemas de criptografía de clave pública (PKI – Public Key Infrastructure)
- Firma manual (manuscrita): Es aquella firma que se realiza en un papel utilizando la mano.
- Formulario Digital: Versión electrónica de formularios que reemplaza los formularios de papel permitiendo tener acceso a los mismos desde cualquier lugar y momento a través de internet.
- Módulo del formulario: Componente del sistema que conforma la plataforma GOB.EC
- Responsable de bandeja de trámites: Este rol puede asignarse a uno más servidores y será(n) responsable(s) de revisar periódicamente la bandeja de trámites dentro de la plataforma GOB.EC e iniciar el proceso interno que se requiera para la atención de los trámites

# Arquitectura de formularios digitales

## Flujo de procesamiento

El flujo de petición de formularios digital se realiza de la siguiente forma:

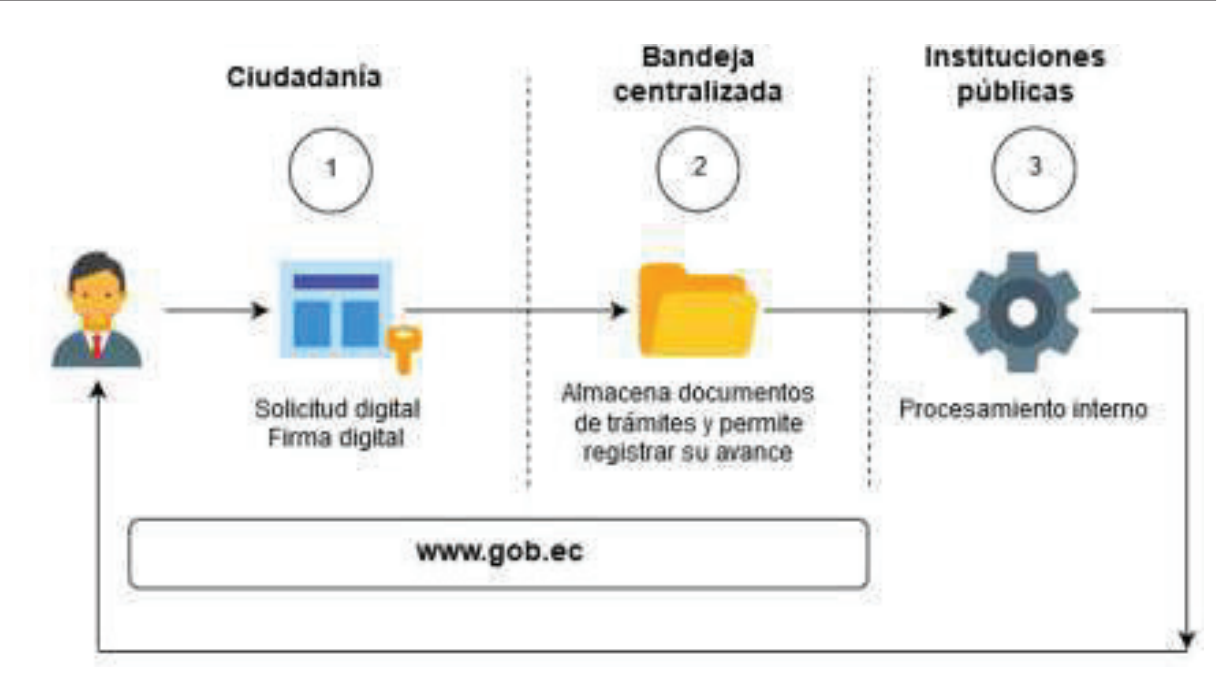

Figura 1: Flujo de procesamiento de formularios electrónicos

- I. El administrado realiza su solicitud de trámite mediante el formulario digital que la institución diseñó mediante la herramienta habilitada en la plataforma www.gob.ec.
- II. La plataforma www.gob.ec procesa la firma electrónica (de ser el caso), valida la información según lo definido en el formulario y lo almacena.
- III. Los funcionarios de las instituciones consultan las solicitudes mediante la bandeja centralizada de trámites, y procesan el trámite.

#### Estructura de formulario

A fin de brindar una experiencia de administrado consistente y coherente, los formularios digitales están divididos en las siguientes secciones:

- 1. Datos del solicitante (obligatorio)
- 2. Datos del trámite (obligatorio)
- 3. Firma (opcional)
- 4. Comprobante (obligatorio)

Las secciones: datos del solicitante, firma y comprobante se encuentran estandarizadas en la plataforma, es decir, independientemente del trámite, el administrado visualizará la misma estructura de datos en estas secciones. La personalización del formulario digital, con la

información específica del trámite se desarrollará en la siguiente sección denominada "Datos del trámite".

#### Sección 1: Datos del solicitante

Contiene la información de identificación y contacto del administrado además de la política de privacidad y términos de uso, la cual debe ser aceptada para continuar con la siguiente sección.

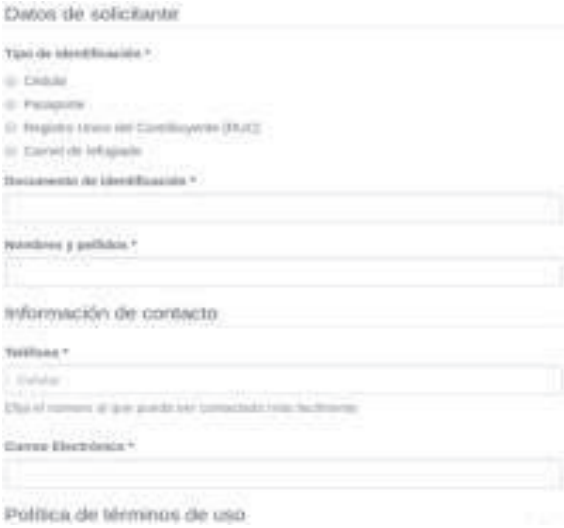

Figura 2: Datos del solicitante

A fin de validar la identidad del administrado y la propiedad de su correo electrónico, previo a continuar con el siguiente paso, se presentará el formulario de validación donde realizará dos preguntas aleatorias, las cuales se basarán en información registrada en la última cédula de ciudadanía. El administrado deberá verificar en su documento de identidad cuáles son las respuestas e ingresarlas textualmente en la plataforma, la cual validará en línea contra la información disponible en el Registro Civil.

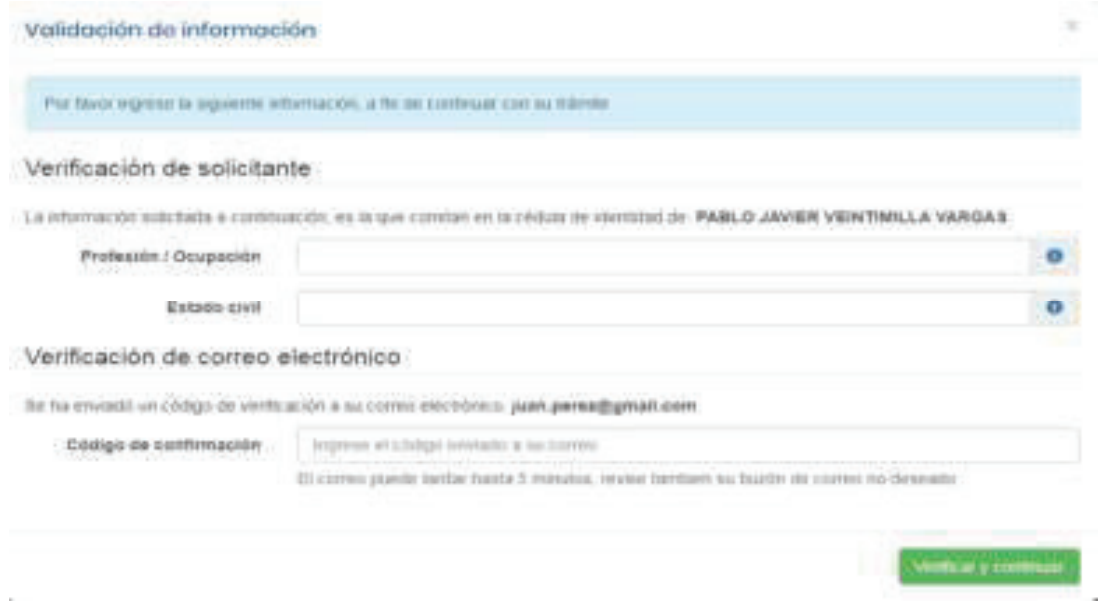

#### Figura 3: Validación de información del administrado

#### Sección 2: Datos del trámite

Es la sección que incluye los campos específicos que requiere el trámite, mismos que son definidos por cada institución y que serán diseñados en la herramienta disponible en la plataforma www.gob.ec. En los campos no se debe requerir información que conste dentro de la sección 1.

#### Sección 3: Firma

En caso que el trámite requiera que el administrado deba firmar su solicitud, en función de la configuración definida en por la institución, en el formulario puede disponer de las siguientes opciones:

1. Firma electrónica digital: Permite al administrado firmar electrónicamente el documento. Para esto es indispensable que posea un certificado de firma electrónica reconocida en Ecuador y tenga instalado el software FirmaEC disponible a través de www.firmadigital.gob.ec

2. Firma manual: Permite al administrado descargar el documento, imprimir, firmar y cargarlo donde la Institución lo indique, deseable en la misma plataforma.

#### Sección 4: Comprobante del trámite

En esta sección, el administrado tendrá un resumen de su solicitud y conocerá los pasos que continuarán hasta la entrega del producto o servicio requerido. Asimismo podrá obtener una copia de su solicitud y el comprobante del inicio del trámite, el cual contendrá un número de solicitud (único) del trámite que lo identifica.

## Fases para la digitalización de formularios

La presente guía se basa en 4 fases, que parten de la identificación de los trámites, su digitalización y operación. Estas fases son: preparación; diseño; publicación; y, operación.

#### **Fase I: Preparación**

#### Selección de trámites a digitalizar

Los trámites susceptibles para aplicar la digitalización de formularios mediante la plataforma Gob.EC, deberán cumplir las siguientes características:

- El trámite actualmente no se lo brinda en línea.
- El administrado no realice ningún pago.
- No existe impedimento normativo expreso para realizar el trámite en línea.

#### Designación de equipo digitalizador

Cada institución deberá conformar equipo(s) de digitalización. La cantidad y tamaño de los equipos será definido por cada entidad en base a:

- Cantidad de trámites a digitalizar.
- Número de unidades administrativas involucradas en los trámites
- Complejidad de los formularios
- Otros criterios

En cada equipo conformado deberá constar al menos un delegado de la unidad administrativa responsable del trámite y un delegado de la unidad de procesos. El resto de integrantes quedará a criterio de la institución, siendo recomendable (pero no mandatorio), la participación de delegados de la unidad de tecnologías de la información y comunicación o de personal con experiencia previa en la elaboración de formularios digitales.

## Fase II: Diseño

#### Creación y configuración de formulario digital

Para acceder al módulo del formulario en la plataforma GOB.EC debe seguir los siguientes pasos:

- 1. Ingresar a la url: https://www.gob.ec/.
- 2. Acceder con sus credenciales, el usuario debe tener el rol de diseñador de formularios a la plataforma, de no contar este perfil, consultar con el operador técnico institucional.
- 3. Seleccione la opción trámites.
- 4. Elija el trámite para el cual desea construir el formulario.
- 5. Dentro de la columna OPERACIONES ubicada al extremo derecho del nombre del trámite, seleccionar "Formulario".

#### En cada formulario puede definirse la siguiente configuración:

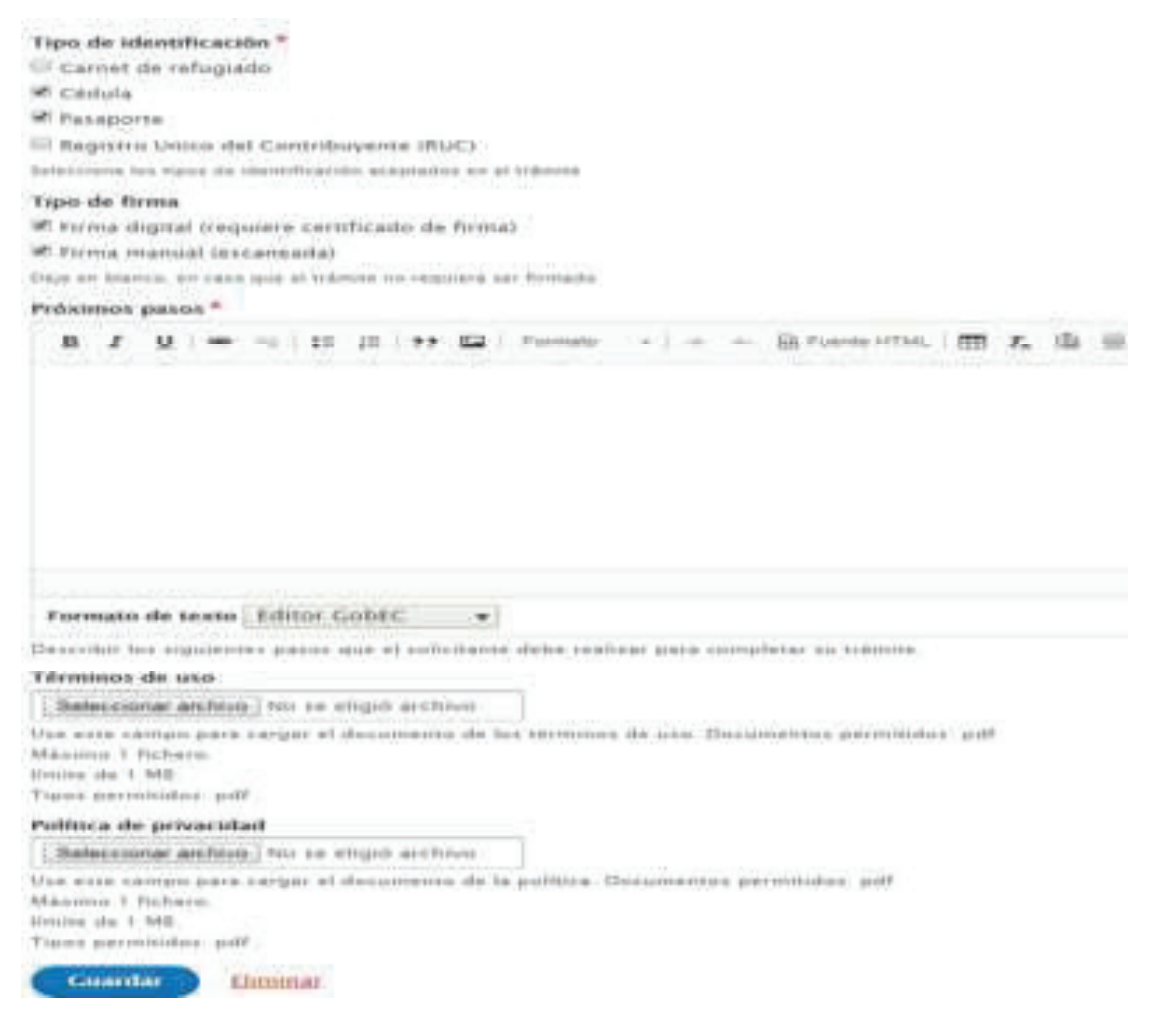

Figura 4: Configuración de formulario
Tipo de identificación: De acuerdo al público objetivo del trámite, debe escoger el tipo de identificación que se requiera.

#### Tipo de identificación \*

Carnet de refugiado

Cédula:

Pasaporte

Registro Unico del Contribuyente (RUC)

Seleccione los tipos de identificación aceptados en el trámite

### Figura 5: Tipos de identificación

En caso de seleccionar Registro Único del Contribuyente (RUC), el administrado al momento de llenar el formulario deberá además ingresar la cédula de la persona que solicita el trámite a nombre de la empresa.

Tipo de firma: De acuerdo al tipo de trámite y la responsabilidad que este requiera por parte del administrado se puede considerar:

- Firma electrónica digital: requiere de un certificado de firma electrónica reconocida en el Ecuador. Usarlo únicamente para trámites que sea estrictamente necesario garantizar la legalidad de la solicitud.
- Firma manual: descargar el documento, imprimir, firmar y cargarlo.
- En caso de no requerir ningún tipo de firma no seleccionar ninguna opción.

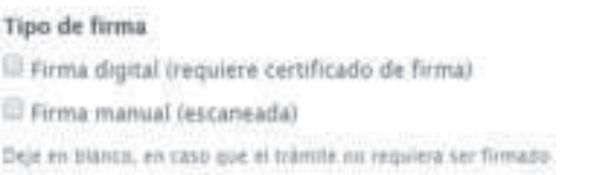

## Figura 6: Tipos de firma

Próximos pasos: Se debe describir los siguientes pasos que el administrado debe realizar después de iniciar el trámite para completar y obtener el producto o servicio requerido; los pasos deben ser precisos y veraces. Por ejemplo: "El certificado será enviado al correo electrónico en el transcurso de 3 días laborables".

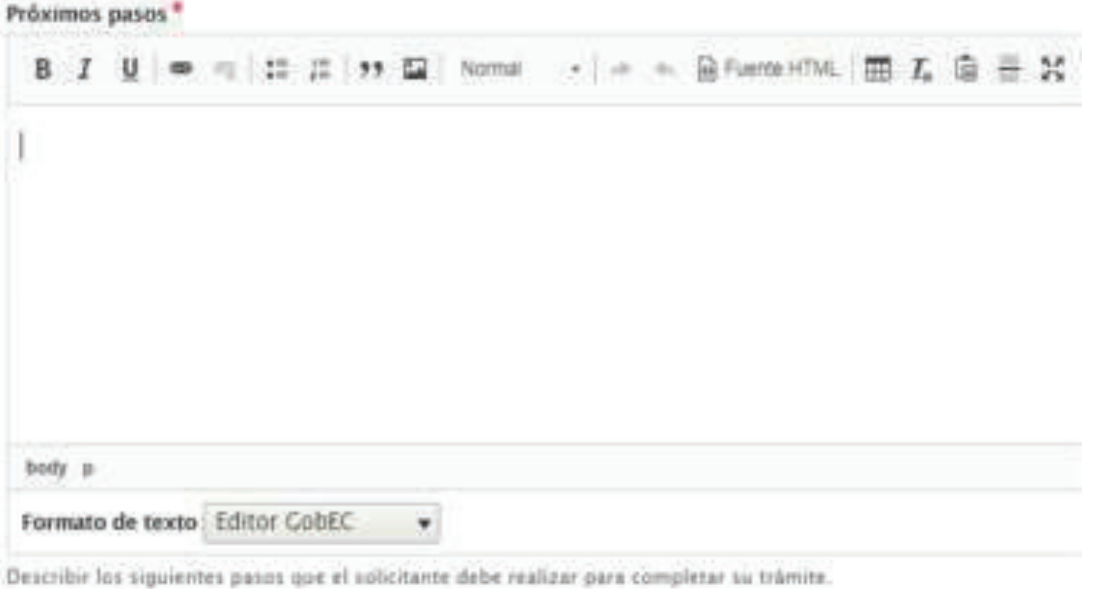

Figura 7: Próximos pasos

Términos de uso: De acuerdo al trámite, la institución debe adjuntar un documento que contenga las condiciones propias para el uso y llenado del formulario por parte del administrado. El documento tendrá el formato PDF. Para el efecto, se recomienda considerar el documento "Guía para el tratamiento de datos personales en la Administración Pública Central", publicado en Registro Oficial No. 18 de 15 de agosto de 2019.

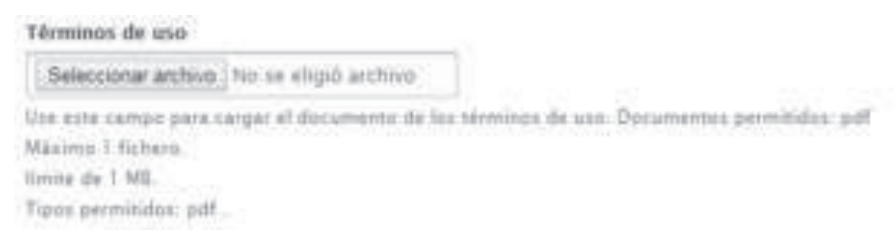

Figura 8: Términos de uso

Política de privacidad: De acuerdo al trámite, la institución debe adjuntar un documento que contenga las condiciones propias de privacidad del formulario por parte del administrado. El documento tendrá el formato PDF. Para el efecto se deberá tomar en cuenta lo dispuesto en la "Guía para el tratamiento de datos personales en la Administración Pública Central", publicado en Registro Oficial No. 18 de 15 de agosto de 2019.

#### Política de privacidad

Seleccionar archivo No se eligió archivo Use este campo para cargar el documento de la política: Documentos permitidos: pill Máximo 1 fichero. Kening die 1 MB. Tipos permitidos: pdf

Figura 9: Política de privacidad

El responsable de poseer el rol de diseñador de formularios después de completar las secciones expuestas anteriormente y guardado los cambios encontrará tres pestañas: Diseñar, Configurar, Vista previa y Publicar.

# Diseño de Formularios digitales

Para el diseño de los formularios digitales, se debe analizar cada uno de los campos o información que se solicita al administrado, verificando que no se incluya:

- Información que no sea necesaria para realizar el trámite.
- Información que ya conste dentro de los datos del solicitante, que se ingresan en la sección 1 del formulario.
- No se solicita información o documentos que incumplan lo dispuesto en la normativa.
- No se solicita información que la institución puede obtener de otras fuentes.
- No se solicita Información que se puede obtener de Fichas Simplificada o Infodigital.

En función de dicho análisis, se deberán incluir en el formulario digital únicamente los campos verificados.

 El diseño de formularios permite crear elementos (campos) y organizarlos hacía la parte superior o inferior con el fin de que pueda ser ubicado en la sección donde lo considere necesario dentro del formulario, esto lo conseguimos ubicando el mouse en la parte izquierda del elemento creado que tiene el siguiente símbolo:  $\mathbb{I}^{1}$ . Después de realizar la acción se debe guardar presionando en la parte inferior izquierda.

 <sup>1</sup> Si el símbolo no se visualiza, se debe presionar donde indica "Ocultar peso de fila" ubicado en la parte derecha.

 $\vert \ \}$ 

|                                                                                | <b>Confidence of the </b><br><b>September</b> | or - administration   EDMI > Reservation de Instrume / Refugeithigede de automatica car desputéments (dance ac artificient au défaut à l'appardire entre de la complète de la                                                                                                    |     |                 |   |  |
|--------------------------------------------------------------------------------|-----------------------------------------------|----------------------------------------------------------------------------------------------------|-----|-----------------|---|--|
|                                                                                |                                               | 医神经细胞 医血管细胞 医二甲基苯甲酸 医血清 计输出分布 医骨盆下的 医血管下腺炎 化硫酸盐                                                                                                    |     |                 |   |  |
|                                                                                |                                               |                                                                                                    |     |                 |   |  |
| <b>ALCOHOL:</b>                                                                |                                               |                                                                                                    |     | <b>CONTRACT</b> |   |  |
| <b><i><b>RIMMERTILE FALL</b></i></b><br><b>Hammond Willey &amp; Avery Link</b> |                                               |                                                                                                    |     |                 |   |  |
| .                                                                              |                                               | THE REVISION OF REAL PROPERTY CONTINUES IN A 1999 FOR THE REAL PROPERTY CONTINUES. THE REAL PROPERTY AND RELEASED AT A REPORT OF REAL PROPERTY OF A REPORT OF REAL PROPERTY AND RELEASED FOR THE REAL PROPERTY OF A REPORT OF<br>1 RODERHAM, A AUDIO, AROUND THE AMERICAN<br>the state of the company's send the second state of the company's second | --- |                 |   |  |
| --                                                                             |                                               | ALCOHOL: A 8-D R-FED T-R, JEROPEN CO                                                                                                    |     |                 |   |  |
|                                                                                |                                               |                                                                                                    |     |                 | ٠ |  |

Figura 10: Diseñador de formularios

#### Elementos del formulario

La plataforma GOB.EC contiene un amplio conjunto de elementos (campos) que pueden utilizarse para diseñar los formularios. A continuación se detalla la información que corresponde a los elementos de uso más frecuente, los cuales se encuentran agrupados bajo los criterios definidos por la misma herramienta.

#### Básicos

Campo de texto: muestra un cuadro de texto vacío en el que el administrado puede escribir cualquier información que no exceda una línea.

**Monthey** 

Figura 11: Elemento: campo de texto

Área de texto: Permite el ingreso de texto en más de 1 línea. Puede servir para comentarios o textos grandes.

Comentaries

Figura 12: Elemento: área de texto

Checkbox: Los checkbox o "casillas de verificación" son controles de formulario que permiten al administrado seleccionar o deseleccionar opciones por separado. Aunque en ocasiones se muestran varios checkbox juntos, cada uno de ellos es completamente independiente del resto. Por este motivo, se utilizan cuando el administrado puede activar y desactivar varias opciones relacionadas pero no excluyentes.

[7] Soletud El Devolución

Figura 13: Elemento: checkbox

#### Avanzados

Correo Electrónico: Permite el ingreso de una dirección de correo electrónico.

Glossi secondatement cars

Figura 14: Elemento: correo electrónico

Correo y confirmación de correo: Sirve para el ingreso y confirmación de una dirección de correo electrónico.

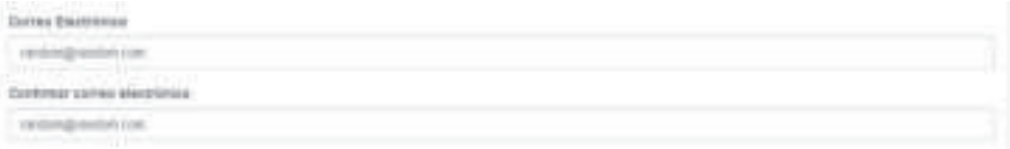

#### Figura 15: Elemento: corre y confirmación de correo

Formato de texto: Proporciona un elemento para ingresar varias líneas de texto con formato (negrita, cursiva, etc.).

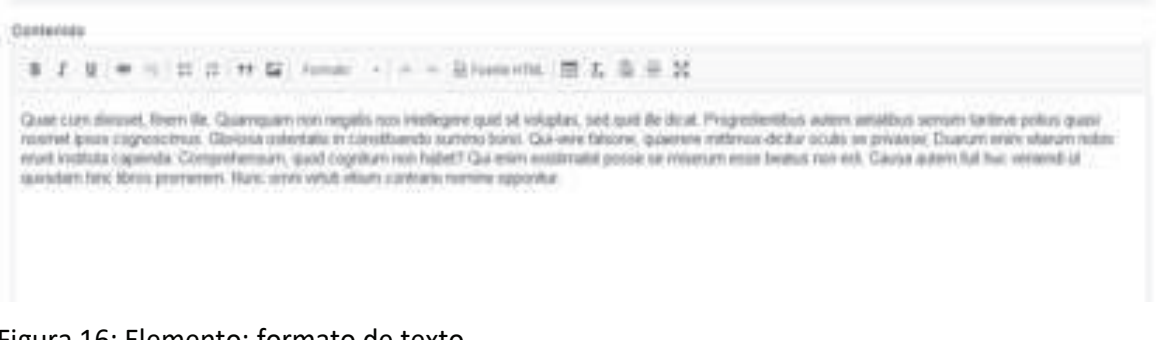

Figura 16: Elemento: formato de texto

manpedministration, testplest.com, rekdong/sivolations

Correo Electrónico múltiple: Permite el ingreso de múltiples direcciones de correo electrónico, separadas por comas.

Darrens Electrónicos

Figura 17: Elemento: correo electrónico múltiple

Rango: Proporciona la entrada de un número dentro de un rango específico mediante un control deslizante.

18 - 45 años

Figura 18: Elemento: rango

Teléfono: Proporciona un elemento de formulario para ingresar un número de teléfono y se puede configurar para que se seleccione el país.

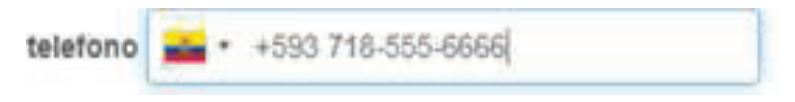

Figura 19: Elemento: teléfono

Votación: Proporciona un elemento de formulario para calificación.

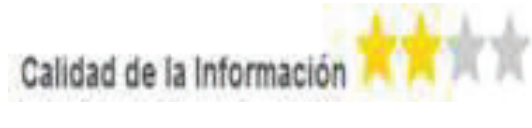

Figura 20: Elemento: votación

## Archivos

Archivo: permite subir archivos de cualquier formato como anexos, de máximo 6 MB por archivo.

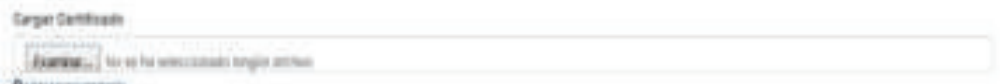

Figura 21: Elemento: archivo

#### **Opciones**

Casillas de selección: Son controles de formulario que permiten al administrado seleccionar y deseleccionar opciones individualmente. Aunque en ocasiones se muestran varias casillas juntas, cada una de ellos es completamente independiente del resto. Por este motivo, se utilizan cuando el administrado puede activar y desactivar varias opciones relacionadas pero no excluyentes, elemento que permite elegir más de una opción (Checkbox).

# Grupo de Edad

■ 18-35 | 35-50 | 50-65

Figura 22: Elemento: casillas de selección

Likert: Permite incorporar un elemento de formulario a través del cual los administrados pueden responder múltiples preguntas utilizando una escala Likert.

| <b>PERSON</b>                      |                   |   |         |    |                    |
|------------------------------------|-------------------|---|---------|----|--------------------|
|                                    | May insatisfactio |   | Nautisi |    | <b>Satisfactor</b> |
| GATE AND PROTECTIVE AT HIS PART OF | ٠                 | ж | œ       | ne | ٠                  |
| al complete con                    |                   | ٠ |         |    |                    |
| Le información as verác?           | ÷                 |   | ÷       | m  | 3                  |

Figura 23: Elemento: likert

Otras casillas de selección: Proporciona un elemento de formulario para un conjunto de casillas de verificación, con la capacidad de ingresar un valor personalizado.

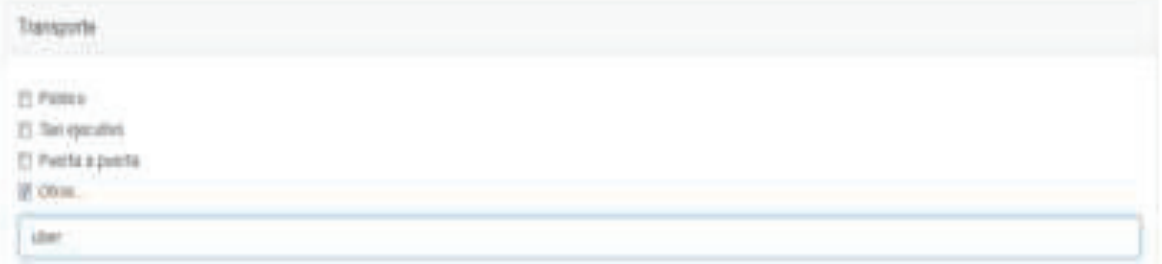

Figura 24: Elemento: otras casillas de selección

Radios: estos elementos se utilizan cuando el administrado solamente puede escoger una opción entre las distintas opciones relacionadas que se le presentan.

Tipo de Cuenta Bancaria C Ahorrow · Cornerte C Plato Fijo

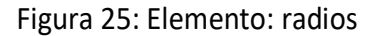

Selección: permite elegir una opción de un menú desplegable

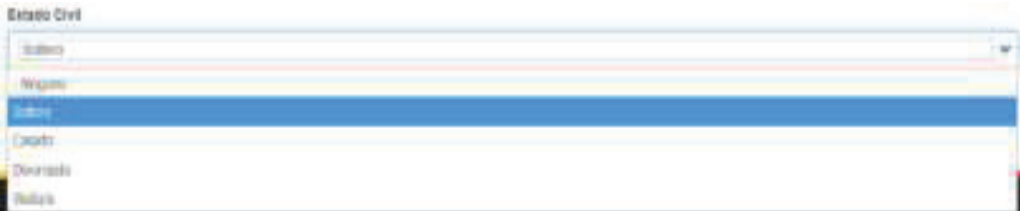

Figura 26: Elemento: selección

Seleccionar otros: permite elegir de un menú desplegable, permitiendo además que el administrado ingrese un valor personalizado.

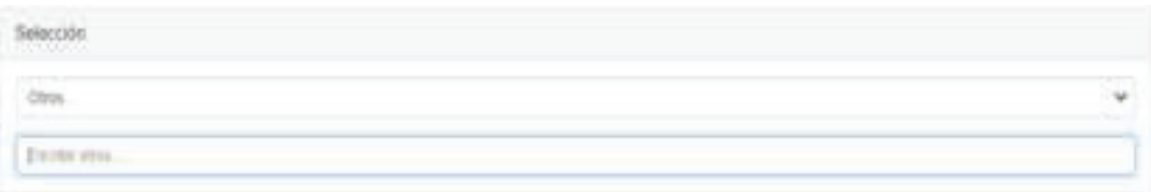

#### Figura 27: Elemento: seleccionar otros

#### **Contenedores**

Conjunto de campos: Permite agrupar los elementos requeridos, este nos permitirá crear secciones dentro del formulario para mejorar su organización y visualización del mismo, teniendo en cuenta que se puede nombrar a cada una de ellas.

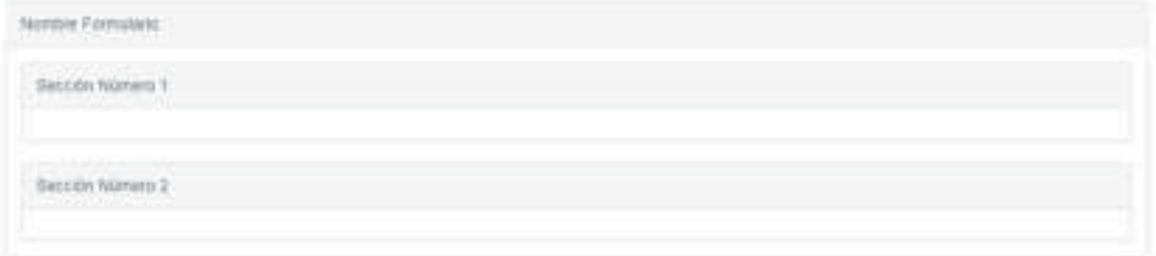

Figura 28: Elemento: conjunto de campos

Flexbox Layout: Este elemento nos permite organizar por columnas los campos del formulario dentro de un conjunto de campos permitiendo distribuirlos organizadamente.

| Norme Formstare<br><b>The City of Street and Street</b> |  |
|---------------------------------------------------------|--|
| Section Names 1<br>الإيطاع ووقفا                        |  |
| <b>Honda</b>                                            |  |
|                                                         |  |
|                                                         |  |

Figura 29: Elemento: flexbox layout

Sección: Con este elemento permite incorporar un título de identificación a una sección del formulario lo que permite organizar y mejorar la visualización o identificación de la sección dentro del formulario.

| Nomero D         |   |
|------------------|---|
| sección          |   |
| <b>Girichici</b> |   |
|                  | w |

Figura 30: Elemento: sección

# Fecha

Date List: Este elemento permitirá incorporar una fecha permitiendo seleccionar por separado: año, mes, día, horas, minutos y segundos incluyendo el formato de la hora (AM o PM).

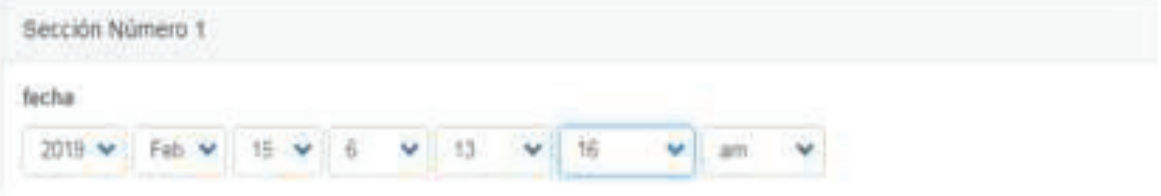

Figura 31: Elemento: date list

Fecha: Este elemento permitirá la selección de fechas a partir de un calendario el cual será desplegado, en un formato día, mes, año.

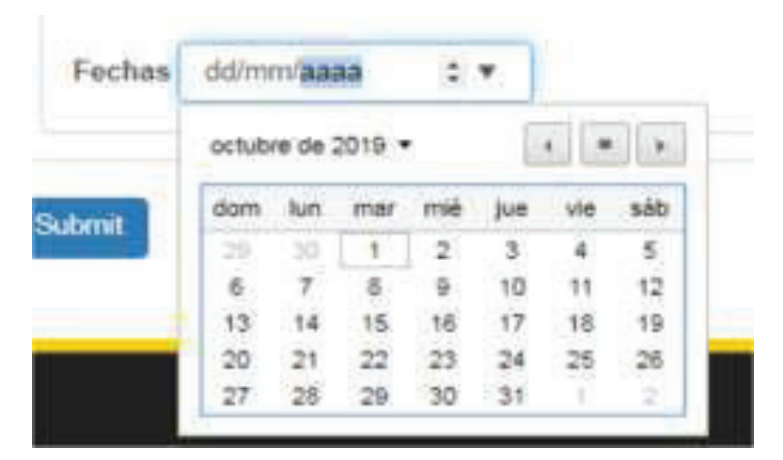

Figura 32: Elemento: fecha

Fecha/hora: Este elemento permitirá la selección de fechas a partir de un calendario, el cual será desplegado, y podrá ingresar hora, minutos.

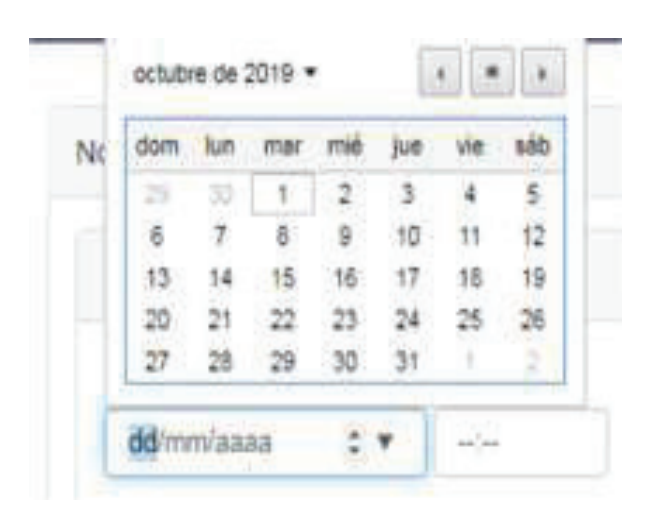

Figura 33: Elemento: fecha/hora

 Hora: Este elemento permitirá el ingresar hora, minutos, el formato es dado por cada necesidad requerida.

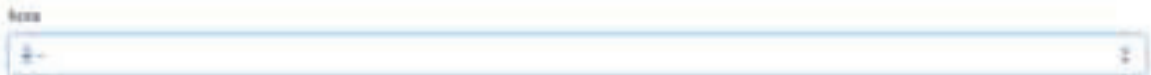

Figura 34: Elemento: hora

## **Etiqueta**

Etiqueta: Permite ingresar texto en el formulario como información, la misma que no podrá ser

editada.

Sección Número 1

Etiqueta

#### Figura 35: Elemento: etiqueta

# Configuración de campos

Cada elemento (campo) puede ser configurado (personalizado para cada trámite). Se recomienda utilizar las siguientes características:

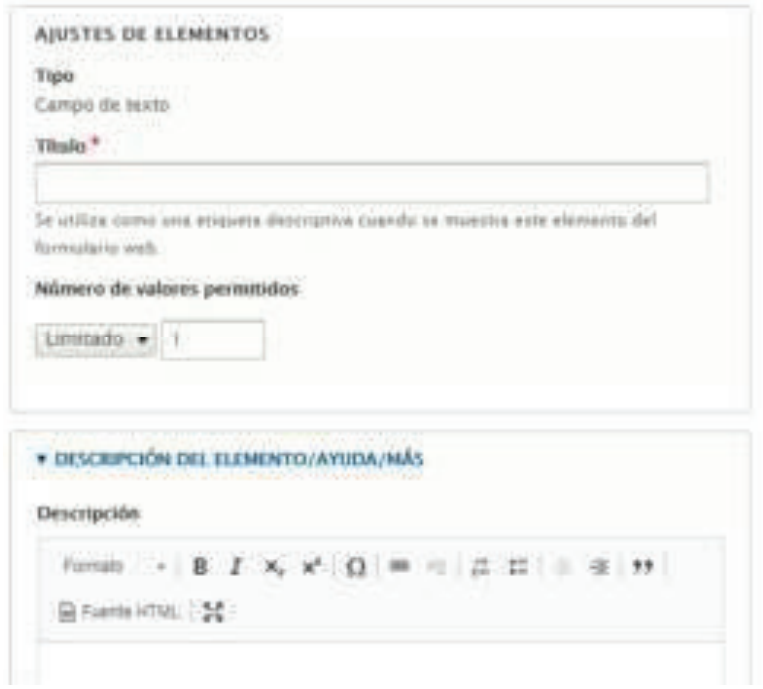

Figura 36: Características de elementos

Título: Se utiliza como una etiqueta descriptiva que visualizará el administrado junto al campo donde registrará información. Así por ejemplo si el título es "Prueba1"

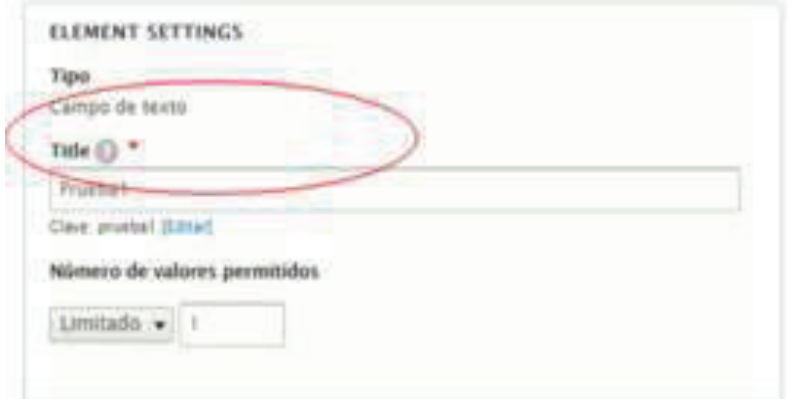

Figura 37: Característica: título

En el formulario se visualizará el elemento de esta manera:

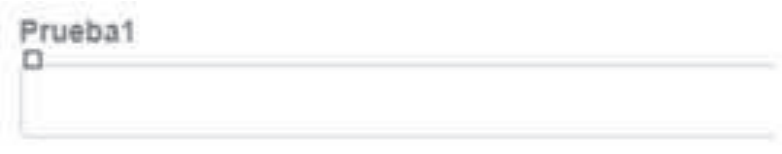

Figura 38: Visualización característica título

Número de valores permitidos: Se utiliza para generar elementos del mismo contenido en

columnas los cuales permitirán crear hasta el número que se indique.

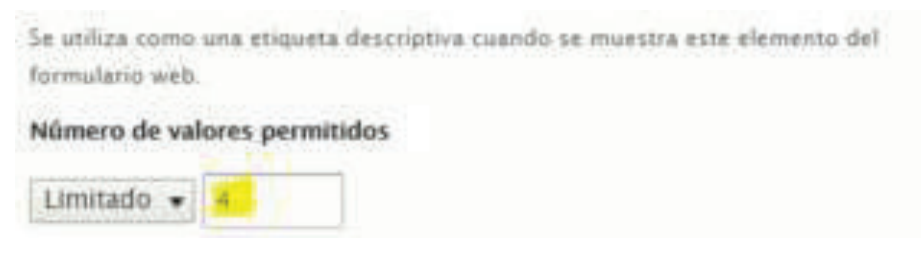

Figura 39: Característica: número de valores permitidos

En el formulario se visualizará el elemento de esta manera:

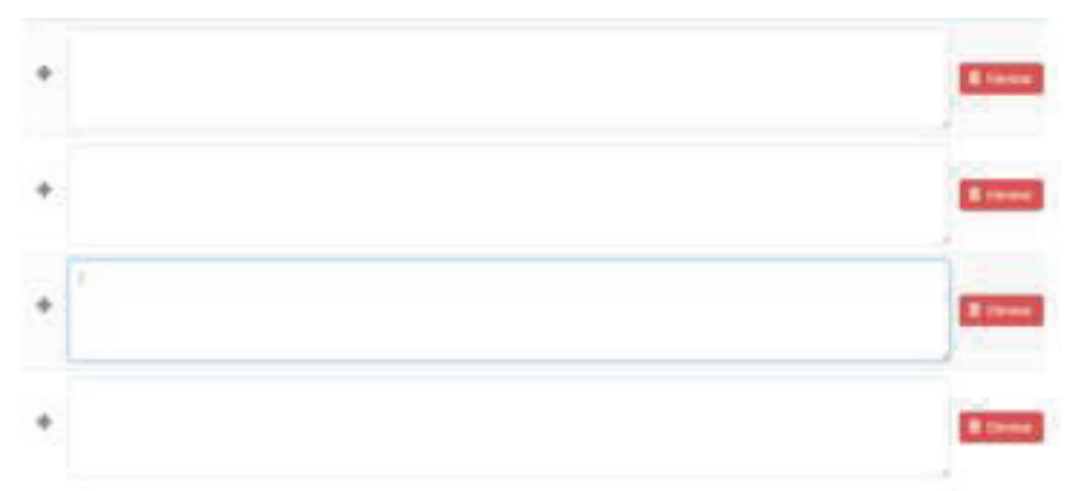

Figura 40: Visualización de característica: número de valores permitidos

Descripción/Ayuda/Ver más: Esta opción permite ingresar información que sirva para que el administrado pueda llenar lo que se requiere en el campo, la información será indicada al pasar el mouse sobre el campo.

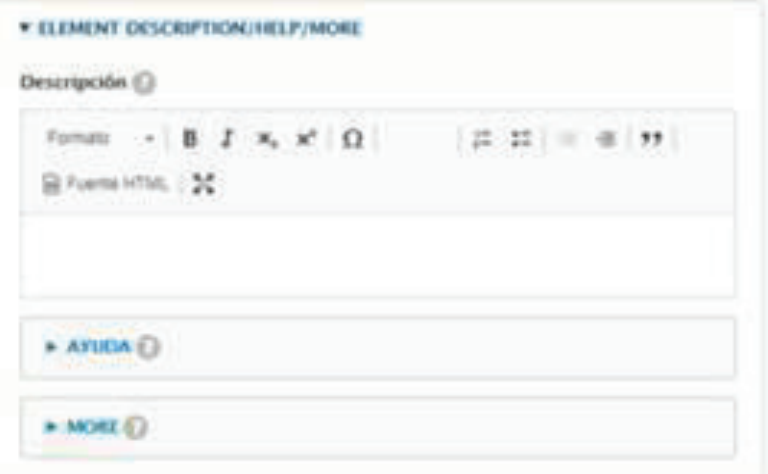

Figura 41: Característica: descripción/ayuda/ver más

En el formulario, se visualizará así:

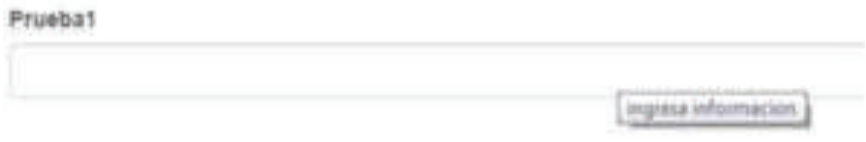

Figura 42: Visualización característica: descripción

Texto de ayuda: Permite el ingreso de mensajes de ayuda que se despliegan junto al campo.

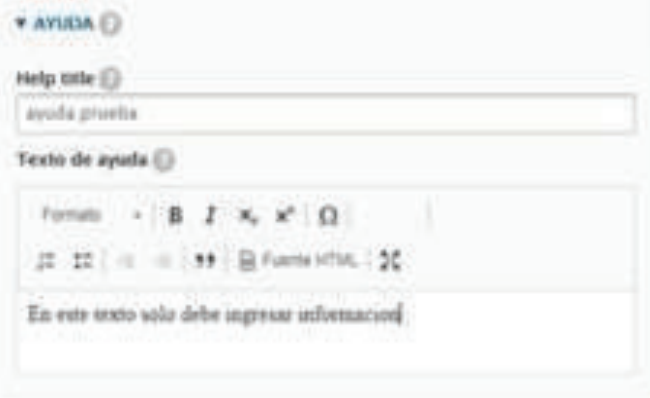

Figura 43: Característica: texto de ayuda

En el formulario, se visualizará así:

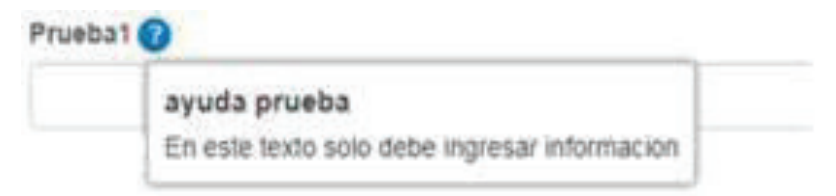

Figura 44: Visualización característica: texto de ayuda

Ver más (more): Permite el ingreso de mensajes de ayuda que se despliegan debajo del nombre o título ingresado.

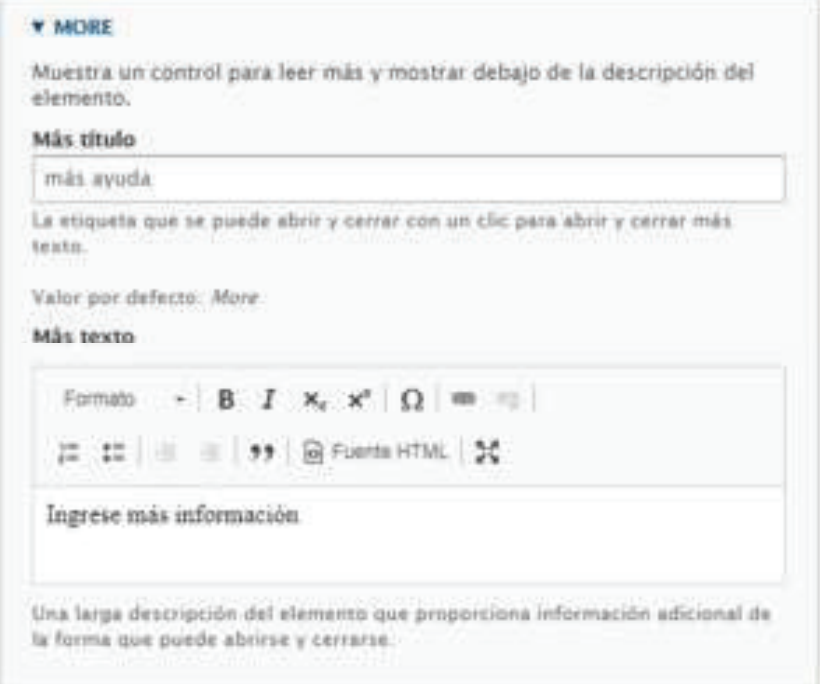

Figura 45: Característica: ver más (more)

En el formulario, se visualizará así:

```
v más ayuda
Ingrese más información
```
Figura 46: Visualización de característica: ver más (more)

Forma de visualización: Permite indicar la posición en la que debe ir el texto, pudiendo ser:

antes, después, en línea o invisible.

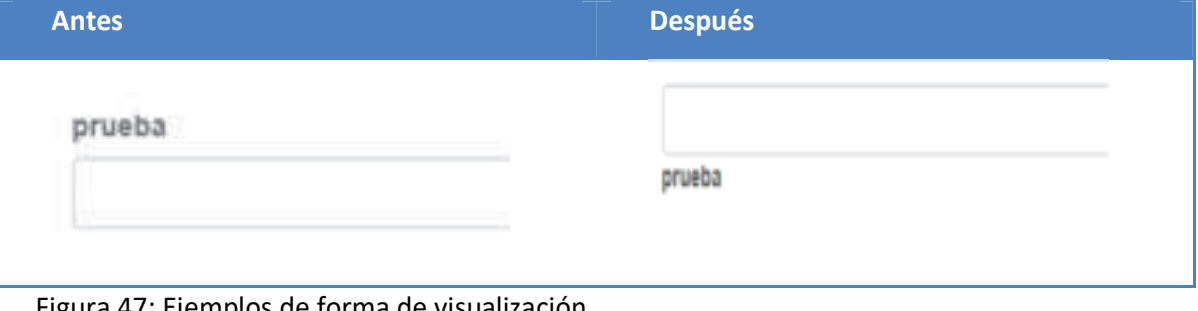

Figura 47: Ejemplos de forma de visualización

Prefijo de campo: Permite indicar un prefijo que se desea colocar después del título así como (#, %, &). Se visualizará de la siguiente manera.

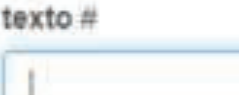

Figura 48: Aplicación de prefijo de campo

Sufijo de campo: Permite indicar un sufijo que se desea colocar después de cada elemento de texto como (lb, Mb). Se visualizará de la siguiente manera.

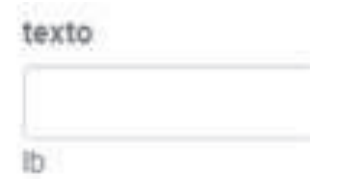

Figura 49: Aplicación de sufijo de campo

Número de caracteres permitidos (Minlenght): Esta opción nos permite determinar la longitud mínima y máxima de caracteres que pueden ingresarse en el componente. En el ejemplo, se limita al ingreso de entre uno y dos caracteres, por lo que no es posible ingresar más información: "ma"

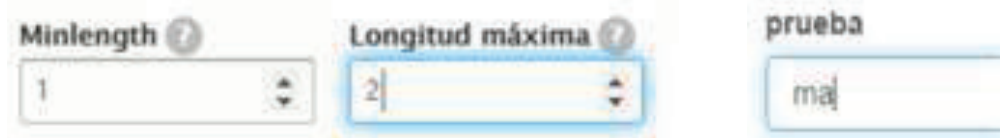

Figura 50: Aplicación de minlength y longitud máxima

Marcado de posición: Permite ingresar un texto el cual se visualizará en el componente ingresado hasta que el administrado haya ingresado información en el mismo. En el ejemplo, se utiliza como marcador de posición a la palabra "Escribir", de tal manera que la misma aparecerá automáticamente, hasta que el administrado haya llenado información en ese campo.

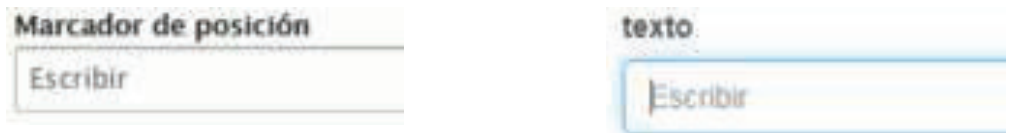

Figura 51: Aplicación de marcado de posición

Autocompletar: La configuración de Autocompletar es utilizada para llenar campos de texto en base de información previamente ingresada. Es útil para completar campos como ciudades, países, cantones, parroquias, etc.

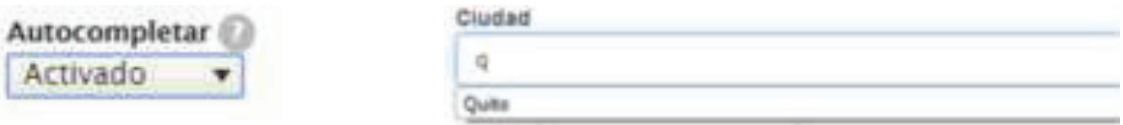

Figura 52: Autompletar

Máscara de ingreso (Input mask): Esta opción permite seleccionar cómo se desea validar el campo, con diferentes formatos que se muestran en la parte inferior

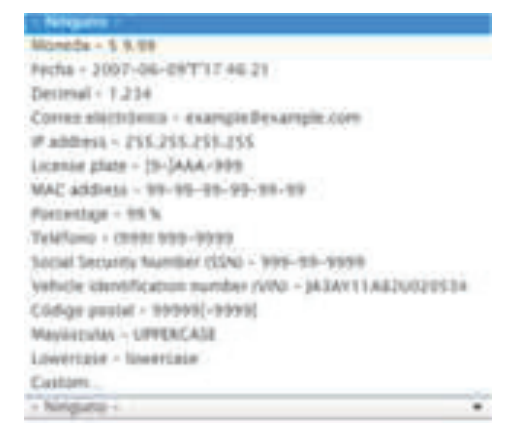

Figura 53: Máscaras de ingreso

Por ejemplo: La opción Correo electrónico permite añadir una cuenta de email el campo de texto predefinido.

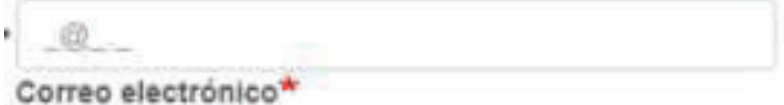

Figura 54: Aplicación de máscaras de ingreso: Correo electrónico

La opción Custom permite al administrado definir un formato numérico, alfabético y alfanumérico, y el número de caracteres que se quiere ingresar (cédula de identidad, números telefónicos)

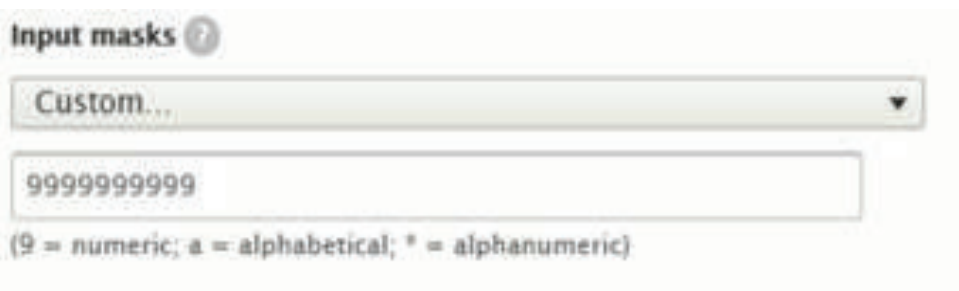

Figura 55: Aplicación de máscaras de ingreso: Custom

Supresión de entradas: Este elemento permitirá ocultar la información que se ingrese por el administrado y se mostrará de la siguiente forma.

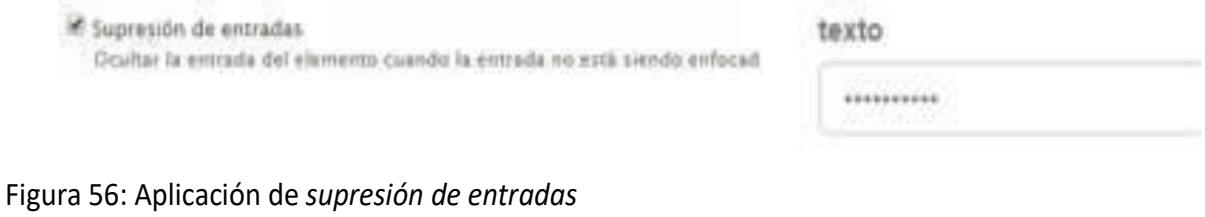

Desactivado: Permitirá bloquear el campo para el ingreso de información.

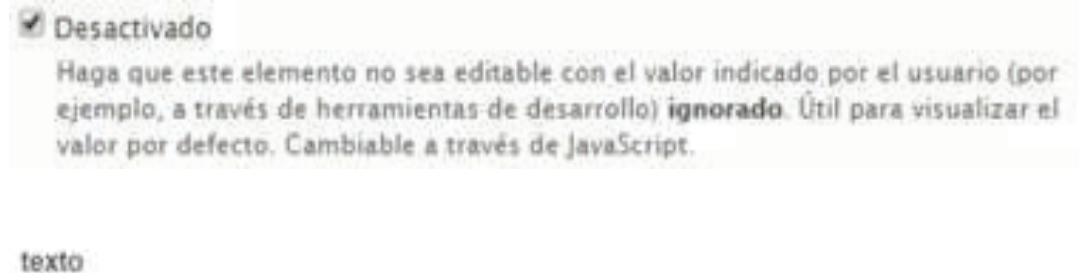

Figura 57: Aplicación de desactivado

Solo lectura: Permitirá bloquear el campo para el ingreso de información.

Sólo lectura

Haga que este elemento no sea editable con el valor especificado por el usuario. (por ejemplo, a través de herramientas de desarrollo) enviado. Útil para visualizar el valor por defecto. Cambiable a través de JavaScript.

texto

#### Figura 58: Aplicación de solo lectura

Prepoblar: Esta propiedad debe ser utilizado únicamente para comportamientos avanzados en el campo, en caso de requerirse se deberá consultar mediante correo a soporte@gobiernoelectronico.gob.ec

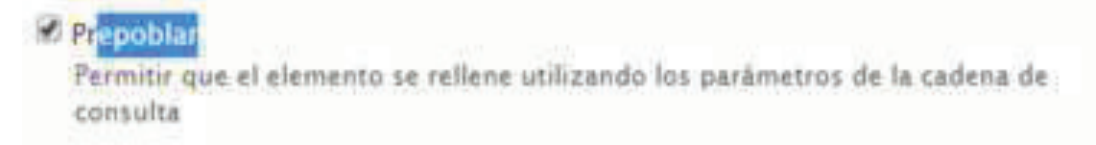

Figura 59: Activación de prepoblar

Formulario de validación: Le permite definir las opciones de validación del campo, de acuerdo

a lo que muestra la imagen inferior.

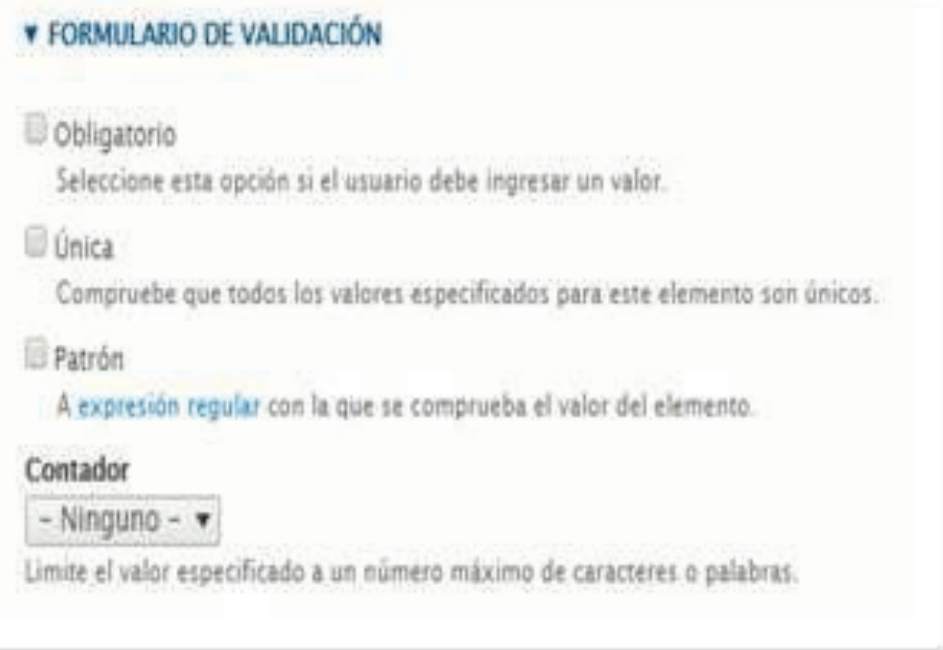

## Figura 60: Opciones para formulario de validación

Obligatorio: Esta validación permitirá indicar qué campo va hacer obligatorio dentro del formulario y será señalado con el siguiente símbolo \*, permitirá ingresar un mensaje en el cual se indique al administrado que se requiere en el campo.

# **Registro Oficial - Suplemento Nº 3** Martes 15 de febrero de 2022

| & Obligatorio             |                           |
|---------------------------|---------------------------|
| <b>Required message</b>   |                           |
| este campo es obligatorio |                           |
| prueba                    |                           |
| ī                         |                           |
| <b>Submit</b>             | este campo es obligatorio |

Figura 61: Aplicación de obligatorio

Única: Esta validación permite que un campo no pueda repetirse en entre solicitudes.

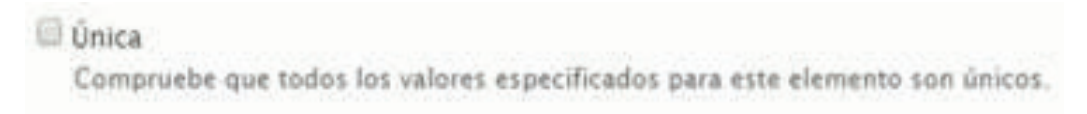

Figura 62: Aplicación de única

Patrón: Permite al elemento establecer una expresión regular con la que se comprueba o valida el valor o contenido del mismo. Las expresiones regulares que pueden utilizarse son:

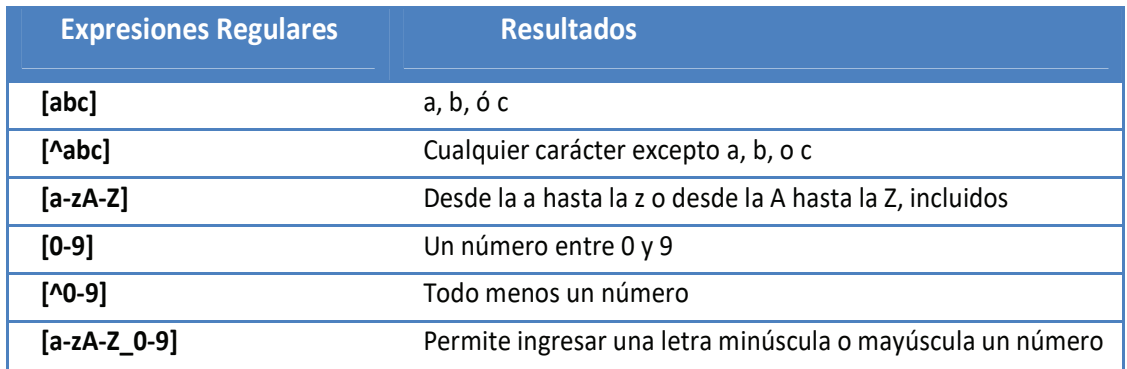

Las expresiones deben definirse entre corchetes. En el siguiente ejemplo, se controla el ingreso de números entre 0 y 5 (inclusive):

 $\sqrt{P_{\text{atrón}}}$ 

A expresión regular con la que se comprueba el valor del elemento.

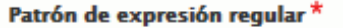

 $[0 - 5]$ 

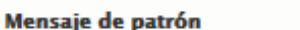

Ingrese sólo números entre 0 y 5

Si está configurado, este mensaje se utilizará cuando un patrón no coincida, en lugar del mensaje "El campo %name no está en el formato adecuado." predeterminado.

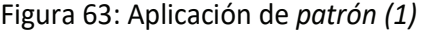

A continuación, la validación para que solamente se ingresen caracteres: "a", "b" o "c" con su

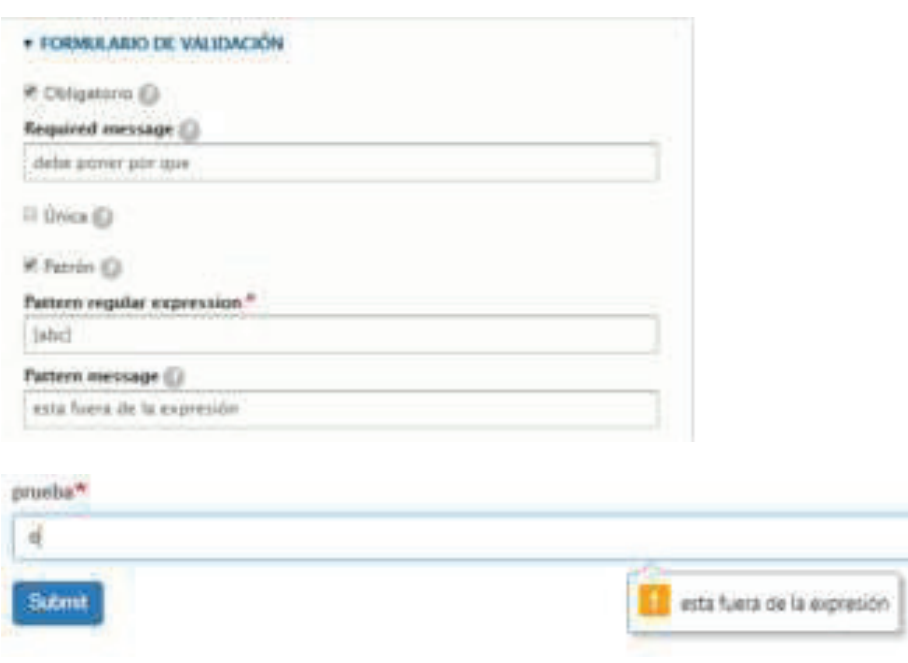

respectivo mensaje de error:

Figura 63: Aplicación de patrón (2)

Contador: Permitirá identificar cuando se supere la cantidad de palabras señaladas en la configuración más no bloqueará el ingreso de la información.

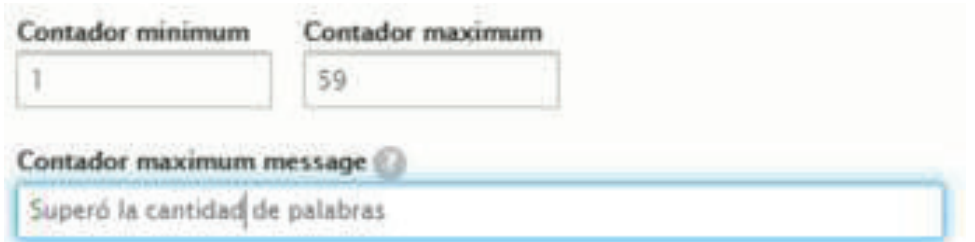

| LOWER SINGER SEARCH, CONNECKED WARNERS WAS THOSEN BATTLENDA, STORE OR KOMMUNIKE, PTO SAN TRANSPORTER, SEARCH SEARCH OR HONE, IS 2003 PLAYING<br>Autory ride com sales symmetric considerate social see ad induces yauteican programs. Quate boo, Quate boo, acception and accept to collect international symmetric and internal and in<br>photosyste (wrigan) marks audiocide local discourse dedemakreti- |  |  |  |  |  |  |
|----------------------------------------------------------------------------------------------------|--|--|--|--|--|--|
| Superò la cantidad de palabras                                                                                                    |  |  |  |  |  |  |

Figura 64: Aplicación de contador

Fecha: Este elemento permitirá configurar el formato que se requiera y delimitar de qué fecha

a que fecha permite seleccionar al administrado.

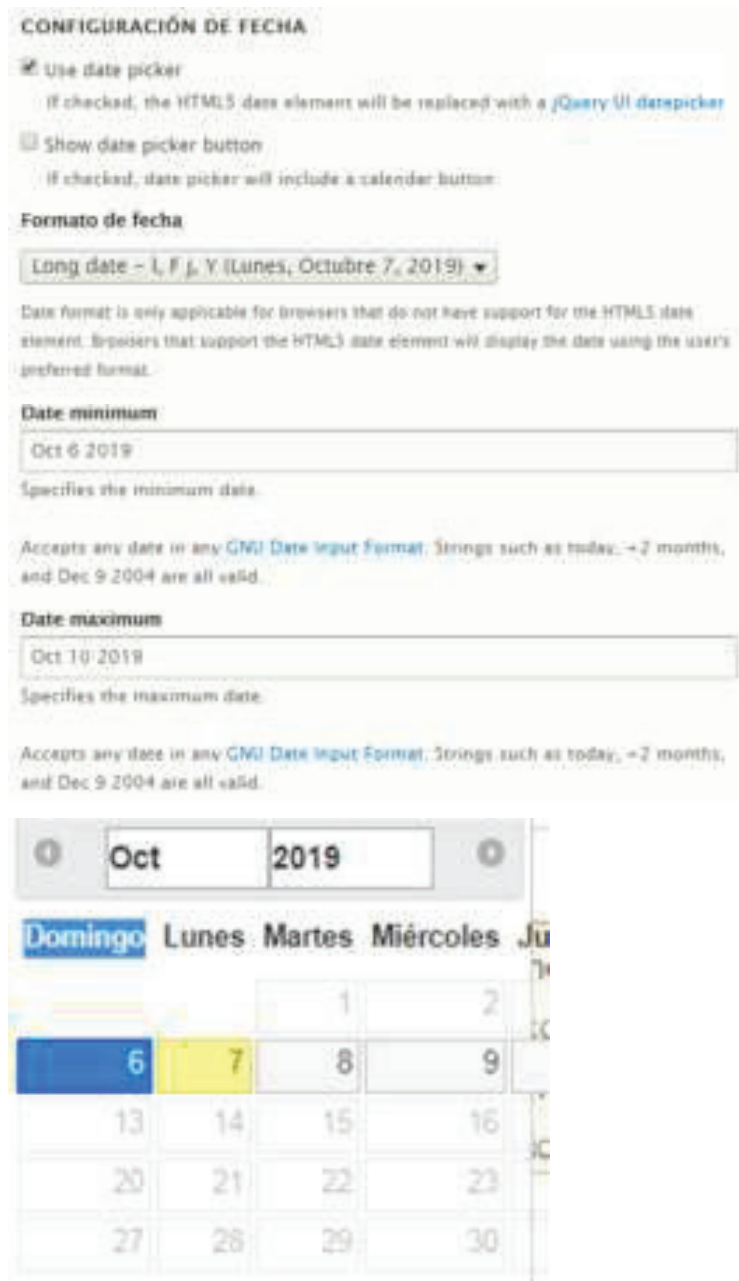

Figura 65: Aplicación de fecha

Show date picker button: Este componente permitirá ubicar después del campo la imagen del calendario.

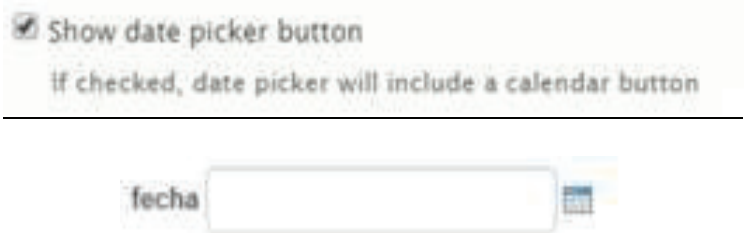

Figura 66: Aplicación de show date picker button

# Condiciones de campos

Permite mediante una condición lógica realizar acciones sobre un determinado campo, dependiendo las acciones de visualización u ocultación que se desea realizar con checkbox, radiobutton, esta acción se puede realizar a un elemento u sección.

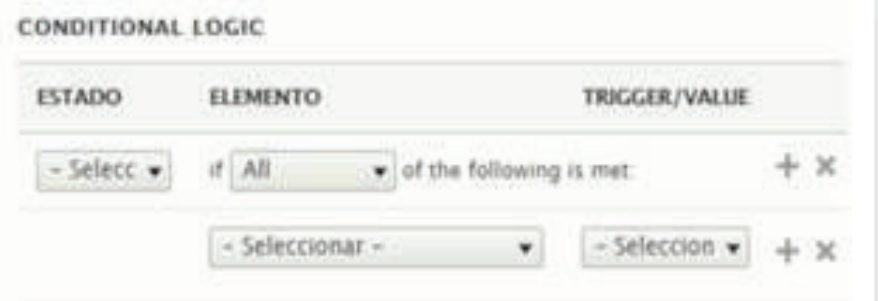

Figura 67: Condiciones de campos

# Recomendaciones para el uso de los campos del formulario.

# Se recomiendan las siguientes configuraciones

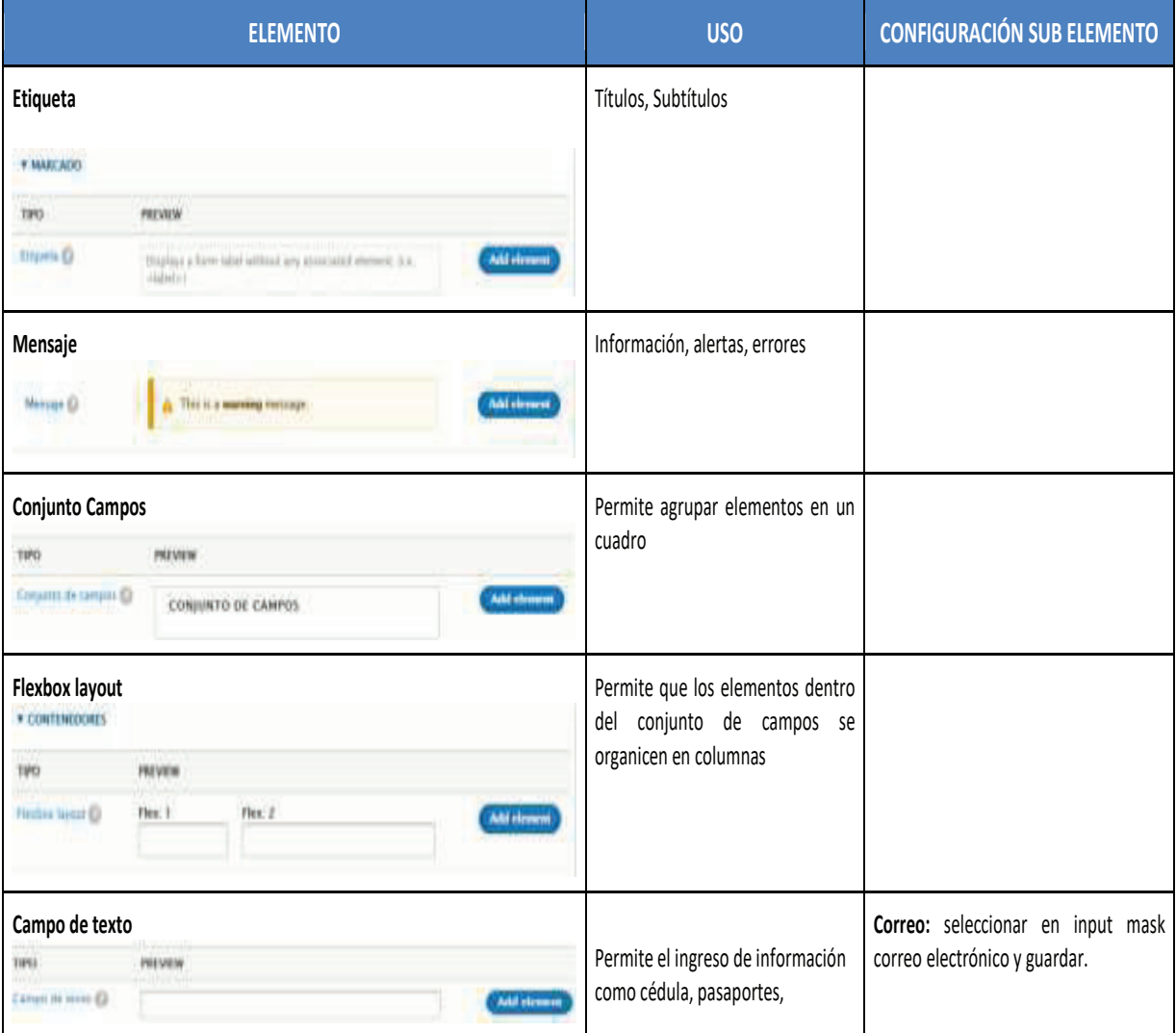

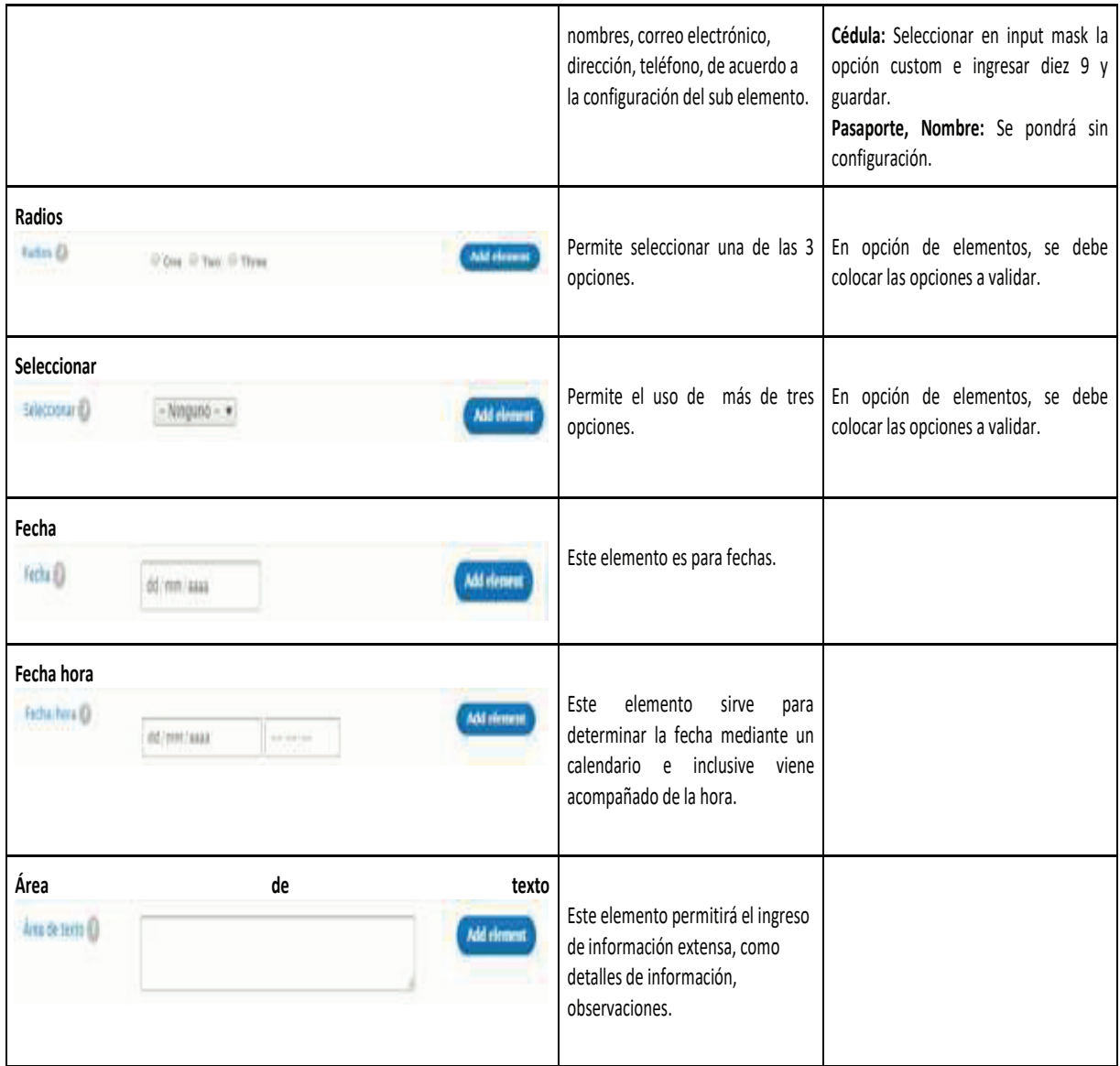

# **Registro Oficial - Suplemento Nº 3** Martes 15 de febrero de 2022

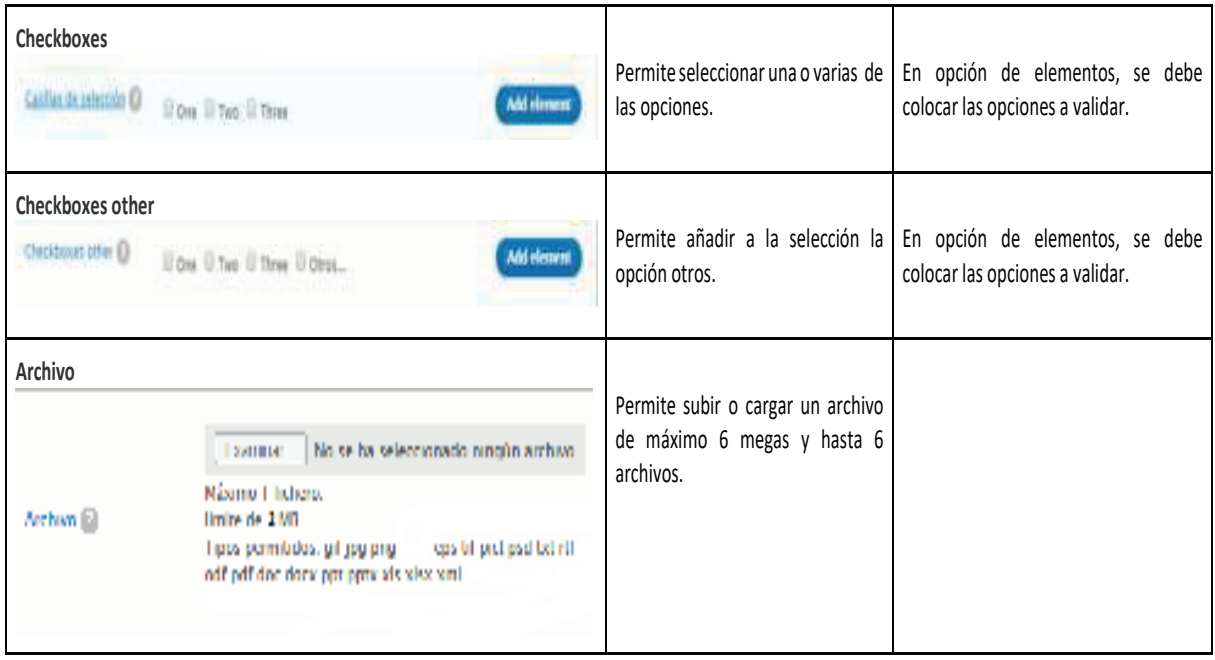

# Pruebas de formulario

Mediante la pestaña "Vista previa" se podrá probar cómo se va construyendo o desarrollando el formulario. Esta vista no permite realizar modificaciones en el formulario.

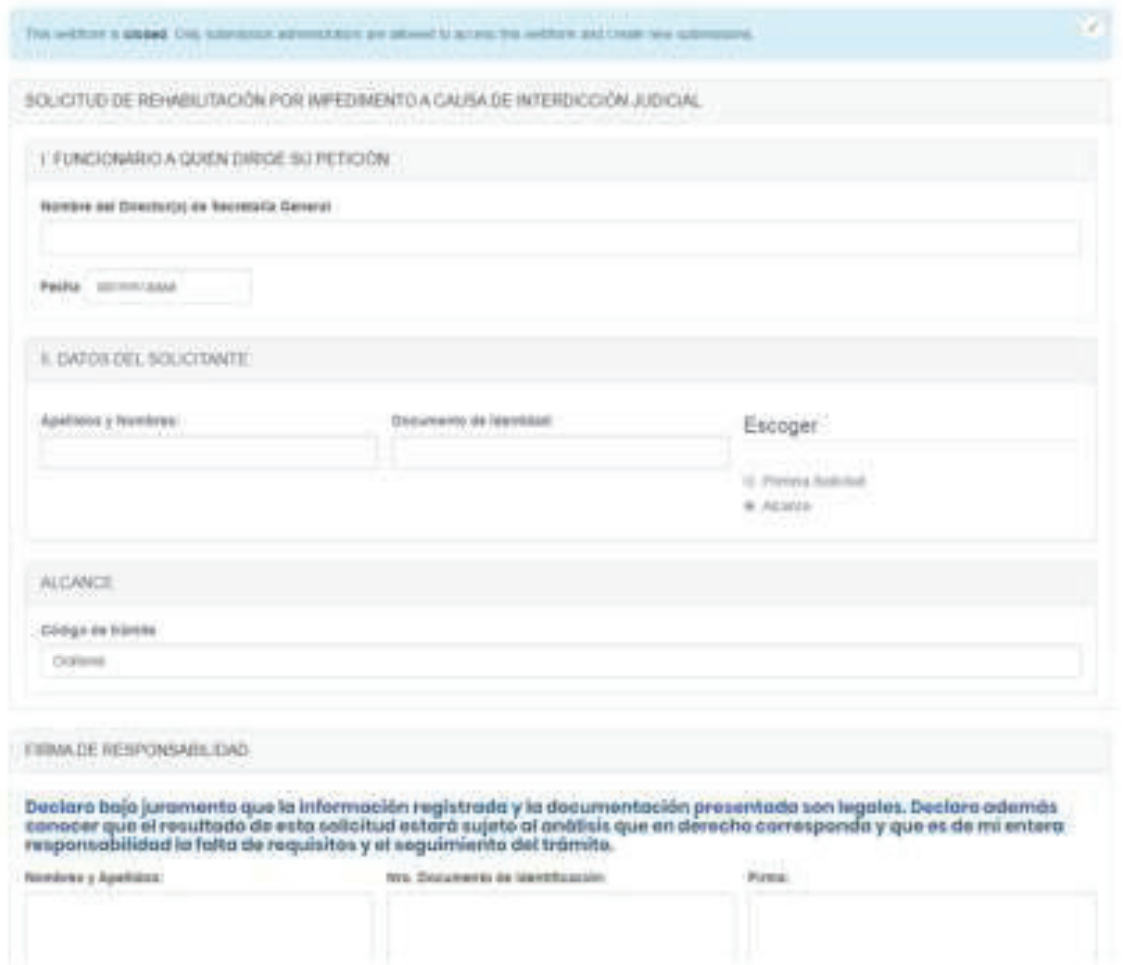

Figura 68: Aplicación vista previa de formulario

Para poder regresar a la construcción del formulario se debe colocar el mouse en el mensaje de

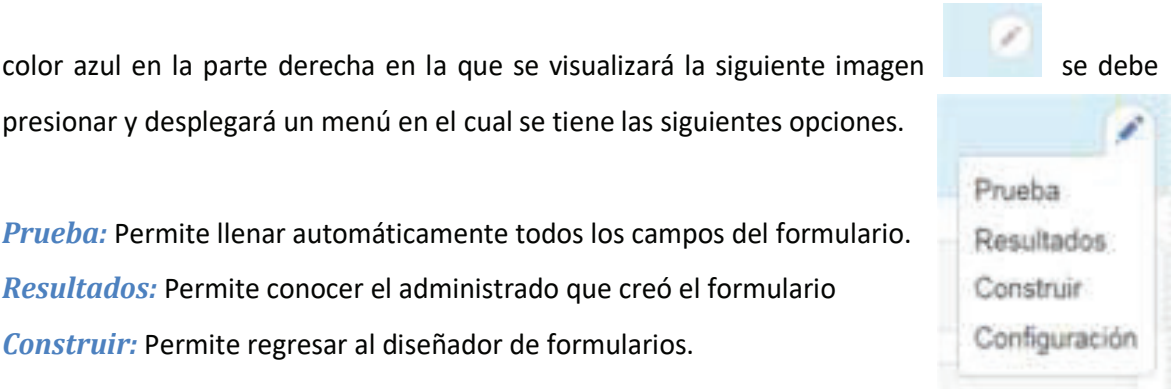

Configuración: Permite ver información del trámite y formulario

# Fase III: Publicación

# Publicación del formulario

Una vez que la institución haya verificado la funcionalidad de los formularios y que se encuentre listo para el paso a producción, el diseñador del formulario deberá solicitar la publicación del trámite al responsable del levantamiento de trámites administrativos (RAT), el cual a través de su firma electrónica, permitirá la publicación del formulario.

Realizada la publicación del formulario, la institución comunicará a la Dirección de Simplificación de Trámites de la Secretaría General de la Presidencia de la República y a la Subsecretaría de Gobierno Electrónico del MINTEL sobre dicha implementación.

# Actualización de información del trámite

La publicación del formulario digitalizado requiere además que se actualice el contenido de la información de la ficha del trámite, incorporando la información correspondiente al canal "En línea", ingresando el URL asociado al formulario digital, así como actualizando el campo del procedimiento donde se precise la nueva funcionalidad disponible para el administrado.

#### Modificación de procedimientos internos

Previo a la puesta en producción de los formularios, la institución procederá con la actualización de procesos, procedimientos, instructivos u otros que se vean afectados como consecuencia de la digitalización de los formularios electrónicos.

# **Fase IV: Operación**

## Bandeja de trámites

La bandeja de trámites es el repositorio donde llegarán todos los trámites iniciados por los administrados a través de la plataforma GOB.EC. A esta bandeja tendrán solamente acceso aquellas personas a las que se les haya asignado el rol "Responsable de bandeja de trámites".

63

| <b>NASCAR CONTENIDO</b><br>neuro nundro<br>border is any activity from an<br><b>Butter</b><br>Columnat |  |  |  |  |
|----------------------------------------------------------------------------------------------------|--|--|--|--|
|                                                                                                    |  |  |  |  |
| CODINGO:<br><b>AGENEIA</b><br><b>ESTADO</b><br><b>AGEIGNED TO:</b><br>NUMBELS Y APSLUDOS               |  |  |  |  |

Figura 69: Ejemplo de bandeja de trámites

Estados del trámite: La bandeja permitirá manejar tres estados.

- **Pendiente:** Este estado es cuando el administrado envía la solicitud hacia la entidad para ser atendido, el ciudadano y la institución receptora van a tener el comprobante del mismo.
- **En curso:** Cuando al servidor sea asignado a su bandeja pasará a un estado en curso y receptará el ciudadano un correo de la persona que fue asignada y el servidor visualizará de la siguiente manera.
- **Completado:** cuando se finalice la atención.

Columnas: Este componente permitirá ordenar las columnas que desea el servidor visualizar en la bandeja de trámites, indicando que todas las bandejas que tengan el mismo rol serán cambiadas de la misma forma.

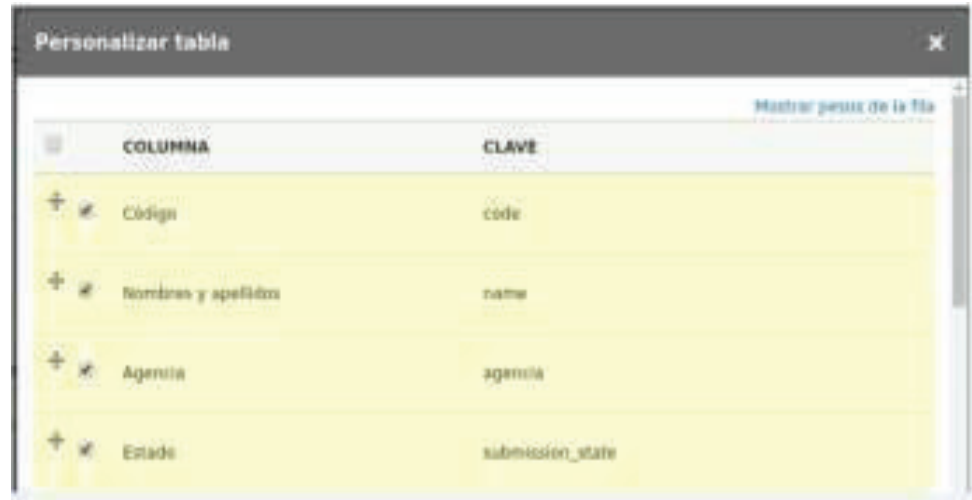

Figura 70: Selección de columnas para bandeja de trámite

# Uso de la bandeja de trámites

Los servidores que tengan el rol de "Responsable de bandeja de trámites" deberán acceder con sus credenciales a la plataforma GOB.EC y en el menú Formularios > Solicitudes de trámites, donde podrán encontrar los trámites que han ingresado y así poder atender a los mismos.

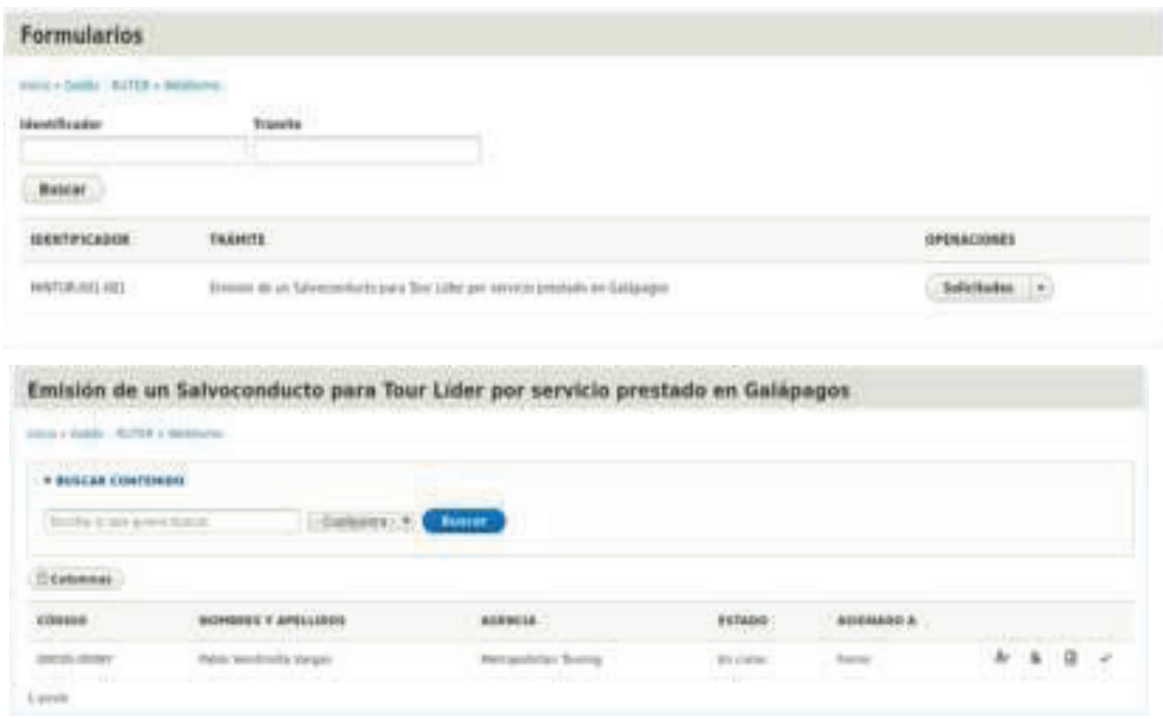

#### Figura 71: Acceso a bandeja de trámites

# Funciones de la bandeja de trámites

Asignación Trámites: Esta nos permitirá asignar a una servidor que tenga el rol de ese trámite para que sea efectuado el mismo, y se debe ingresar la información por la cual fue asignada.

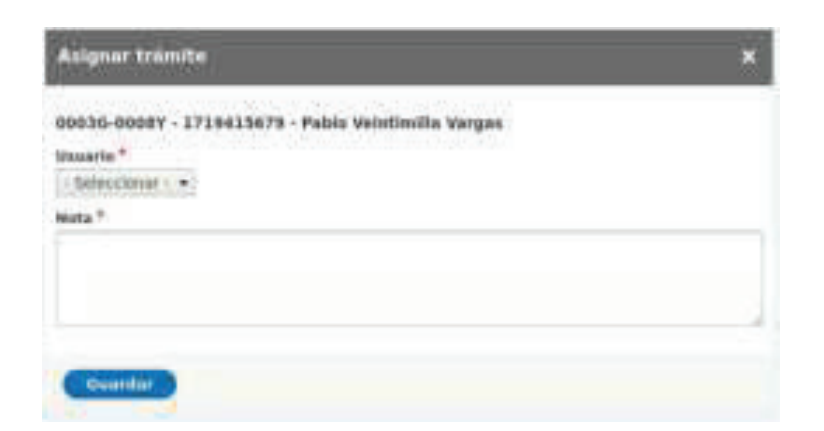

Figura 72: Asignación de bandeja de trámites

Registrar notas: Esta función permitirá al servidor ingresar notas si es necesario adjuntos que crea pertinentes mientras el trámite se encuentre en curso, las cuales serán enviadas al administrado por correo.

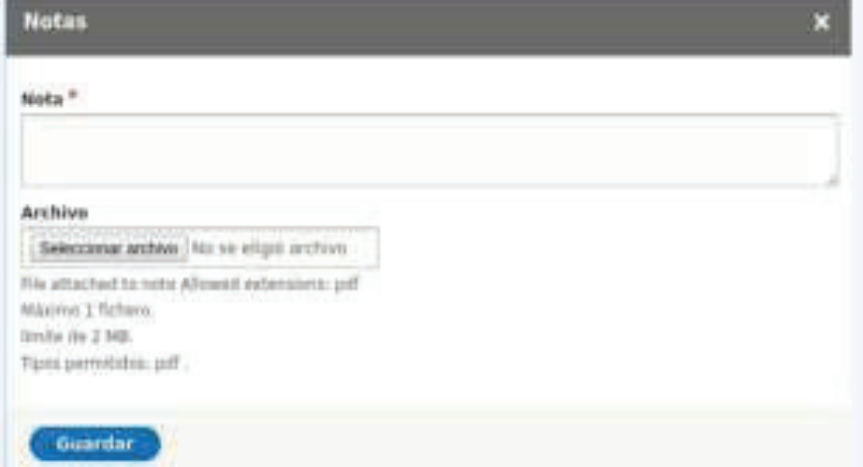

Figura 73: Cuadro para registro de notas en bandeja de trámites

#### Consultar notas: permite visualizar las notas registradas a la solicitud

| Notas.                                                                                                    |  |
|----------------------------------------------------------------------------------------------------|--|
| <b>NUTAS</b>                                                                                                    |  |
| Pable Websterdie, Lux, 14/10/2019 - 11:51 (En program)<br>Atipudo para su atencios a Juan Perez<br>The Department of Court in the second company of the |  |
|                                                                                                    |  |

Figura 74: Consulta de notas en bandeja de trámites

Marcar como completado: Cuando el servidor finalice el proceso del trámite, el cual debe indicar cuál es el resultado del mismo y será enviado por correo al ciudadano.

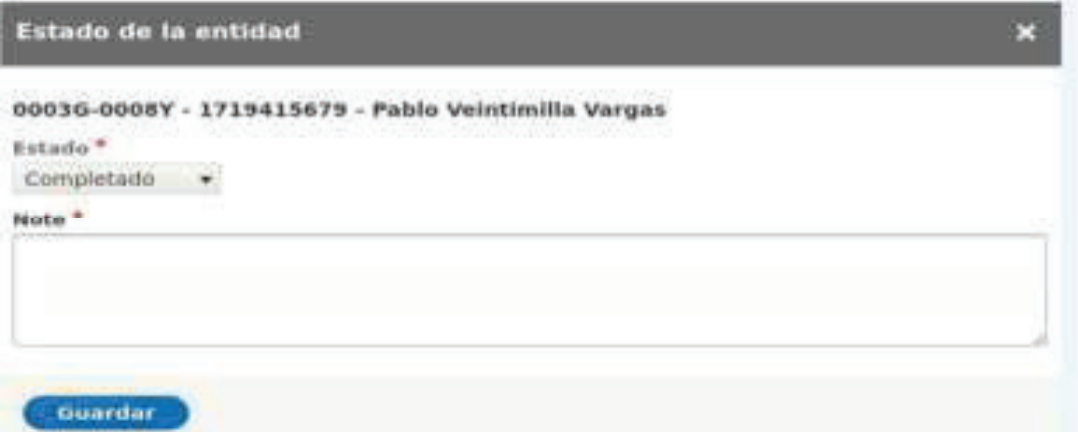

Figura 75: Cuadro para completar trámite en bandeja de trámites

# Asignación de funcionarios para la atención de la bandeja de trámites

Cada institución deberá definir el modelo bajo el cual atenderá la bandeja de trámites, es decir, deberá identificar qué persona(s) será(n) responsable(s) de atender la bandeja de trámites para gestionar su atención. Esta identificación deberá realizarse para todos y cada uno de los trámites que se digitalicen directamente en la plataforma GOB.EC.

La plataforma GOB.EC permite que por cada trámite, se defina qué funcionario va a recibir cada tipo de trámite digitalizado por lo cual es transparente respecto a la estructura de cada entidad.

## Creación de administrados bandeja de responsables

Para la creación de responsable de bandeja el operador técnico institucional (OTI) debe crear el usuario en la plataforma GOB.EC, si el usuario ya se encuentra creado se debe asignar el rol de responsable de bandeja.

Para la asignación se debe realizar lo siguiente:

- Debe ingresar a www.gob.ec
- Colocar su administrado y contraseña.

Una vez dentro de la URL indicada debe dirigirse a la opción USUARIOS.

# Para administrados existentes en la plataforma GOB.EC

Al momento de presionar en USUARIOS se despliegan los administrados previamente creados en la institución, estos pueden ser buscados por cédula o por nombres y apellidos. Si se encuentra creado, seleccionar "Editar" a la derecha, se presentará otra pantalla en la que se debe seleccionar el rol de "Responsable de bandeja de trámites."

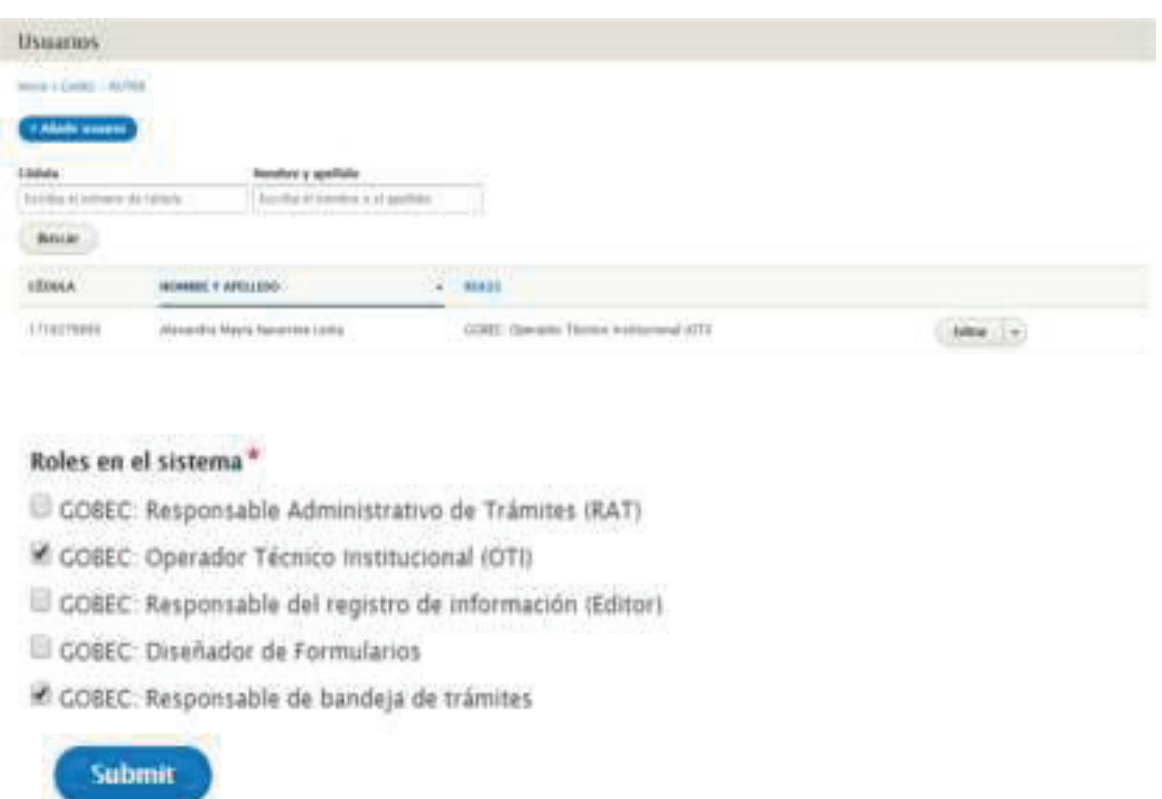

Figura 76: Asignación de roles a usuarios

# Para creación de nuevos administrados en la plataforma GOB.EC

El OTI debe presionar en Añadir Usuario, debe llenar todos los campos que le indica en la pantalla

y seleccionar Responsable de bandeja de trámites.

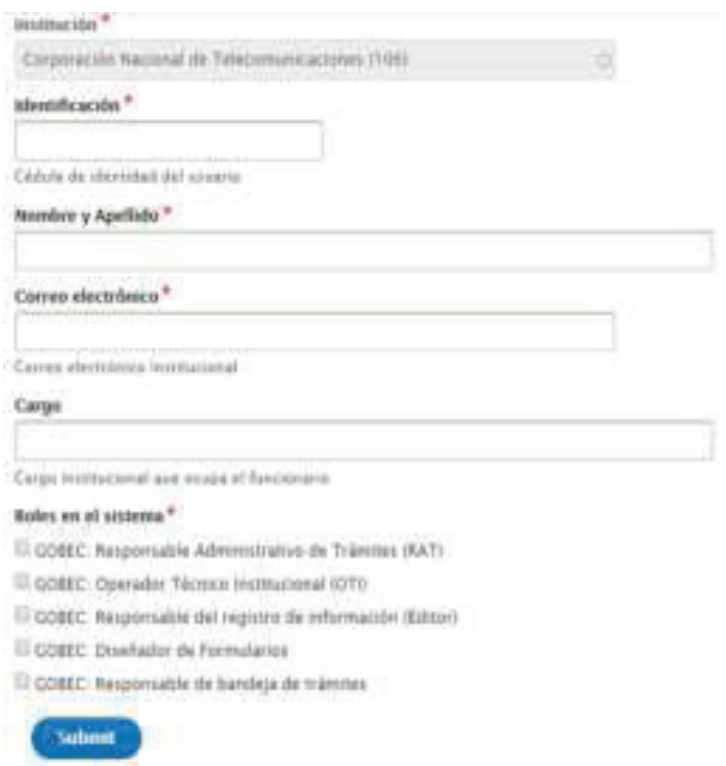

#### Figura 77: Formulario de creación de usuarios en www.gob.ec

## Asignación por trámite

Las personas que sean asignadas como responsable de la bandeja deberán ser vinculadas al trámite con la cédula. Para realizar dicha asignación se debe ubicar en el trámite en la opción de creación de formularios y dirigirse a la pestaña de configuración a continuación se tendrán dos opciones: General y Usuario. Al seleccionar Usuario, se deberá ingresar la(s) cédula(s) de las personas que atenderán la bandeja de trámites.

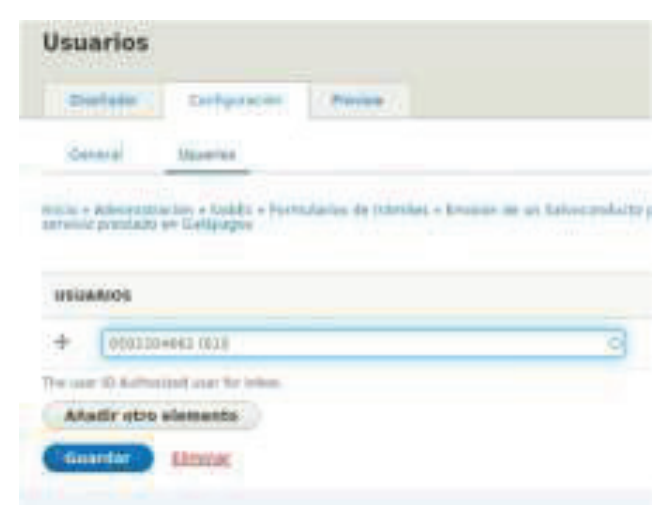

Figura 78: Asignación de bandeja de trámites a usuarios

# Difusión

Las instituciones deberán informar a través de sus diferentes canales internos y externos sobre la implementación de la estrategia de digitalización. Deberá asegurarse que todas las unidades involucradas tanto a nivel central como territorial conozcan y fomenten el uso de los formularios digitales.

FIN DEL DOCUMENTO

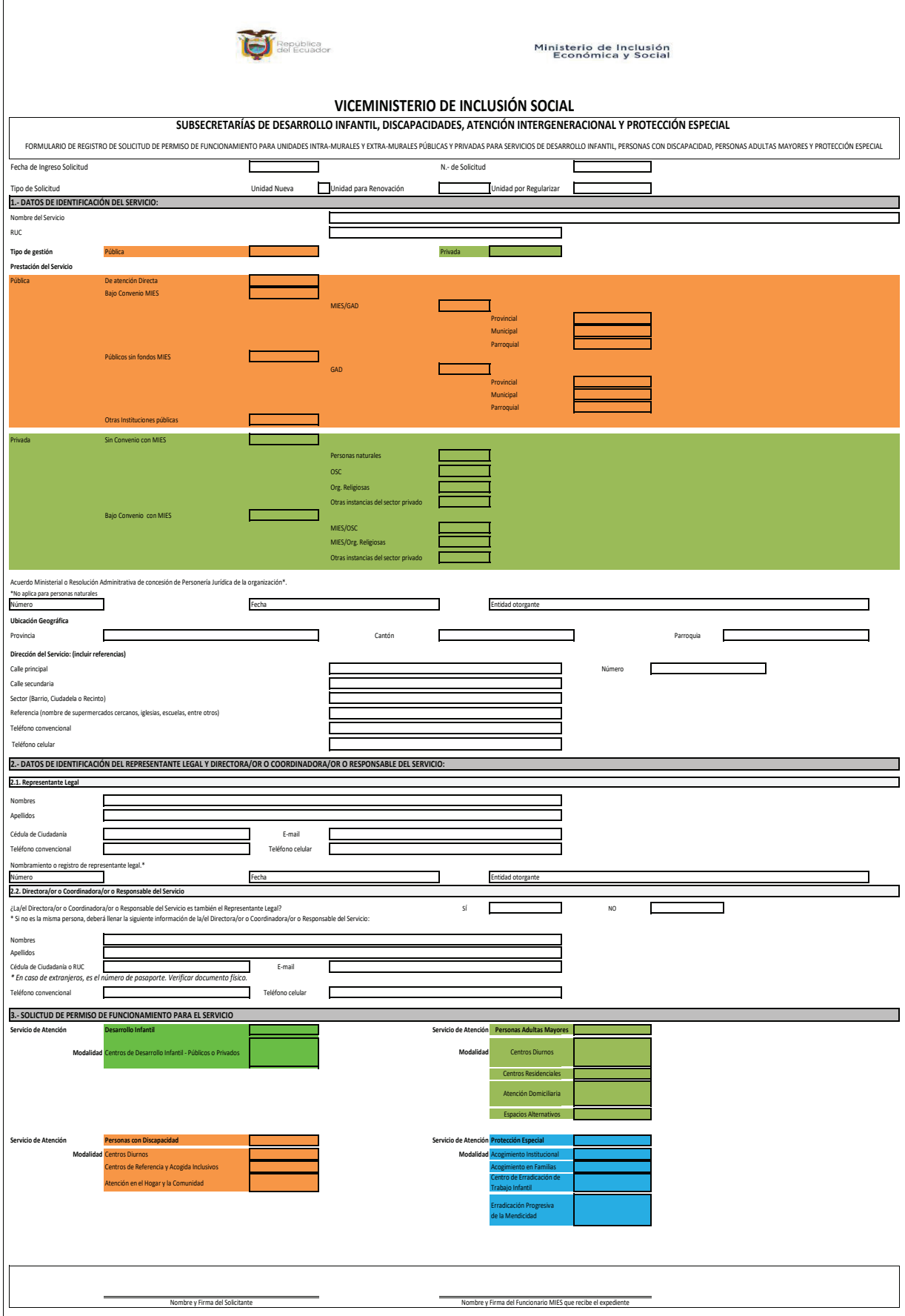

# **VICEMINISTERIO DE INCLUSIÓN SOCIAL**

# *SUBSECRETARÍA DE DISCAPACIDADES, SUBSECRETARÍA DE ATENCIÓN INTERGENERACIONAL, SUBSECRETARÍA DE PROTECCIÓN ESPECIAL Y SUBSECRETARÍA DESARROLLO INFANTIL*

# **PROYECTO DE FUNCIONAMIENTO PARA LA PRESTACIÓN DEL SERVICIO DE (INDICAR EL NOMBRE DE LA ESPECIALIDAD)**
## **1. Datos de identificación**

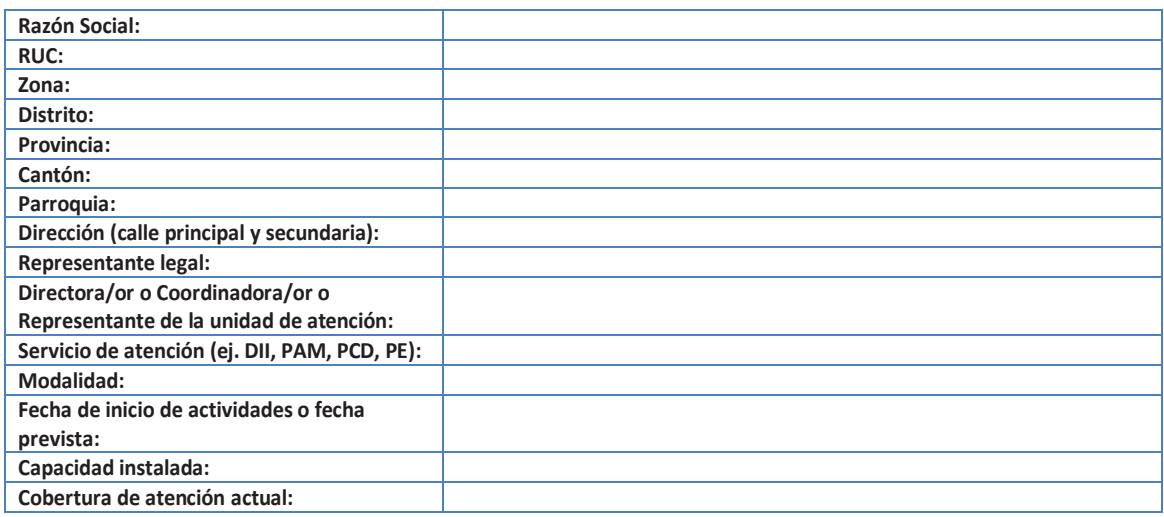

# **2. Antecedente :**

Describe: Hablar de su proyecto. Propósito general del proyecto

## *3. Justificación:*

Resaltar la importancia y trascendencia del proyecto.

# *4. Objetivos:*

## *4.1 Objetivo General:*

Los objetivos generales corresponden a las **finalidades genéricas del proyecto**. Tienen que ser coherentes con la misión de la entidad.

Responde a las preguntas:

- ¾ ¿Qué?
- ¾ ¿Cómo?
- ¾ ¿Para qué?

### *4.2. Objetivos Específicos:*

Son cuantificables, **medibles mediante indicadores** y directamente verificables. Describen resultados esperados del proyecto enmarcados en la población a atender, permiten hacer seguimiento y evaluación del grado de cumplimiento de los efectos que se quieren conseguir con los objetivos específicos.

#### *5. Usuarios:*

Se identifican dos tipos de usuarios: Directos e indirectos. Se debe determinar el número de usuario(s) atendidos. **Usuarios directos:** Son aquéllos que participarán directamente en el proyecto. **Usuarios indirectos:** Son aquellos que están relacionadas con la persona que recibe la atención.

# *6. Metodología:*

Hace referencia al camino o al conjunto de procedimientos a utilizarse para alcanzar el objetivo, así como también las herramientas.

# **7. Presupuesto Referencial:**

Especificar los recursos humanos, materiales y económicos necesarios para la realización de las actividades programadas, así como la posible fuente de obtención de los mismos.

# **8. Estudio de Viabilidad Financiera (aplica para unidades privadas):**

Presentar un estudio de análisis financiero (TIR, VAN) con el que se garantizará la prestación del servicio.

## **9. Nómina de Personal:**

Especificar a las personas que van a trabajar directamente en el proyecto y su perfil profesional. Tiempo real de dedicación al proyecto. Especificar tipo de contratación. Incluye personal voluntario.

**NOTA**: Tomar en cuenta la normativa legal y Norma Técnica de acuerdo a la modalidad.

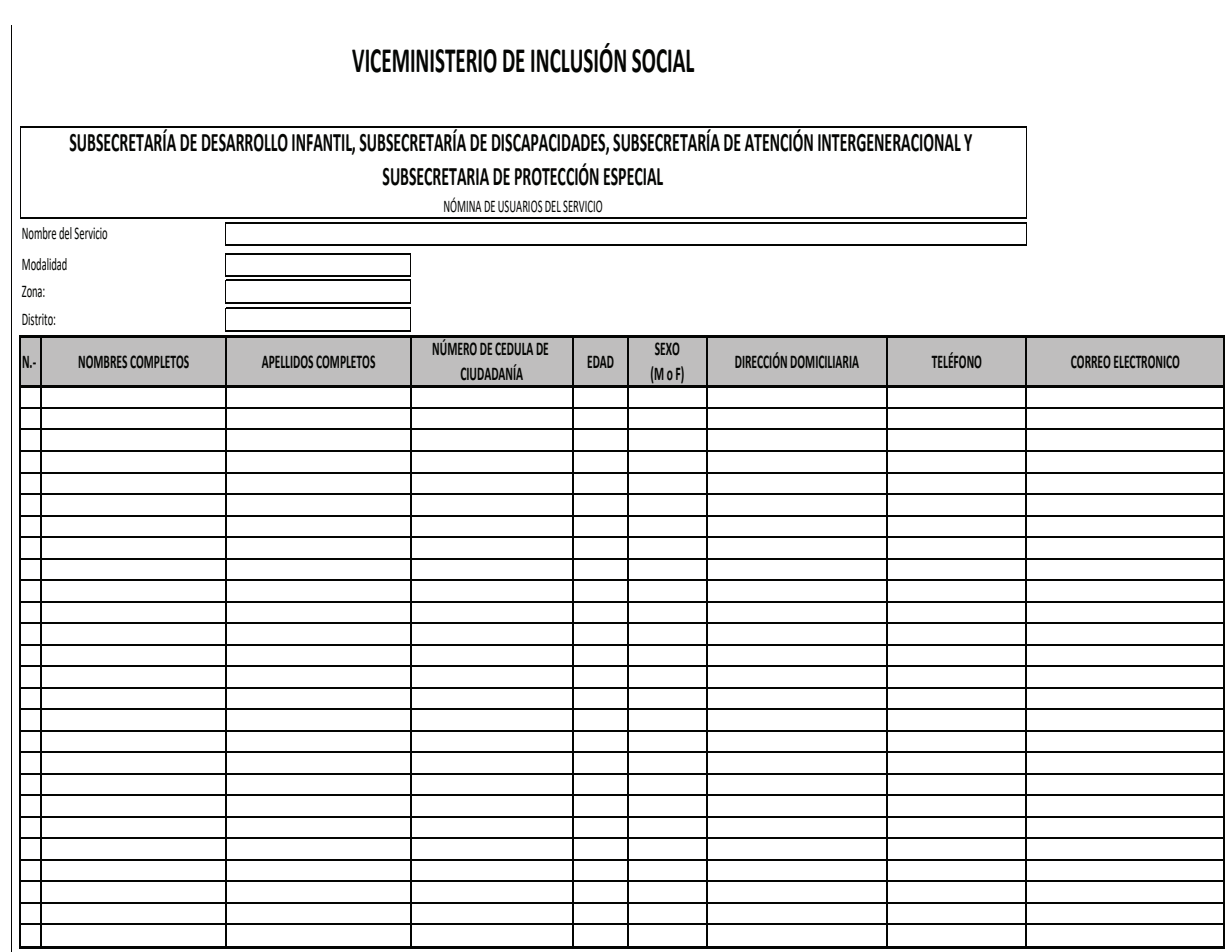

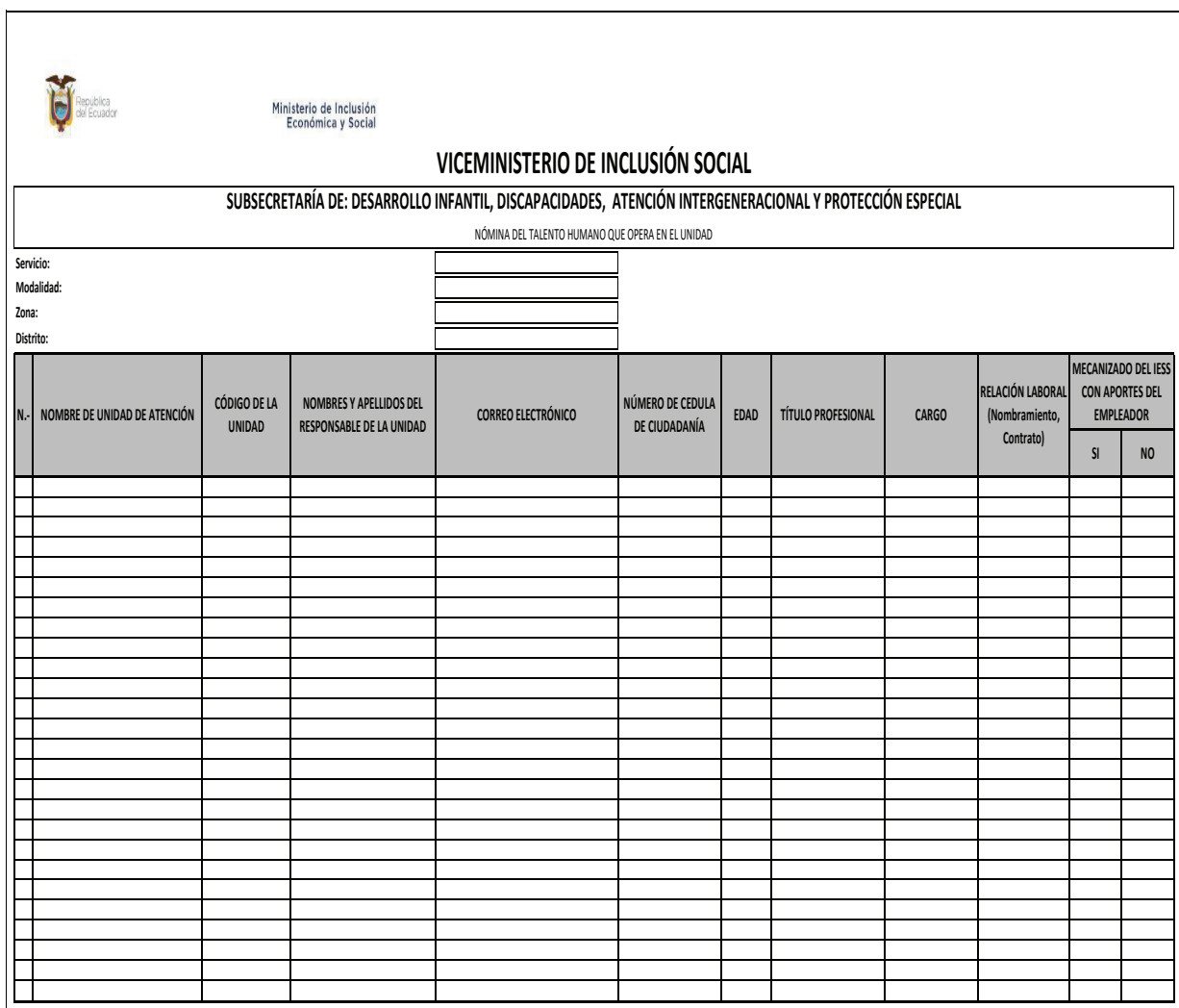

**Razón:** Siento como tal que, Doctora Karla Verónica Narváez Muñoz, con cédula de ciudadanía Nro. 0301578985, en calidad de Directora de Gestión Documental y Atención Ciudadana, conforme se desprende de la Acción de Personal Nro. GMTTH-1604, de fecha 15 de noviembre de 2021; de conformidad a las atribuciones y responsabilidades establecidas en la Reforma Integral al Estatuto Orgánico de Gestión Organizacional por Procesos del Ministerio de Inclusión Económica y Social, expedido mediante Acuerdo Ministerial Nro. 030, el 16 de junio de 2020, publicado en el Registro Oficial, Edición Especial, Nro. 1099, de 30 de septiembre de 2020; **Certifico:** Que las setenta y cuatro (74) fojas que anteceden, son **Fiel copia del Original,** mismas que reposan en la Dirección de Gestión Documental y Atención Ciudadana, de esta Cartera de Estado.- Lo certifico.- **Quito a 17 de enero de 2022**.

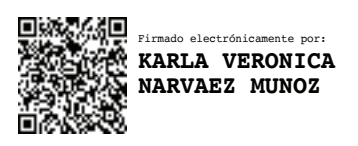

# **Doctora Karla Verónica Narváez Muñoz Directora de Gestión Documental y Atención Ciudadana MINISTERIO DE INCLUSIÓN ECONÓMICA Y SOCIAL**

Elaborado por: Danilo Durán. **17-01-2022**

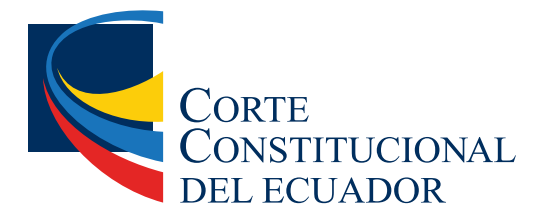

Ing. Hugo Del Pozo Barrezueta DIRECTOR

Quito: Calle Mañosca 201 y Av. 10 de Agosto Telf.: 3941-800 Exts.: 3131 - 3134

www.registroficial.gob.ec

El Pleno de la Corte Constitucional mediante Resolución Administrativa No. 010-AD-CC-2019, resolvió la gratuidad de la publicación virtual del Registro Oficial y sus productos, así como la eliminación de su publicación en sustrato papel, como un derecho de acceso gratuito de la información a la ciudadanía ecuatoriana.

*"Al servicio del país desde el 1º de julio de 1895"*

El Registro Oficial no se responsabiliza por los errores ortográficos, gramaticales, de fondo y/o de forma que contengan los documentos publicados, dichos documentos remitidos por las diferentes instituciones para su publicación, son transcritos fielmente a sus originales, los mismos que se encuentran archivados y son nuestro respaldo.